## **ANÁLISIS ESPACIO TEMPORAL DE LA COBERTURA FORESTAL EMPLEANDO IMÁGENES SAR Y OPTICAS A TRAVES DE LA PLATAFORMA GOOGLE EARTH ENGINE**

**CASO DE ESTUDIO:** Cuenca hidrográfica de la quebrada Nocaimaní, Municipio de Puerto Santander, Departamento del Amazonas, Republica de Colombia.

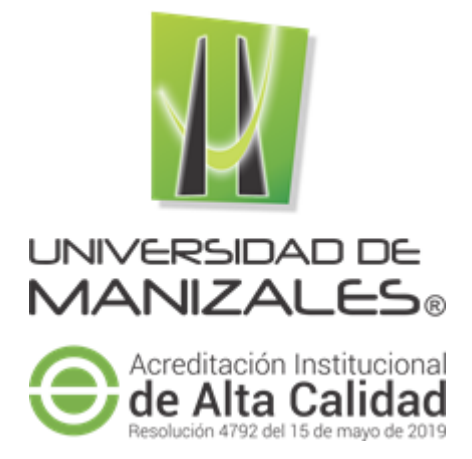

**UNIVERSIDAD DE MANIZALES FACULTAD DE CIENCIAS E INGENIERÍA ESPECIALIZACIÓN EN SISTEMAS DE INFORMACIÓN GEOGRÁFICA MANIZALES 2022**

## **ANÁLISIS ESPACIO TEMPORAL DE LA COBERTURA FORESTAL EMPLEANDO IMÁGENES SAR Y OPTICAS A TRAVES DE LA PLATAFORMA GOOGLE EARTH ENGINE**

**CASO DE ESTUDIO:** Cuenca hidrográfica de la quebrada Nocaimaní, Municipio de Puerto Santander, Departamento del Amazonas, Republica de Colombia.

# OSCAR GUILLERMO CALDERÓN MONTOYA CRISTHIAN ANDRÉS CÓRDOBA BRAVO

Trabajo de Grado presentado como opción parcial para optar al título de Especialista en Información Geográfica

**UNIVERSIDAD DE MANIZALES FACULTAD DE CIENCIAS E INGENIERÍA ESPECIALIZACIÓN EN SISTEMAS DE INFORMACIÓN GEOGRÁFICA MANIZALES 2022**

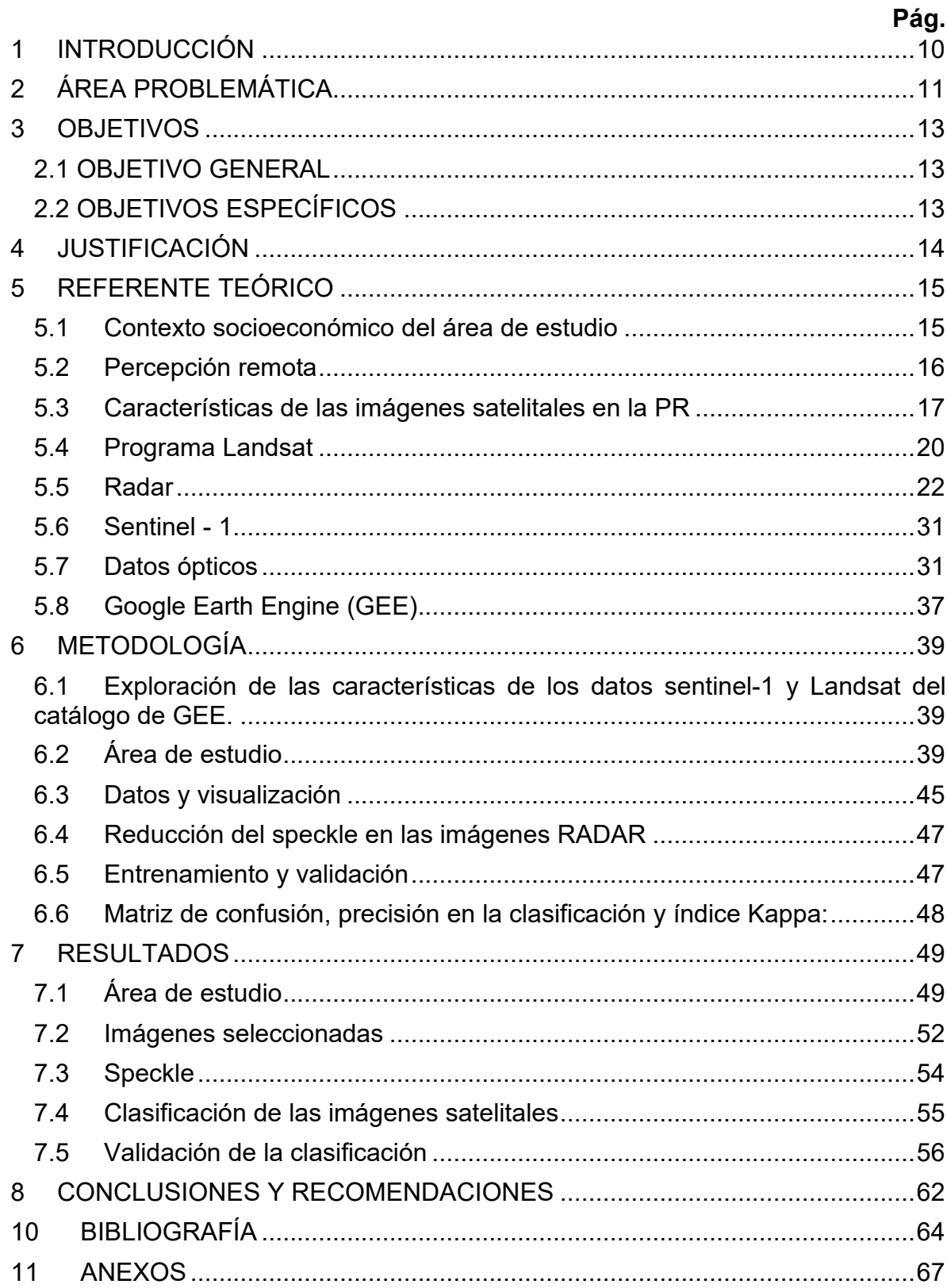

# **CONTENIDO**

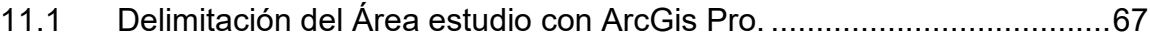

# **LISTA DE FIGURAS**

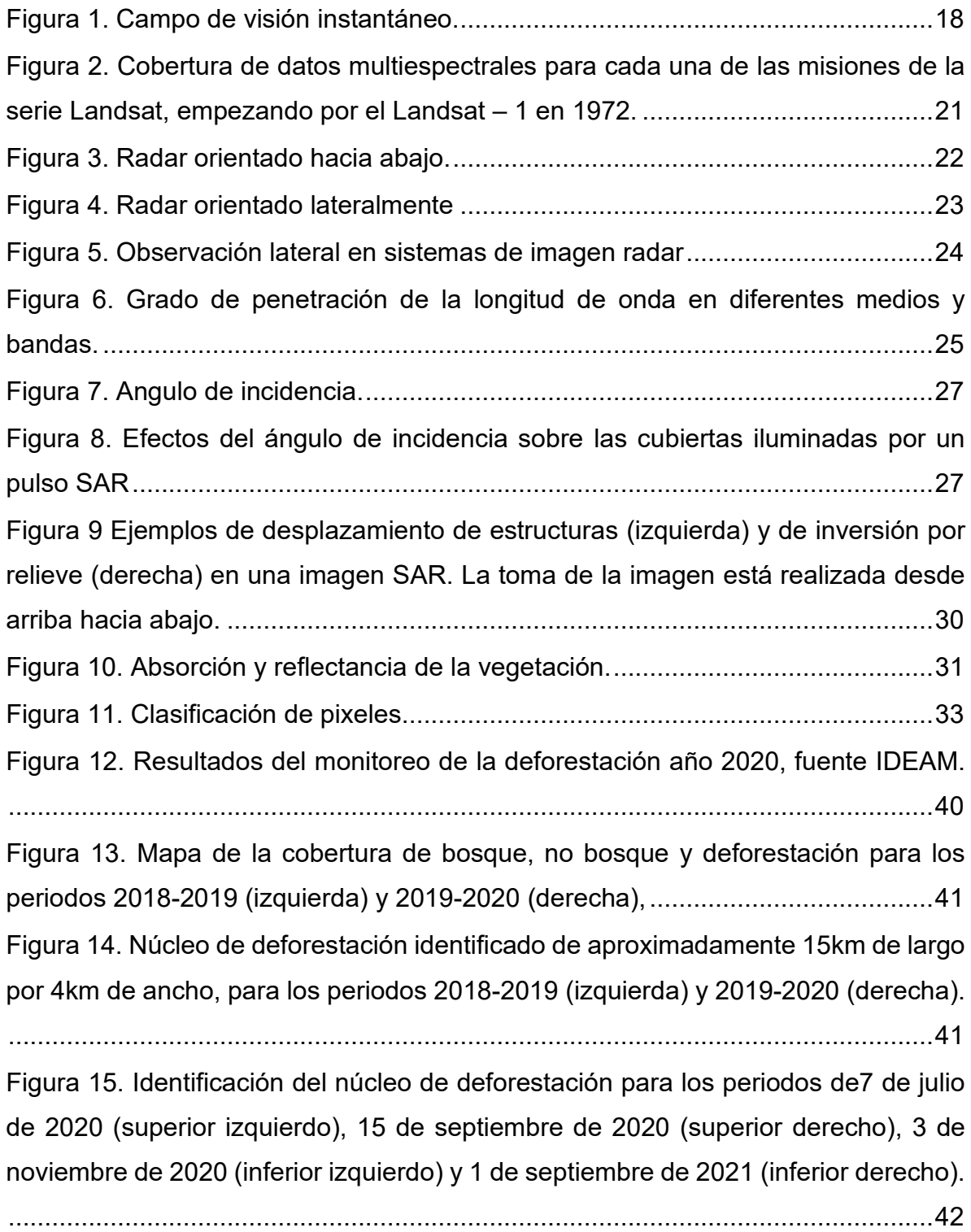

[Figura 16. Núcleo de deforestación identificado en el año 2020, enlace a la](#page-42-0)  [aplicación:](#page-42-0) 

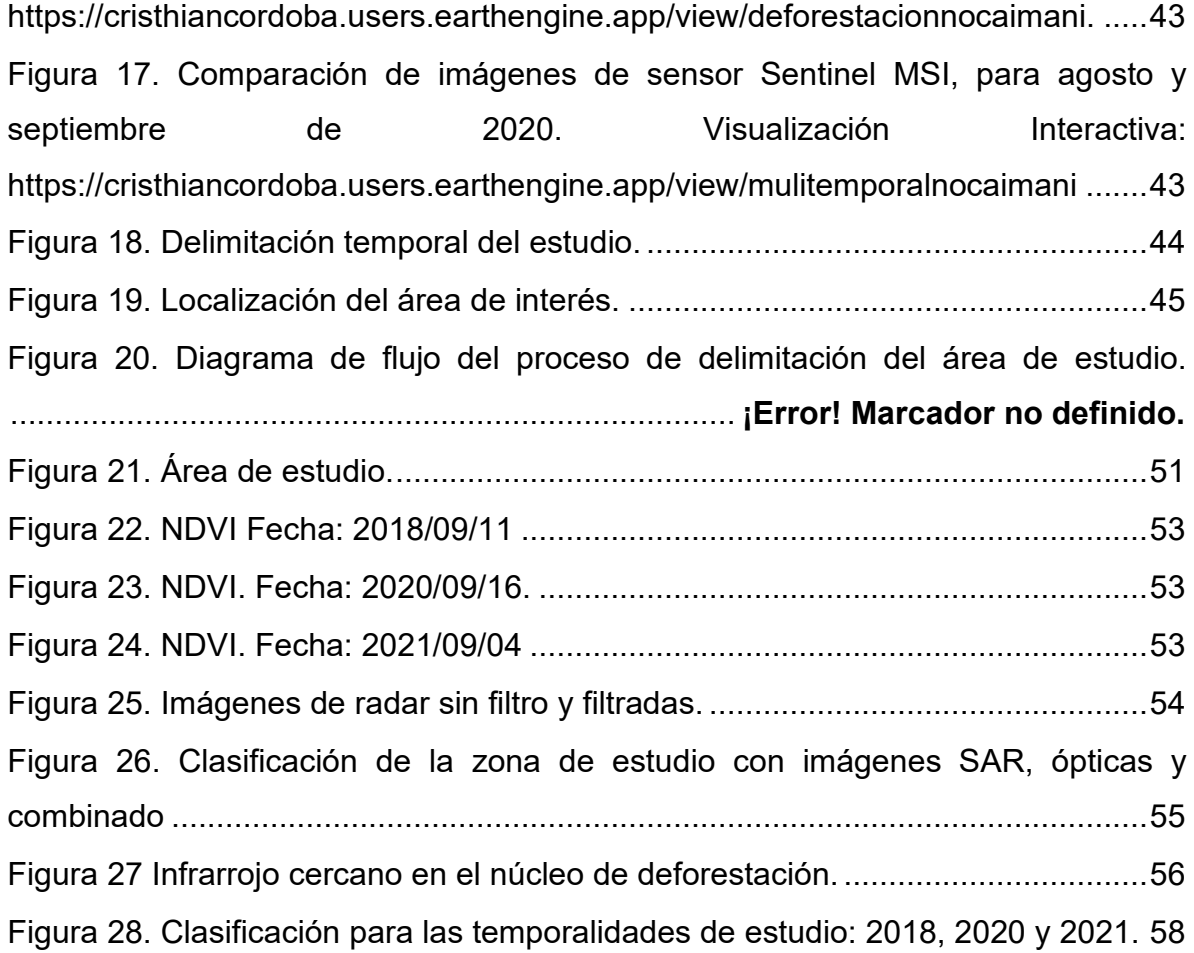

# **LISTA DE TABLAS**

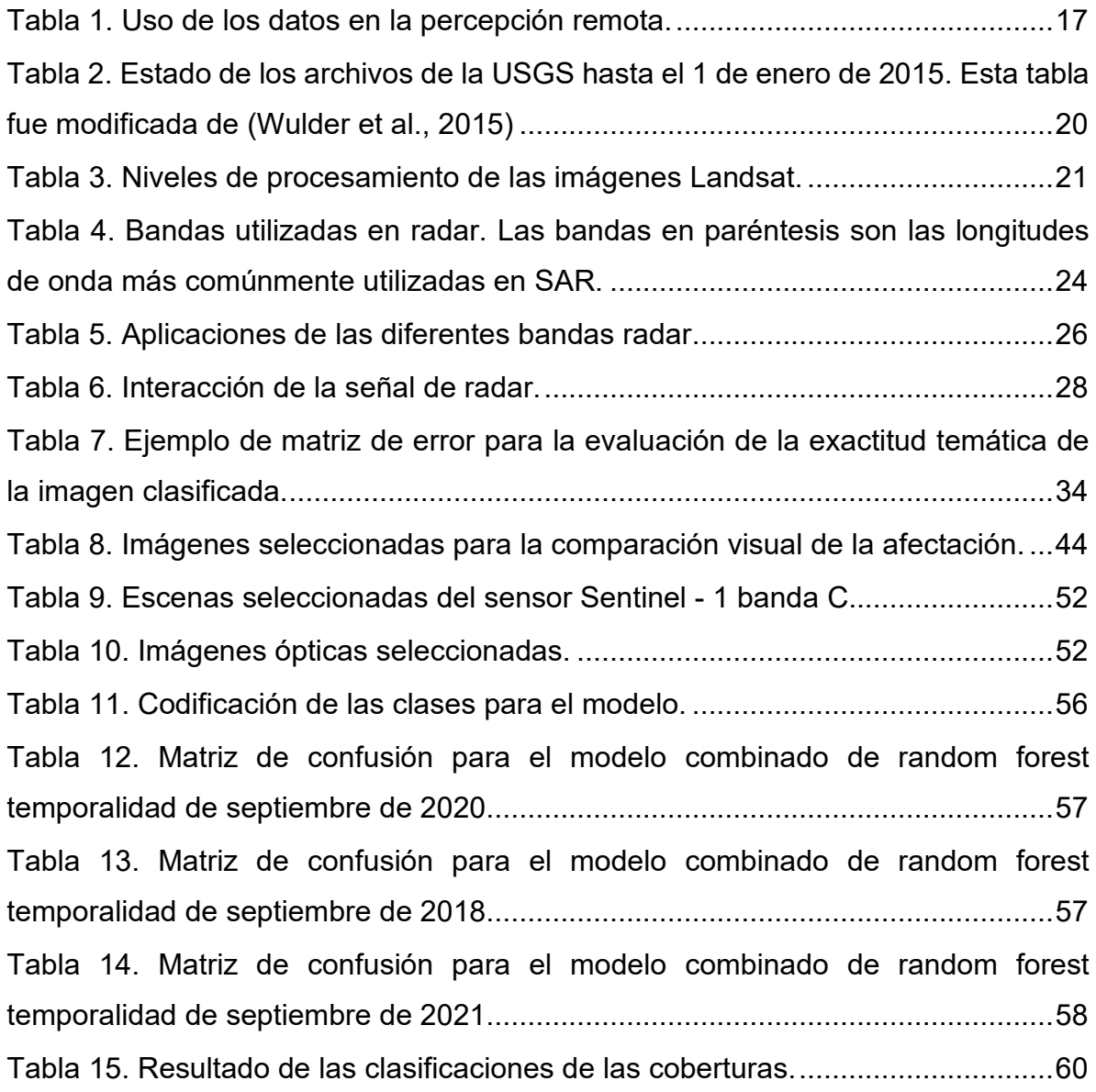

# **LISTA DE ANEXOS**

# **Pág.**

Anexo A. Delimitación Área estudio con ArcGis Pro utilizando la licencia de estudiante de la Universidad de Manizales…………………………………………...46

### **RESUMEN**

El presente trabajo muestra el empleo de los catálogos de datos de Sentinel – 1 (radar) y Landsat 8 (óptica) disponibles en la plataforma de *Google Earth Engine* (GEE), los cuales se usaron para el monitoreo y cuantificación de áreas deforestadas en la cuenca del rio Nocaimani; a partir de la combinación de estos con el algoritmo de *random forest* (RF). En donde la interpretación de la retrodispersión en los datos de radar producía confusión se identificaban con mayor facilidad con las imágenes ópticas y viceversa, tales como agua abierta y la vegetación inundada. Como resultado se obtuvo la identificación del momento de la afectación en septiembre de 2020 y la cuantificación del área afectada hasta agosto de 2021.

**PALABRAS CLAVES:** Percepción remota, GEE, deforestación, *Random Forest*, amazonas

## **ABSTRACT**

This work shows the use of the data catalogs of Sentinel – 1 (radar) and Landsat 8 (optical) available in the Google Earth Engine (GEE) platform; the combination of these data with the Random Forest (RF) algorithm was used for the monitoring and quantification of deforested areas in the Nocaimaní river basin. If the interpretation of backscatter in radar data was confusing, they were more easily identified with optical images and vice versa, such as open water and flooded vegetation. As a result, the identification of the moment of the affectation was determined in September 2020 and the quantification of the affected area until August 2021.

**KEY WORDS:** Remote sensing, GEE, deforestation, *Random Forest*, Amazon.

# **1 INTRODUCCIÓN**

<span id="page-9-0"></span>La Amazonía colombiana contiene una variedad diversa de ecosistemas incluyendo los bosques andinos, selvas tropicales de planicie amazónica, sabanas, pantanos, y bosques inundados. Las imágenes satelitales ópticas no muestran completamente la increíble diversidad de tipos de vegetación y ecosistemas acuáticos. Las imágenes de radar permiten detectar, la combinación de tipos de estructuras de vegetación con los patrones de inundación y geomorfología (Quiñones M.J. et al., 2017).

La deforestación se está extendiendo rápidamente amenazando la salud y la conectividad del bosque. Los mapas detallados de vegetación nos ayudan a identificar claramente cuando recursos naturales importantes están siendo amenazados o afectados por la actividad humana. Esta información puede ayudar a actores locales tomar decisiones informadas sobre la gestión de sus territorios. (Quiñones M.J. et al., 2017)

Este trabajo de grado propone emplear tecnología FREE y CLOUD para identificar cambios en las coberturas forestales, a partir de series temporales para septiembre de 2019 y 2020 y de agosto 2021 en la cuenca hidrográfica de la quebrada Nocaimaní ubicada en el municipio de Puerto Santander (Amazonas) mediante la combinación de los datos ópticos (Landsat) y de radar de apertura sintética SAR  $(Sentinel - 1)$ .

# **2 ÁREA PROBLEMÁTICA**

<span id="page-10-0"></span>La demanda mundial de alimentos está aumentando drásticamente como resultado del crecimiento de la población, los cambios en las preferencias alimentarias y el desperdicio de alimentos; La FAO estimó que debemos aumentar la producción mundial de alimentos en un 70% para satisfacer las demandas de la población en 2050, lo que implica aumentar el uso de la tierra para la producción de alimentos (Tarazona Y., Miyasiro-López M., 2020). Un millón de especies de animales y plantas se enfrentan en la actualidad a la extinción, poniendo en peligro las funciones y servicios de los ecosistemas y afectando así el bienestar humano (Cerrejóna *et al*., 2020).

Un bosque natural se define como, la tierra ocupada principalmente por árboles que puede contener arbustos, palmas, guaduas, hierbas y lianas, en la que predomina la cobertura arbórea con una densidad mínima de dosel del 30%, una altura mínima de dosel in situ de 5 metros al momento de su identificación y un área mínima de una hectárea (IDEAM, 2020). Los bosques tropicales almacenan más carbono que cualquier otro ecosistema terrestre en la biosfera y juegan un papel crucial en la regulación del clima por la captura de carbono (Castro-Magnani *et al*., 2021).

La importancia de incluir datos de teledetección para evaluar la degradación forestal es ampliamente reconocida entre la comunidad científica porque proporciona una evaluación rentable en grandes áreas, mientras que los procesos in situ exigen demasiados recursos y, por lo tanto, estos se llevan a cabo en una pequeña escala (Tarazona Y., Miyasiro-López M., 2020). El uso de sistemas de información geográfica y de teledetección en el monitoreo y la gestión de los recursos naturales, el cambio de cobertura del suelo, el uso del suelo urbano, los estudios de salud y población, ha sido de inmenso beneficio para los administradores de recursos. La disponibilidad de imágenes que datan en el tiempo puede ayudar a comprender la dinámica entre los tipos de cobertura terrestre y ayudar a diseñar mejores formas de interactuar con la naturaleza (Lossou *et al*., 2019).

Dos de las modalidades más utilizadas para la teledetección espacial son el radar de apertura sintética (SAR) y las imágenes ópticas, ya que la información que proporcionan sobre las escenas observadas es muy complementaria. Por lo tanto, la fusión de datos SAR-ópticos se ha convertido en un área de investigación relevante dentro del campo de la teledetección (Haydn Hughes *et al*., 2020). Junto con series de tiempo históricas de datos (en su mayoría ópticos), los sensores basados en tecnologías como el radar de apertura sintética (SAR) brindan oportunidades para un mejor monitoreo de las extensiones cambiantes de los recursos forestales del mundo (Lehmann *et al*., 2015).

El objetivo es analizar la cobertura forestal con Radar de Apertura Sintética y Teledetección Óptica en la cuenca hidrográfica de la quebrada Nocaimaní ubicada en el municipio de Puerto Santander, departamento del Amazonas, mediante la clasificación con datos Ópticos (Landsat y/o Sentinel2) y Datos de Radar (Sentinel 1) y el análisis de los Cambios en la Cobertura Forestal con Series Temporales, septiembre de 2019, septiembre de 2020 y de agosto 2021

## **3 OBJETIVOS**

## <span id="page-12-1"></span><span id="page-12-0"></span>**2.1 OBJETIVO GENERAL**

Analizar la pérdida de la cobertura forestal dentro de un marco de tiempo limitado mediante la plataforma de Google Earth Engine en la cuenca hidrográfica de la quebrada Nocaimaní ubicada en el municipio de Puerto Santander en el departamento del Amazonas.

## <span id="page-12-2"></span>**2.2 OBJETIVOS ESPECÍFICOS**

- Determinar el área de estudio y selección de imágenes.
- Clasificar la cobertura forestal combinando datos multiespectrales (Landsat) y datos de Radar de Apertura sintética (Sentinel 1).
- Analizar los Cambios en la Cobertura Forestal con Series Temporales, mediante la plataforma de Google Earth Engine.

## **4 JUSTIFICACIÓN**

<span id="page-13-0"></span>El cambio en el uso del suelo es una amenaza significativa para las áreas protegidas, la diversidad biológica y la provisión permanente de servicios ecosistémicos de gran importancia para la sociedad. La deforestación continúa a una tasa alarmante, destruyendo los ecosistemas naturales, poniendo en peligro la vida silvestre y los sistemas de producción de agua de los que dependemos para obtener agua potable limpia y segura. Frente a los desafíos del cambio climático y al posible impacto que tendrá en las comunidades humanas el cambio en la cobertura boscosa, los científicos y los líderes están trabajando para frenar las continuas pérdidas de bosque tropical en el mundo (Reymondin *et al*, 2018).

El análisis de la cobertura forestal con la ayuda de la combinación de imágenes de sensores remotos de naturaleza óptica y de radar de apertura sintética en plataformas gratuitas como Google Earth Engine son una poderosa herramienta para el conocimiento y la planificación de los recursos forestales en el territorio.

Conociendo la ubicación, la distribución espacial y el cambio temporal que ha tenido la cobertura forestal en un área en particular permite a las autoridades competentes, la academia y la comunidad en general establecer los lineamientos para tomar decisiones que permitan una gestión adecuada de los recursos forestales.

El propósito es analizar espacio temporalmente la cobertura forestal de la cuenca hidrográfica de la quebrada Nocaimaní en el municipio de Puerto Santander, departamento del Amazonas lo que permitirá establecer el punto de partida para el ordenamiento forestal caracterizando el bosque existente e identificando posibles núcleos de deforestación en áreas que por su remota ubicación hace casi imposible el monitoreo constante de los recursos naturales.

# **5 REFERENTE TEÓRICO**

## <span id="page-14-1"></span><span id="page-14-0"></span>**5.1 Contexto socioeconómico del área de estudio**

Como anteriormente se menciona, el objetivo es analizar espacio temporalmente los cambios en la cobertura forestal mediante la plataforma de Google Earth Engine en la cuenca hidrográfica de la quebrada Nocaimaní ubicada en el municipio de Puerto Santander en el departamento del Amazonas, lo que hace que sea un enfoque netamente técnico, no obstante, es importante conocer y caracterizar el área de estudio desde el punto de vista socioeconómico, lo que ayuda a entender las causas que llevaron a que se presenten este tipo de afectaciones.

De acuerdo con el resultado del monitoreo deforestación para el año 2020 en Colombia (IDEAM, 2020) muestran que en Colombia el núcleo más grande de deforestación se encuentra en la Amazonía con un 64% del total nacional. Los bosques tropicales y sus habitantes originarios padecen la embestida de una vasta operación de deforestación ilegal que ha convertido grandes porciones de selva en pastizales y están bajo el impacto de grupos armados ilegales cuyo financiamiento gira en torno a los cultivos ilícitos, el tráfico de madera, de animales salvajes y de la ganadería (Ríos F. 2020).

El efecto que tiene el conflicto interno en la deforestación depende si los grupos armados utilizan la cobertura forestal para esconderse, o si las empresas temen posibles represalias por su accionar en el territorio, por otro lado, el conflicto puede aumentar la deforestación si la naturaleza de las actividades económicas utilizados por grupos armados para financiar su operación depende de la explotación de los recursos naturales, esto implica que el efecto del conflicto en la deforestación puede variar según el contexto (Murillo Sandoval *et al*, 2021). Tras la firma del acuerdo de paz, la tasa de la deforestación en Colombia aumentó en un 44%, este dramático aumento es atribuido a la acción de actores poderosos que rápidamente se movieron para llenar el vacío de poder que dejó la retirada de las FARC de estas zonas del país que hoy en día no han sido consolidadas por el estado colombiano (Rodríguez de Francisco *et al*, 2021).

La deforestación se ha disparado y este aumento es en gran parte efecto del posconflicto, mientras el Gobierno nacional atribuye este incremento por los cultivos ilícitos, algunos expertos sostienen, que esto se debe a la salida de las Farc que hacía las veces de autoridad ambiental lo que ha permitido la llegada masiva de la ganadería (Arbelaez Jaramillo, 2019). En las grandes ciudades colombianas se consume carne que en muchos casos tiene un rastro invisible de deforestación ilegal, esto por la incapacidad que tienen los proveedores para tener un adecuado control sobre los procesos de compra, lo que acarrea que, sin tener conocimiento pleno, se impulse la deforestación ilegal y se financie el conflicto armado en el país (CIEDH, 2021).

Una vez una porción de suelo en la amazonia es deforestada el principal uso que se le da es la ganadería, implementando una cobertura de pastos que mal gestionada induce a la compactación, el aumento en la acidez, la perdida de materia orgánica, la erosión del suelo, lo que lleva a la degradación de la salud del suelo y la pérdida de sus servicios ecosistémicos, para mitigar este problema la implementación de sistemas de producción alternativos como los silvopastoriles pueden ser una solución para disminuir las afectaciones (Polanía-Hincapié *et al*, 2021). El principal causante de la deforestación en la Amazonía es el acaparamiento de tierras, para lo cual, la ganadería es su mejor instrumento (Botero R. 2020).

El gobierno colombiano en 2019 lanzó una ofensiva contra la deforestación que cuenta con tres objetivos principales, parar la deforestación, recuperar la selva tropical y judicializar a los responsables (Gobierno de Colombia, 2019), Además, participa de un mecanismo para abordar el cambio climático mediante la reducción de la deforestación y la degradación forestal llamado REDD+ (Reducción de las emisiones derivadas de la deforestación y la degradación de los bosques) el cual se enfoca sobre la creación de condiciones para implementar y operar las estrategia de cero deforestación en dos frentes: primero, mejorando los bosques gobernanza, instituciones y ordenación territorial; y segundo, apoyando "Actividades productivas sostenibles" y otras bajas emisiones de carbono alternativas de desarrollo y salvaguarda de los medios de vida, territorios y derechos de los pueblos indígenas (Rodríguez de Francisco *et al*, 2021).

Colombia tiene grandes desafíos para reducir la deforestación, estos incluyen la solución de los problemas de desigualdad en la propiedad de la tierra, la mejora de la legislación actual para fortalecer la gobernanza y la resolución de conflictos. Además, debe hacer frente a los obstáculos derivados del conflicto armado, aumentando los esfuerzos de conservación particularmente en las áreas históricamente ocupadas por grupos armados ilegales.

## <span id="page-15-0"></span>**5.2 Percepción remota**

La percepción remota consiste en el análisis e interpretación de mediciones de radiación electromagnéticas reflejada desde o emitida por un objetivo que es observado o grabado por un observador o un instrumento que no está en contacto con dicho objetivo, por lo cual, este se puede transportar en diferentes plataformas, tales como: los satélites, aviones y drones. Mediante la PR es posible determinar la composición de la atmósfera y de la superficie terrestre desde la escala global, regional y local; por lo tanto, es posible hacer un monitoreo para la evaluación de los cambios en la superficie a través de estudios temporales. En la [Tabla 1](#page-16-1) se encuentran algunos métodos para el tratamiento digital y los productos que se generan de los datos obtenidos por la percepción remota.

<span id="page-16-1"></span>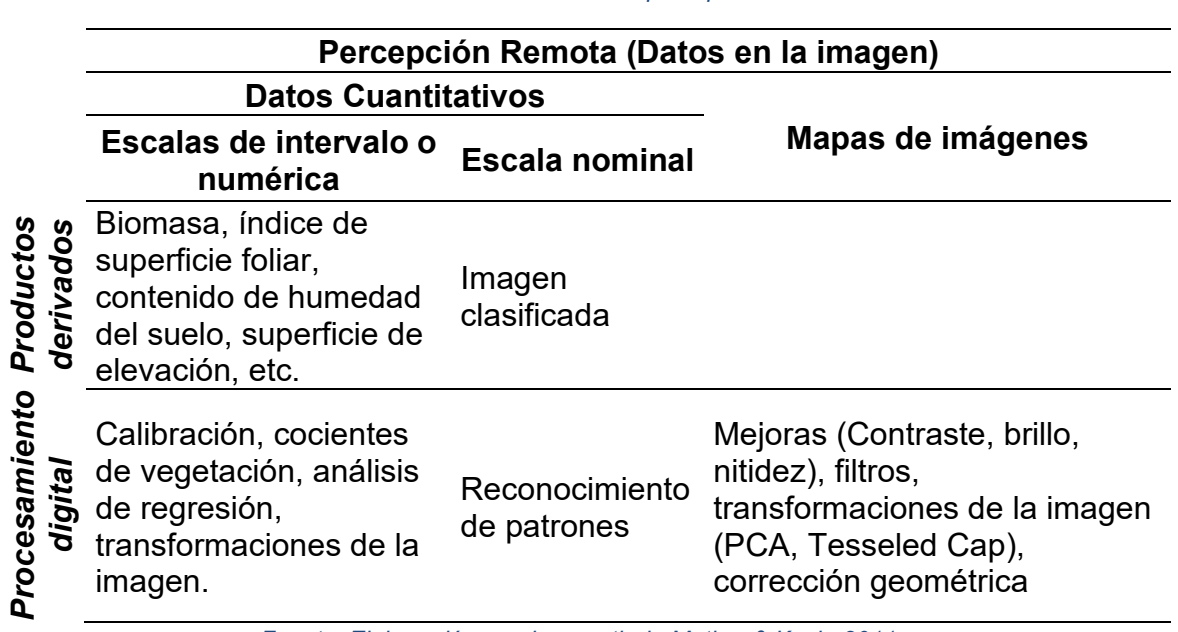

*Tabla 1. Uso de los datos en la percepción remota.*

*Fuente: Elaboración propia a partir de Mather & Koch, 2011.*

Los mapas de imagen se utilizan frecuentemente como un fondo en un SIG, mientras que el proceso de reconocimiento de patrones produce etiquetas (escala nominal) que muestra la distribución de los tipos de cobertura de la superficie de la Tierra. Las medidas cuantitativas tales como los índices de vegetación son derivados de la calibración de los datos y a menudo están vinculados a través de análisis de regresión de las propiedades de la superficie de la Tierra, tales como el contenido de humedad del suelo (Mather & Koch, 2011a).

#### **5.2.1 Imágenes satelitales**

La información obtenida con la percepción remota se recopila en una matriz de datos también conocida como formato ráster, en donde cada fila y columna (pixel) se almacena la ubicación geográfica del valor de la radiación. El tamaño (área del píxel), la radiación electromagnética y la frecuencia de paso del satélite (resolución espacial, radiométrica y temporal), es decir, por una misma zona; van a depender de las características de la plataforma (esta información se obtiene de la meta data de la imagen).

## <span id="page-16-0"></span>**5.3 Características de las imágenes satelitales en la PR**

Las características de las imágenes satelitales se pueden resumir en su resolución espacial, espectral y radiométrica. Otra característica importante es la manera de operación del escáner y las propiedades geométricas que este genera. La interacción entre la resolución espacial del sensor y la órbita de la plataforma

determina el número de veces que un punto dado en la Tierra será registrado en un periodo particular.

## **5.3.1 Resolución espacial**

La resolución espacial es el tamaño del objeto más pequeño que se puede distinguir en la Tierra; por lo tanto, cuando se visualiza una imagen con una resolución espacial de 30 metros, como es el caso de las imágenes de Landsat TM, ETM+ y OLI; no será posible ver nada más pequeño de los 30 metros, y los objetos tendría que ser significativamente mayor para que algún detalle sea perceptible.

La resolución espacial se puede definir según (Townshend, 1981) en:

- a) Las propiedades geométricas del sistema de la imagen.
- b) La capacidad de distinguir entre los objetivos.
- c) La capacidad de medir la periodicidad de los objetivos repetitivos.

<span id="page-17-0"></span>La medida más comúnmente utilizada, basándose en las *propiedades geométricas de la imagen*, es su campo de visión instantáneo o *instantaneous field of view* (IFOV). IFOV se define como la zona en la base de que, en teoría, es visto por el instrumento desde una altitud en un momento dado en el tiempo. El IFOV se puede medir de dos maneras, como el ángulo α o como la distancia equivalente XY sobre la Tierra en la (Ver [Figura 1\)](#page-17-0).

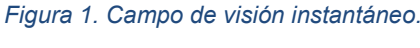

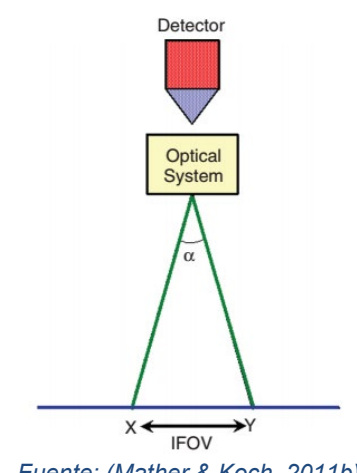

*Fuente: (Mather & Koch, 2011b)*

## **5.3.2 Resolución espectral**

La resolución espectral se refiere al número y ancho de las bandas del espectro electromagnético que el sensor este diseñado para capturar. Según el tipo de resolución, las imágenes pueden dividirse en: (Lavender & Lavender, 2015).

Las imágenes pancromáticas que constituyen a una sola banda dentro del rango del espectro visible, por ejemplo, para la Landsat 8 *Operational Land Imager* (OLI) la longitud de onda esta entre 500 – 680 nanómetros (USGS, 2016).

Las imágenes multiespectrales que son la recopilación de varias bandas en un mismo tiempo, que se pueden combinar para crear composiciones en color. las imágenes multiespectrales están formadas por relativamente pocas bandas (normalmente entre 3 y 20) y son bandas no necesariamente contiguas unas a otras, mientras que las imágenes hiperespectrales normalmente están formadas por un mayor número de bandas y éstas siempre son contiguas.

Las hiperespectrales son imágenes que están constituidas por cientos de bandas y permiten mucho más detalle espectral para ser visto en la imagen. El satélite NASA EO-1, lanzado en noviembre de 2000, lleva el sensor Hyperion, que es una misión hiperespectral experimental con 220 bandas de frecuencia; que recoge los datos sólo cuando se solicita, y por lo tanto no se logra la cobertura de datos global (Lavender & Lavender, 2015).

## **5.3.3 Resolución radiométrica**

Los niveles digitales (ND) en la imagen están determinados por  $ND = 2<sup>N</sup> - 1$ donde N es la cantidad de bits del sensor. Para los casos del sensor *TM* y del sensor *OLI* en el rango de [0 – 255] y de [0 – 4095]. Estos valores o rangos representan la profundidad de bits (de 8 y 12 bits respectivamente) a la cual el sensor está diseñado para medir la energía proveniente de la tierra, es decir, que ésta es escalada en estos rangos y, por tanto, se debe re escalar nuevamente; ya sea, en radiancia que es la energía que recibe el sensor directamente de la superficie de la tierra o en reflectancia que es la razón entre la radiancia e irradiancia proveniente del sol.

## **5.3.4 Resolución temporal**

La resolución temporal, se define como la cantidad de tiempo que tarda un satélite para volver a recoger datos de exactamente la misma localización en la Tierra. Se expresa como una función del tiempo en horas o días, y depende de la órbita del satélite y de la anchura de barrido del sensor (Lavender & Lavender, 2015).

## **5.3.5 Niveles digitales y radiancia**

La información contenida en las imágenes satelitales viene en ND, los cuales, fueron obtenidos analógicamente como una respuesta de la energía radiante, ya sea debido por el sol o por un sensor. Este flujo radiante es emitido por unidad de área y tiempo, en donde el rango de los ND es determinado por la profundidad de bits que tiene el sensor (Chuvieco, 1995). Debido a esto los ND no deben considerarse como valores físicos, ya que no representan el entorno observado sobre la superficie, sino una energía re escalada en un nivel permitido que va a depender de la sensibilidad del sensor, por lo cual, es necesario calibrar estos datos para convertirlos nuevamente en los parámetros físicos de la radiancia.

## <span id="page-19-0"></span>**5.4 Programa Landsat**

Este programa conocido inicialmente como *Earth Resources Technology Satellite* (ERTS-1) es una constelación de satélites que entró en operación en julio de 1972 y a partir del 21 de abril del 2008 estos datos fueron puestos a disposición por *El Servicio Geológico de los Estados Unidos* (o USGS de sus siglas en inglés) a los investigadores de forma gratuita. El estado de los archivos almacenado por la USGS se encuentra en la [Tabla 2.](#page-19-1)

| <b>Sensor</b> | Número de<br>imágenes | <b>Operativo</b> | Años de<br>operación | Tasa anual de adquisición de<br>las imágenes (Escenas por<br>año) |
|---------------|-----------------------|------------------|----------------------|-------------------------------------------------------------------|
| <b>MSS</b>    | 1299626               | No.              | 42.4                 | 30652                                                             |
| TM            | 1988982               | No.              | 32.4                 | 61388                                                             |
| $ETM +$       | 1858501               | Si               | 15.6                 | 119135                                                            |
| OLI           | 385345                | Si               | 1.8                  | 214081                                                            |
| <b>Total</b>  | 5532 454              |                  |                      |                                                                   |

<span id="page-19-1"></span>*Tabla 2. Estado de los archivos de la USGS hasta el 1 de enero de 2015. Esta tabla fue modificada de (Wulder et al., 2015)*

*Fuente: Elaboración propia a partir de (Wulder et al., 2015).*

De la serie Landsat han sido lanzado ocho sensores. Sin embargo, a partir de Landsat – 4 se habla de la generación de sensores denominado *Thematic Mapper* (TM), diseñados para la cartografía temática, además de una mejor precisión en la cartografía obtenida en los tres primeros sensores conocidos como Landsat – MSS. Posteriormente en 1999 fue lanzado el Landsat – 7 poco después de perder la comunicación con el Landsat – 6. Al Landsat – 7, se le conoce también como Landsat – ETM (*Enhanced Thematic Mapper*). El último de los satélites de la constelación Landsat fuel el OLI (*Operational Land Imager*). En la [Figura 2](#page-20-0) se encuentran las características de la serie Landsat.

 $\overline{\text{VNIR}}$  $\overline{\mathsf{SWIR}}$ Satellite Sensor | Swath Bits  $\overline{IR}$  $30<sub>m</sub>$  $30<sub>m</sub>$  $\frac{1}{3}$  30  $30<sub>m</sub>$  $30<sub>m</sub>$ ou  $\overline{18}$  $185km$  $12$  $15m$ **TIRS**  $100m$   $100m$  $30m$  $30<sub>m</sub>$  $30m$  $20m$ L  $20<sub>m</sub>$ con  $EM+$ 185km Landsat 7  $\overline{\mathbf{8}}$  $15<sub>n</sub>$ **MSS**  $185km$  $\overline{\phantom{a}}$  $82<sub>m</sub>$  $82m$  $82m$  $82m$ Landsat 4 & 5  $30<sub>m</sub>$  $\overline{\mathbf{m}}$  $185km$  8  $30m$  $30<sub>m</sub>$ г  $30<sub>m</sub>$  $30<sub>m</sub>$ Landsat 1-2 **RBV**  $183km$  $80<sub>n</sub>$  $80r$ Landsat 3 **RBV**  $183km$ Landsat 1-3 **MSS** 183km  $\overline{\mathbf{8}}$ 240m (L3 Only)

<span id="page-20-0"></span>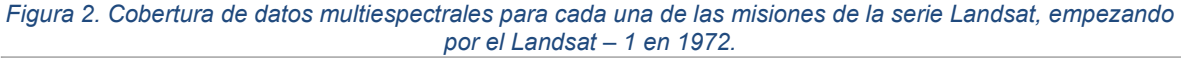

Cada de las imágenes de la serie de Landsat fueron lanzados con un tipo de corrección de acuerdo con la fecha de su lanzamiento y hasta la fecha algunas de las primeras series han sido actualizados. En la [Tabla 3](#page-20-1) se muestra la descripción de los niveles de procesamiento de las imágenes.

<span id="page-20-1"></span>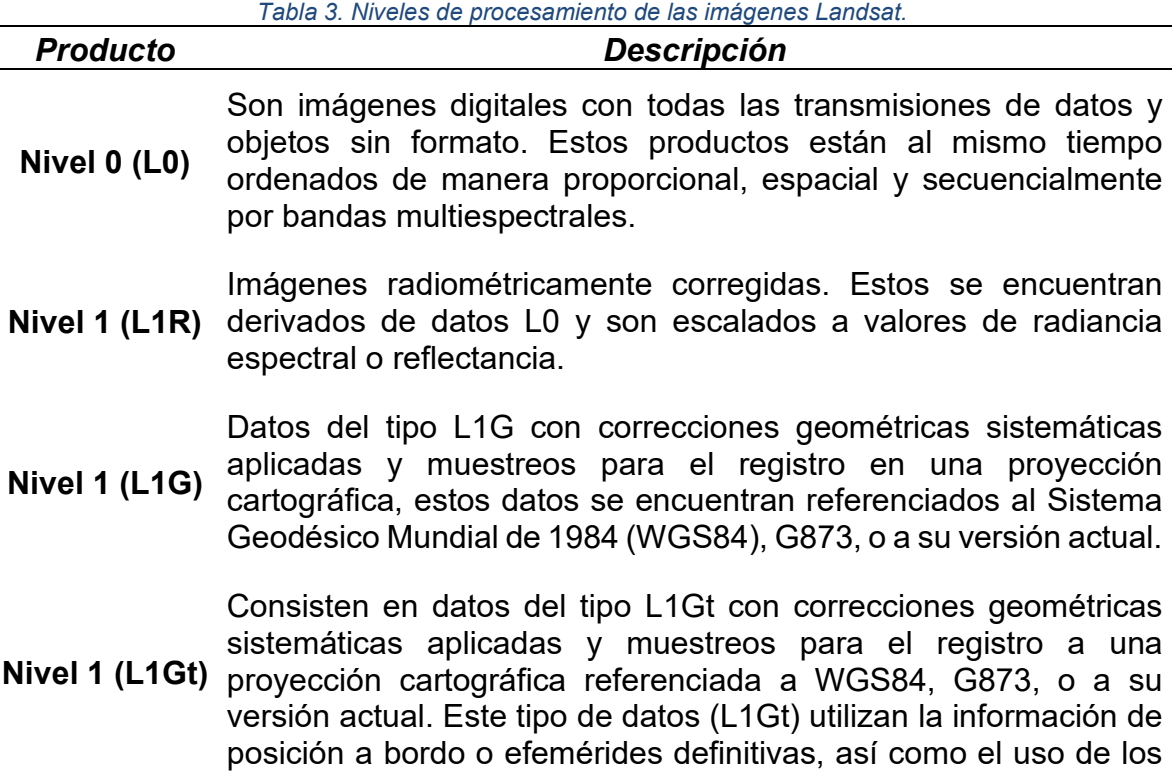

*Fuente: (USGS, 2016).*

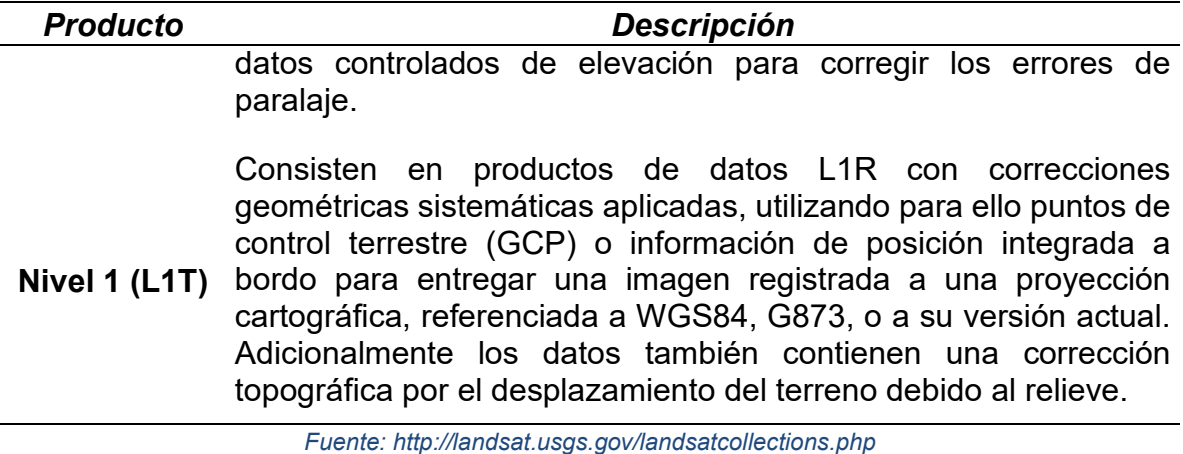

#### <span id="page-21-0"></span>**5.5 Radar**

*Un radar es un instrumento que mide distancias. Hay dos categorías de radares: los radares que forman imágenes y aquellos que no forman imágenes como, por ejemplo: un altímetro. SAR es un radar que forma imágenes y se caracteriza por mirar hacia el lado en vez de directamente hacia abajo. Si [el radar estuviera](#page-21-2) mirando directamente hacia abajo como en*

<span id="page-21-2"></span><span id="page-21-1"></span>[Figura 3](#page-21-2) no se podría diferenciar entre los puntos *a* y *b* en la superficie.

*Figura 3. Radar orientado hacia abajo.*

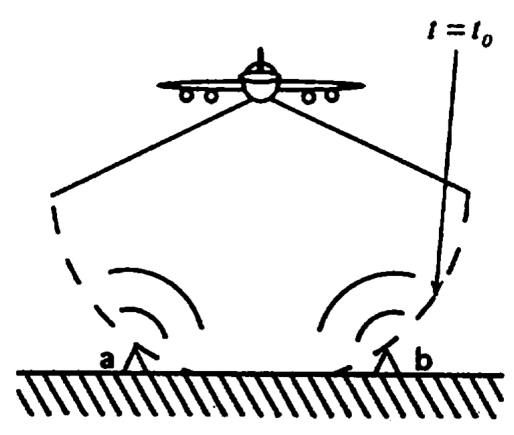

*Fuente: (Podest et al., 2020)*

La figura muestra que la señal llega al punto *a* y al punto *b* al mismo tiempo y por ende regresaría al sensor al mismo tiempo y no se podría diferenciar entre estos dos puntos. Pero si el radar está mirando de lado, como en la [Figura 4](#page-22-0). Entonces el tiempo que le toma a la señal llegar al punto *a* sería diferente al tiempo que le toma llegar al punto *b*, por tanto, estos puntos se pueden diferenciar en la superficie (Messina, 1996).

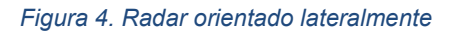

<span id="page-22-0"></span>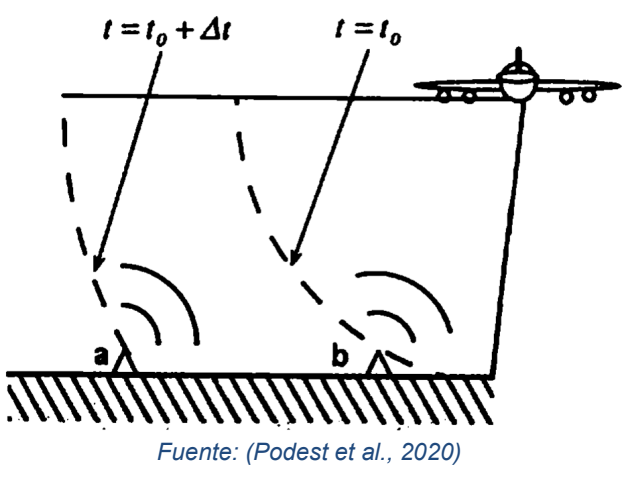

#### **5.5.1 Radar orientado lateralmente**

El radar es un sistema que produce su propia iluminación. El radar genera pulsos de microondas en intervalos regulares, los cuales están proyectados por la antena y el radar ilumina la superficie oblicuamente en relación con la dirección de desplazamiento de la plataforma (por ejemplo: un avión) y la antena recibe una porción de la energía reflejada o retro dispersada de varios objetos dentro del área iluminada (el suelo, la casa, el árbol, entre otros). Al medir el tiempo que demora entre la transmisión del pulso y la recepción de la señal retro dispersada de diferentes objetos se puede determinar la distancia y ubicación de los objetos en la superficie a medida que el sensor se propaga hacia adelante (ver [Figura 5\)](#page-23-0) y se crea una imagen de dos dimensiones de la superficie.

Al grabar y procesar la señal retro dispersada, la señal de radar recibida se conoce como la fase y la amplitud; la fase se mide en radianes mientras que la amplitud en decibeles (*dB*).

<span id="page-23-0"></span>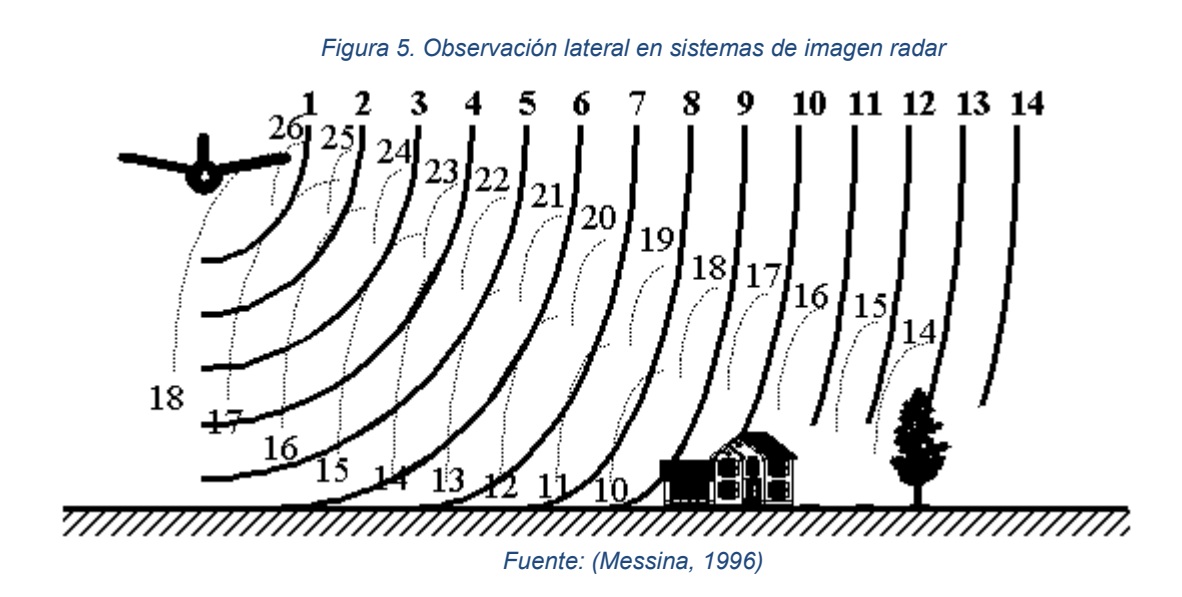

## *5.5.1.1 Parámetros de radar*

## 5.5.1.1.1 Longitud de onda

En la teledetección por radar se habla de la longitud de onda (ver ecuación [1\)](#page-23-2) en lugar de la frecuencia, dado que la longitud de onda define la interacción con la superficie o el medio.

<span id="page-23-2"></span>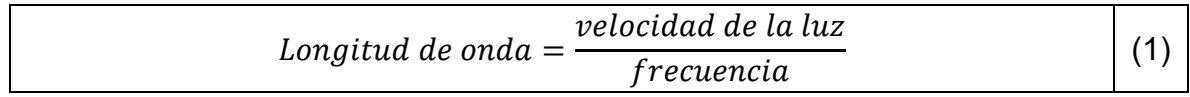

La longitud de onda esta inversamente relacionada con la frecuencia, por tanto, cuando mayor es la frecuencia menor es la longitud de onda y viceversa.

En la [Tabla 4](#page-23-1) se muestran las diferentes designaciones de bandas utilizadas en radar.

<span id="page-23-1"></span>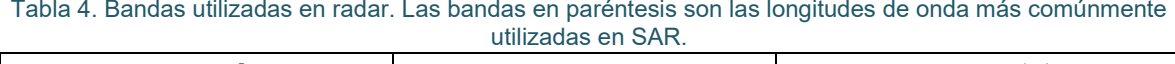

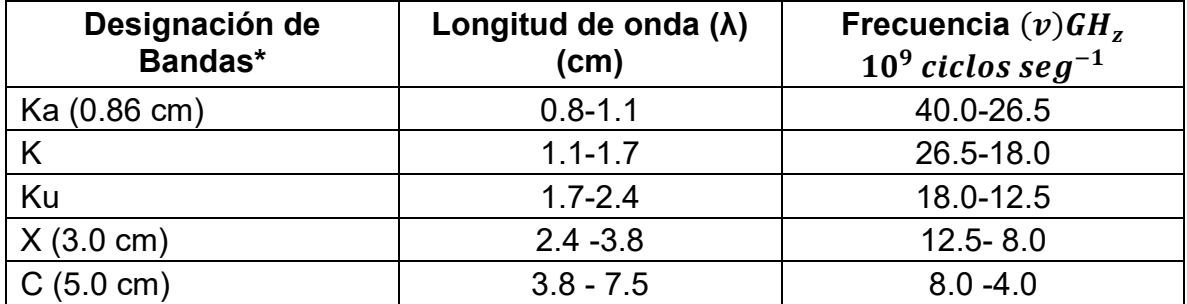

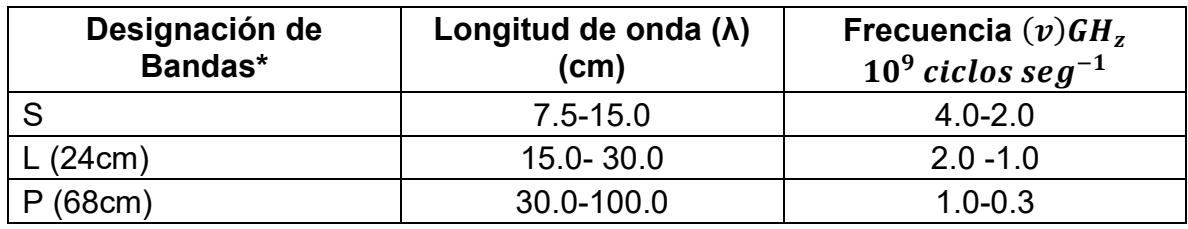

*Fuente:(Pérez Martín et al., 2020)*

Hay dos aspectos importantes en la longitud de onda: el primero; es que cuando más larga es la longitud de onda, mayor es la penetración a través del medio y el segundo es que la longitud de la onda determinara la interacción con los objetos en la superficie. La onda interactuara con objetos que son aproximadamente de su tamaño (IGN, 2018).

<span id="page-24-0"></span>En la [Figura 6,](#page-24-0) se muestra el grado de penetración a través de diferentes medios con diferentes bandas.

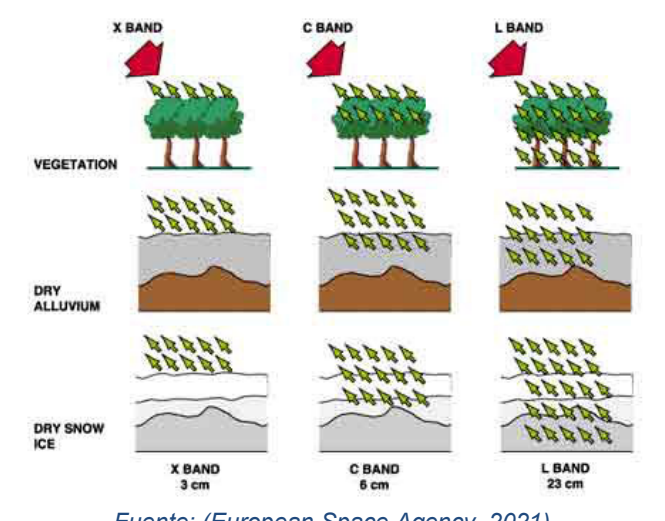

*Figura 6. Grado de penetración de la longitud de onda en diferentes medios y bandas.*

*Fuente: (European Space Agency, 2021).*

En áreas de coberturas forestal la banda X penetrara la parte superior del dosel de la vegetación, la banda C penetrara más profundamente y la banda L, en la mayoría de los casos hasta llegar al suelo. En los suelos secos solo habrá mínima penetración mientras que en la banda L la longitud de onda puede penetrar hasta 1 metro o más, pero entre más húmedo este el suelo menor será la penetración.

La penetración es el factor principal en la selección de la longitud de onda. Generalmente, mientras más larga la longitud de onda mayor es la penetración. A continuación, en la [Tabla 4](#page-23-1) se muestran diferentes estudios de aplicación de acuerdo con la longitud de onda.

<span id="page-25-0"></span>

|                                       | Ka | $Ku$   $X$   $C$ |  |  | l S |  |  |
|---------------------------------------|----|------------------|--|--|-----|--|--|
| Uso general, más usado                |    |                  |  |  |     |  |  |
| Penetración de cubierta vegetal       |    |                  |  |  |     |  |  |
| Captura subsuelo                      |    |                  |  |  |     |  |  |
| Estimación de biomasa                 |    |                  |  |  |     |  |  |
| Monitoreo de agricultura              |    |                  |  |  |     |  |  |
| Monitoreo de océanos y hielos         |    |                  |  |  |     |  |  |
| Estudios de subsidencias              |    |                  |  |  |     |  |  |
| Monitoreo de nieve                    |    |                  |  |  |     |  |  |
| Muy alta resolución                   |    |                  |  |  |     |  |  |
| Fuente: (Pérez Martín et al.<br>וחכחכ |    |                  |  |  |     |  |  |

*Tabla 5. Aplicaciones de las diferentes bandas radar*

*Fuente: (Pérez Martín et al., 2020)*

En la tabla anterior se describen las diferentes aplicaciones para cada una de las bandas, por ejemplo, para la Banda – P: se utiliza para estudios que involucran la penetración a través de bosques de densos de alta biomasa como los de los trópicos, también penetran más profundamente en los suelos para la determinación de la humedad del suelo en capas más profundas que las proporcionadas por las longitudes de onda más cortas. La Banda – L, se usa para estudios de bosques y suelos. Las Bandas – C y X, se usan principalmente para estudios agrícolas y por último para las Bandas – Ku y Ka, para estudios de nieves y glaciología (Kellndorfer, 2019).

#### 5.5.1.1.2 Polarización

Se refiere al plano de propagación del campo eléctrico de la señal, ya sea en el plano vertical (V) o horizontal (H). Independientemente de la longitud de onda las señales de radar se pueden transmitir y/o recibir en diferentes modos de polarización. Con base a esto, puede haber cuatro combinaciones de transmisión o recepción.

- HH: Transmitida Horizontalmente, Recibida Horizontalmente
- HV: Transmitida Horizontalmente, Recibida Verticalmente
- VH: Transmitida Verticalmente, Recibida Horizontalmente
- VV: Transmitida Verticalmente, Recibida Verticalmente

La polarización también tiene una influencia con la profundidad en la penetración, por ejemplo: en bosques, la polarización HH tiende a penetrar más profundamente a través de la vegetación, dado que sufre menor atenuación que VV. HV es más sensitiva a la dispersión por volumen y es un buen indicador de la presencia de vegetación.

### 5.5.1.1.3 Angulo de incidencia

<span id="page-26-0"></span>El ángulo de incidencia es el ángulo entre la dirección de la onda incidente y el plano de la superficie de la tierra [\(Figura 7\)](#page-26-0).

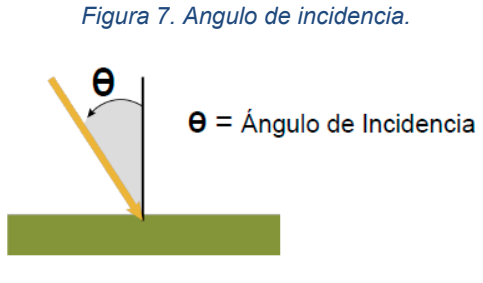

*Fuente: (ESA, 2005).*

En radar el ángulo de incidencia aumenta a través de la franja desde el rango cercano al lejano, es decir: entre el área más cercana al radar al área más lejana a este. Los ángulos grandes son más sensibles a la rugosidad de la superficie y penetran menos en el medio en comparación con los ángulos pequeños. Los pequeños ángulos de incidencia resultan en una mayor retrodispersión y penetración [\(Figura 8\)](#page-26-1).

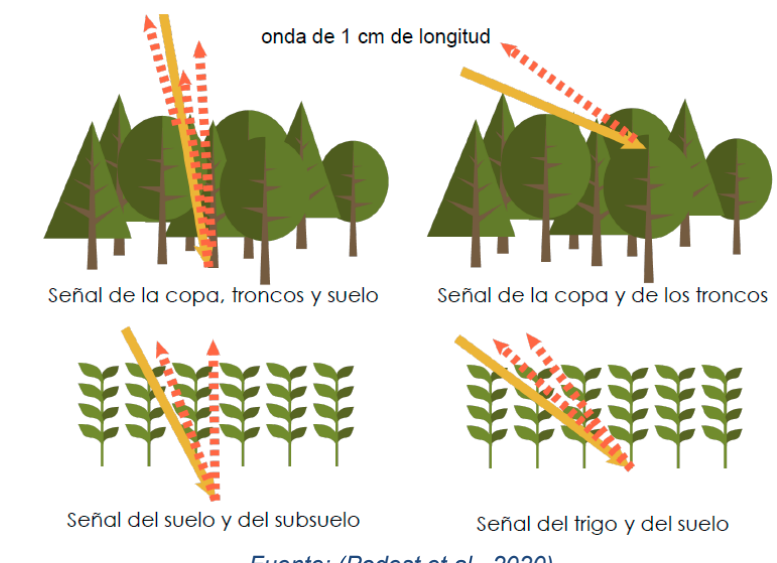

<span id="page-26-1"></span>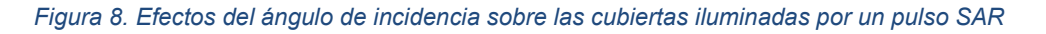

*Fuente: (Podest et al., 2020)*

5.5.1.1.3.1Interacción de la señal de radar

La interacción de la señal de radar con la superficie. La longitud de onda determinara como interactúa la señal con los objetos de la superficie, la onda interactuara con características de la superficie que tienen aproximadamente el largo de la onda, por tanto, el tamaño de los componentes en la superficie determinara su rugosidad.

La rugosidad de la superficie son las variaciones promedias en altura en relación con una superficie plana; estas variaciones son usualmente en centímetros. Para que una superficie aparente ser lisa o áspera al radar, dependerá de la longitud de onda y ángulo de incidencia. A continuación, se describen las interacciones de la señal de radar en diferentes superficies.

<span id="page-27-0"></span>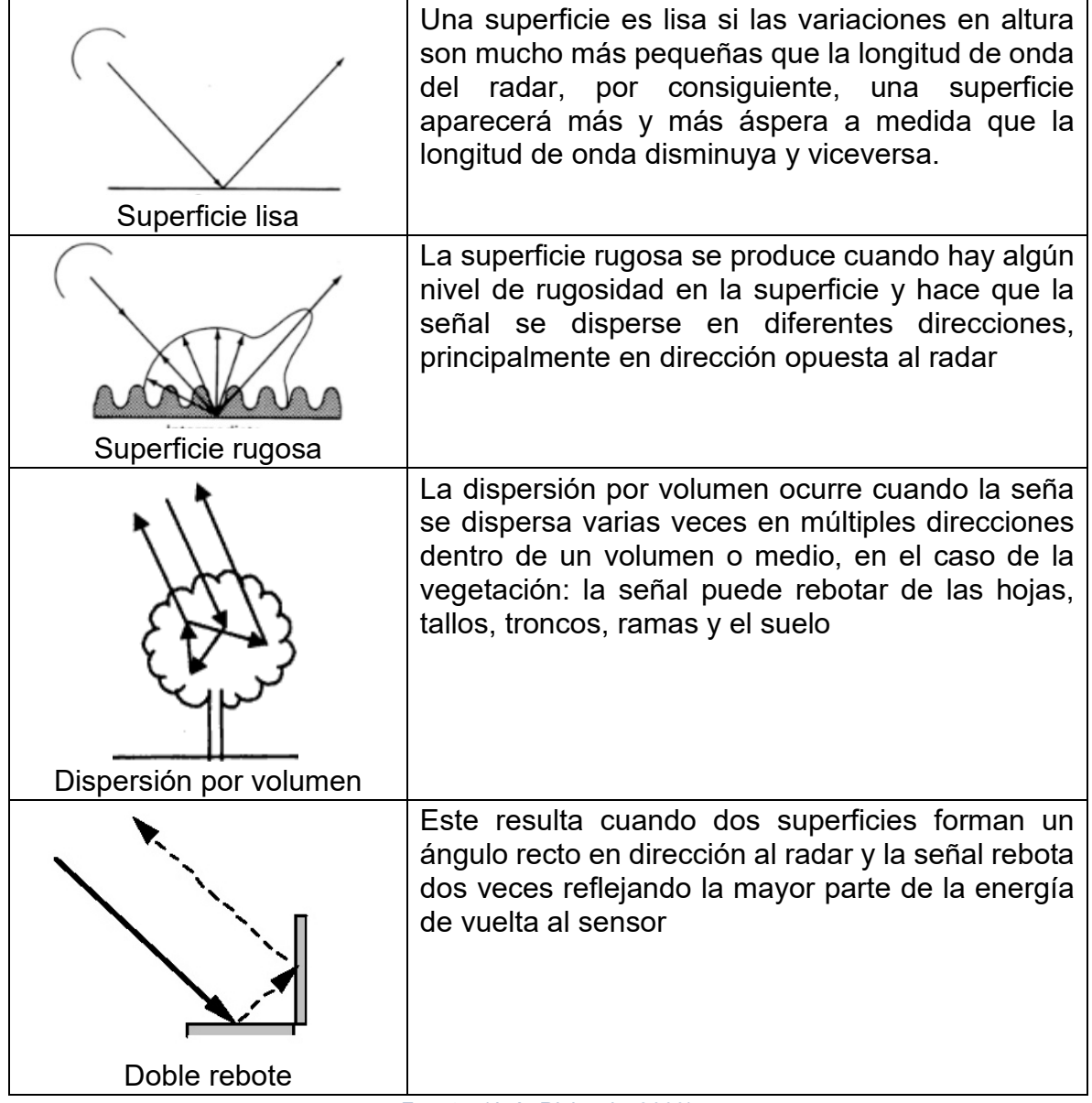

#### *Tabla 6. Interacción de la señal de radar.*

*Fuente: (J. A. Richards, 2009).*

## *5.5.1.2 Parámetros de la superficie*

La estructura y las propiedades dieléctricas (humedad). La retrodispersión es una función de las características estructurales y del contenido de humedad de la superficie. Para los bosques esto significa que el volumen de la vegetación o la biomasa y la complejidad estructural (tronco, ramas, hojas, etc.) pueden indicar tipos específicos de vegetación.

## 5.5.1.2.1 Estructura

Hay tres parámetros relacionados con la estructura:

- Tamaño relativo a la longitud de onda; la longitud de la onda determinará como interactuará con los objetos en la superficie (define la rugosidad de la superficie)
- Tamaño y orientación; influyen en la interacción de las ondas que están polarizadas horizontal o verticalmente
- Densidad; la densidad de los dispersores y la biomasa influirán en la fuerza de la señal retro dispersada, así como en la profundidad de penetración de la señal.

## 5.5.1.2.2 Propiedades dieléctricas

Las propiedades dieléctricas o el contenido de humedad en los suelos y la vegetación en la señal de radar. El aumento en el contenido de humedad en los suelos y la vegetación tiende aumentar la señal de retrodispersión, la magnitud de la señal de retrodispersión es proporcional a la humedad (la cantidad de agua), ya sea en el suelo o la vegetación.

## **5.5.2 Distorsiones geométricas**

Las distorsiones geométricas en las imágenes de radar son las causadas por la topografía.

## *5.5.2.1 Inversión por relieve (Layover)*

Ocurre cuando la señal del radar llega la cima de una estructura alta antes de llegar a la base y como resultado la parte superior de la estructura es desplazada hacia el radar. Por tanto, la estructura aparenta estar invertida en la imagen del radar.

## *5.5.2.2 Desplazamiento de estructuras (foreshortening)*

Cuando la señal llega a la base de una estructura alta que esta inclinada hacia el radar, antes de llegar a la cima de la estructura.

A continuación, en la [Figura 9](#page-29-0) se muestra un ejemplo de desplazamiento de estructuras y de inversión de relieve.

<span id="page-29-0"></span>*Figura 9 Ejemplos de desplazamiento de estructuras (izquierda) y de inversión por relieve (derecha) en una imagen SAR. La toma de la imagen está realizada desde arriba hacia abajo.*

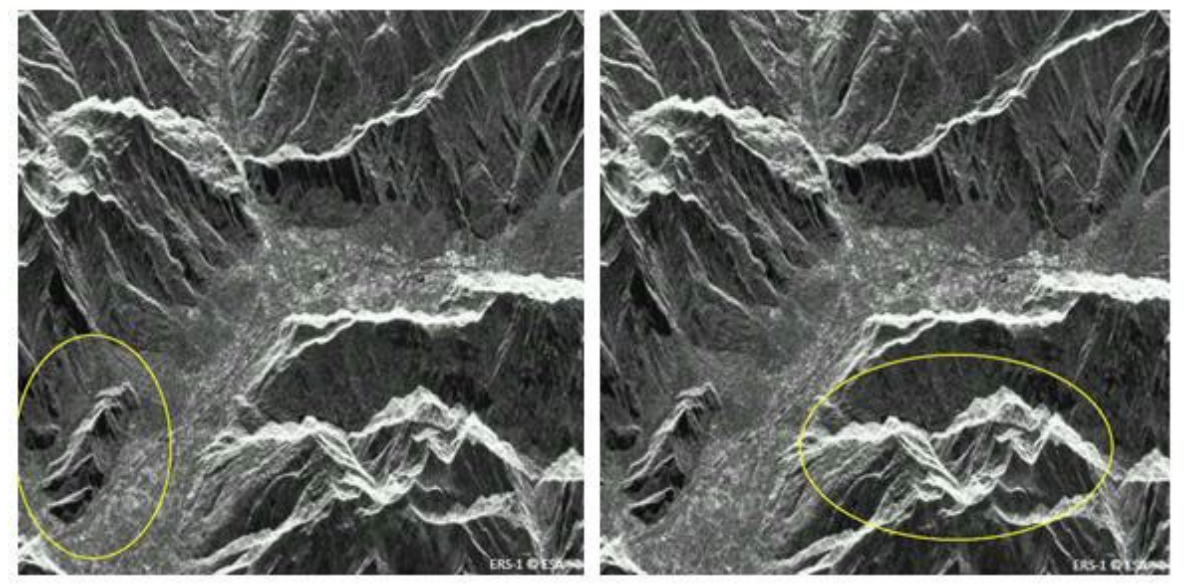

*Fuente: (Pérez Martín et al., 2020).*

## *5.5.2.3 Sombra (shadow)*

Ocurre cuando la señal del radar no puede iluminar un área en específico, por tanto, estas sombras ocurren en pendientes muy empinadas.

## *5.5.2.4 Speckle o moteado*

Es una textura "ruido" granular (sal y pimienta) que existe de forma inherente y degrada la calidad de las imágenes SAR. Es causada por una interferencia aleatoria constructiva y destructiva de los múltiples retornos que ocurren en un píxel.

Para reducir los efectos de speckle en una imagen se usan diferentes criterios (Pérez Martín et al., 2020):

• Multi-looking: divide la señal en frecuencias mínimamente solapadas, se procesan estas frecuencias a una resolución imagen reducida y se añaden finalmente para obtener una imagen final.

• Filtros espaciales: detecta la resolución total de la imagen, efectúa medias locales sobre los píxeles y finalmente realiza un remuestreo para crear resoluciones más pequeñas, pero con el efecto speckle reducido.

## <span id="page-30-0"></span>**5.6 Sentinel - 1**

El Programa Copernicus se ha convertido en el proveedor de datos espaciales más grande del mundo, brindando acceso completo, gratuito y abierto a los datos satelitales, principalmente adquiridos por los satélites Sentinel. Los datos del radar de apertura sintética (SAR) Sentinel-1 tienen una resolución espacial mejorada y una alta frecuencia de revisión, lo que los hace útiles para una amplia gama de aplicaciones (Filipponi, 2019).

Sentinel-1 es parte del programa Copernicus de Europa y en este momento tiene dos satélites en órbita, Sentinel-1A y Sentinel-1B lanzados en abril de 2014 y 2016, respectivamente. Los satélites Sentinel-1 llevan radares de apertura sintética (SAR), que proporcionan retrodispersión en la banda C (5,405 GHz). El modo de adquisición sobre tierra (no polar) es el modo de franja interferométrica amplia (IW).

Los instrumentos SAR están diseñados para proporcionar retrodispersión polarizada cruzada y dual en una franja de 250 km con una resolución espacial de 20 m en un solo paso. El tiempo de revisita temporal de un satélite Sentinel-1 es de 12 días, y la cobertura temporal es de 3 días (Hajduch & Harald Johnsen, 2021) en la línea ecuatorial utilizando Sentinel-1A y Sentinel-1B (Vreugdenhil et al., 2018).

## <span id="page-30-1"></span>**5.7 Datos ópticos**

<span id="page-30-3"></span><span id="page-30-2"></span>Cada superficie del planeta tiene la capacidad de absorber y reflejar energía en distintos largos de ondas en el espectro electromagnético, dependiendo de los componentes internos y el tipo de superficie la señal espectral va a variar.

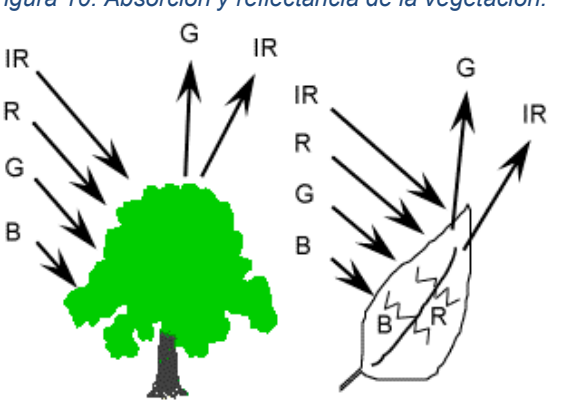

*Figura 10. Absorción y reflectancia de la vegetación.*

*Fuente: (Podest et al., 2020).*

En la vegetación verde y saludable absorbe los largos de onda en el azul y el rojo (usados por la clorofila para la fotosíntesis) y refleja en el verde y en el infrarrojo (ver [Figura 10\)](#page-30-3)

## **5.7.1 Colectores de datos ópticos**

La teledetección pasiva o óptica, depende del sol como fuente de iluminación primaria principal. La radiación pasa a través de la atmosfera hasta la superficie, tales como bosque, agua, yerbas, suelos, caminos pavimentados, áreas construidas, entre otros y esta puede ser transmita, absorbida o reflejada dependiendo del material. Por tanto, los sensores satelitales colectan la radiación reflejada en varias longitudes de ondas dependiendo del sensor.

## *5.7.1.1 Conversión de datos en información*

## 5.7.1.1.1 Clasificación de datos ópticos

La clasificación de imágenes posibilita la transformación de las imágenes crudas en datos temáticos haciendo posible la extracción de la información de manera semiautomática (Franco & Rodríguez, 2004; Riaño, 2002). Es decir, que con las técnicas de clasificación digital se obtendrá una nueva imagen, en la cual, a cada uno de los píxeles de la imagen original se le asigna una clase, en otras palabras, se le da un nombre a las clases que resultaran de este proceso. Esta clasificación puede ser de dos tipos: no supervisada y supervisada (Roy et al., 2010).

La clasificación no supervisada y la supervisada se diferencian principalmente en la acción que toma el analista, en donde, en la no supervisada especificará el número de clases que va a diferenciar o separar el clasificador para luego interpretarlas. Al contrario, que en la supervisada el analista interpreta los datos contenidos en la imagen y posteriormente selecciona las clases tras una previa selección de las muestras o firmas espectrales para el entrenamiento.

Los sistemas clasificadores requieren algoritmos paramétricos (en función de parámetros adicionales al comportamiento de las muestras) y no paramétricas (sólo en función de las muestras) para asignar los píxeles de la imagen a las clases determinadas (Franco & Rodríguez, 2004).

A partir de la combinación de bandas seleccionadas para el estudio se pueden tener distintas clases espectrales, en las cuales los pixeles son acomodados de acuerdo con su similitud espectral en las distintas bandas. La clasificación de imagen es el proceso de agrupar las clases espectrales en clases informativas de acuerdo con el interés del usuario o del estudio, por ejemplo: clases de agua, bosques, urbano, agricultura, etc.

La clasificación de imágenes ópticas requiere delinear los límites de las clases en un espacio multidimensional basados en las características espectrales de cada píxel.

<span id="page-32-0"></span>Los pixeles que se encuentran en una estadística son asignados a una clase especifica como se observa en la [Figura 11.](#page-32-0) La clasificación puede ser supervisada y no supervisada, dependiendo del grado de interacción entre el analista y el software que se esté utilizando.

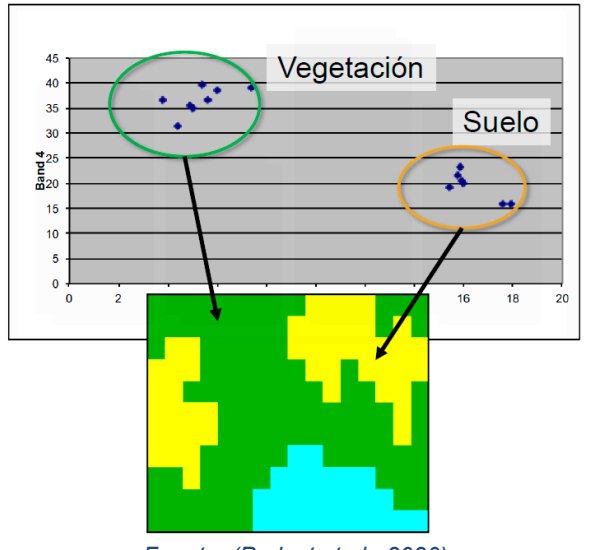

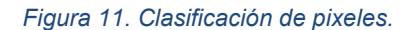

*Fuente: (Podest et al., 2020)*

#### *5.7.1.2 Índices espectrales de vegetación*

Los índices de vegetación (IV) surgen de las operaciones (aritmética de las imágenes) entre dos o más bandas que mejoraran específicamente la contribución de las propiedades de la vegetación para permitir hacer comparaciones e interrelacionarla de manera espacio – temporal de la actividad fotosintética y las variaciones estructurales de la cubierta terrestre (Glenn et al., 2008).

Entre los índices más conocidos para el análisis multitemporal, está el índice normalizado de vegetación (NDVI). El NDVI resalta la diferencia de reflectividad de energía entre el infrarrojo cercano y el rojo por parte de la vegetación verde (Santana et al., 2011). Con el NDVI se espera discriminar mejor la separación entre la vegetación, los cuerpos de agua y las edificaciones. La relación del NDVI:

$$
NDVI = \frac{\rho_{NIR} - \rho_{RED}}{\rho_{NIR} + \rho_{RED}}
$$
\n(1)

En donde el NIR y RED, son los valores convertidos en reflectancia. Estos valores están en un rango de [ -1.0 y 1.0], en donde los cuerpos de agua tienen valores negativos, los suelos con valores cercanos a cero, pero positivos; la vegetación tiende a valores altos que representan la densidad de la vegetación (Bannari et al., 1995).

Para este trabajo se utilizará el algoritmo de clasificación aleatoria Tipo Bosque ("Random Forest")

## *5.7.1.3 Random Forest*

Random forest es un clasificador mayormente utilizado para la clasificación de coberturas de suelos. El algoritmo crea un modelo en el conjunto donde elije un subconjunto (usualmente 2/3 de los datos) aleatorio de pixeles y le asigna una clase basada en la información espectral y luego repite este proceso varias veces; el restante de los datos (~1/3) se utiliza para evaluar el error y la importancia de cada variable predictiva.

## **5.7.2 Matriz de confusión**

La matriz de confusión también es conocida como la matriz de error. Con esta se identifica la precisión de los datos arrojados por el clasificador con los datos obtenidos en campo (Congalton, 2008). Por lo tanto, con esta matriz se contrastan los datos referenciados (i.e. obtenidos con el trabajo de campo) con los datos obtenidos por el clasificador. Está compuesta en las columnas por los datos de referencia y en las filas por las clases temáticas de la clasificación (J. a Richards & Jia, 2006). La matriz de error forma una matriz diagonal donde las muestras que se clasificaron correctamente aparecen en esta y los que aparecen por fuera son las muestras que se clasificaron incorrectamente. En la [Tabla 7](#page-33-0) se muestra un ejemplo de matriz de error.

La matriz de confusión se emplea con frecuencia para organizar y visualizar la información utilizada para evaluar la exactitud temática de la imagen clasificada, y se han propuesto numerosas medidas de precisión para resumir la información contenida en esta matriz de confusión (Stehman, 1997). Otras medidas de precisión probabilística como la precisión del usuario, productor y la global también se trataron en este trabajo.

<span id="page-33-0"></span>*Tabla 7. Ejemplo de matriz de error para la evaluación de la exactitud temática de la imagen clasificada.*

|                  | Referencia 1 | Referencia 2 |   | Referencia <i>k</i> | Total $n_i$ |
|------------------|--------------|--------------|---|---------------------|-------------|
| Clase 1 $a_{11}$ |              | $a_{12}$     |   | $\ldots$ $21k$      | $a_{1+}$    |
| Clase 2 $a_{21}$ |              | $a_{22}$     | . | $a_{2k}$            | $a_{2+}$    |

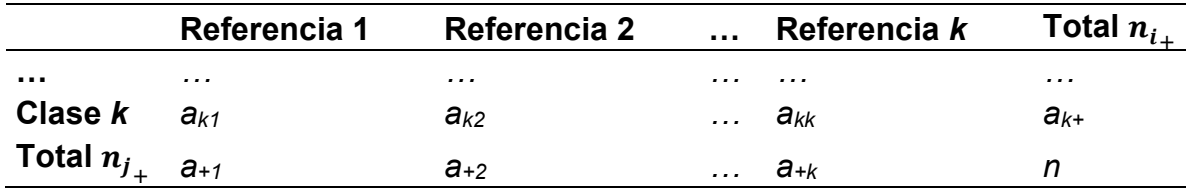

En la [Tabla 7](#page-33-0) se muestra una matriz de error donde *k* es el número de clases identificados en el mapa, y *n* es el número total de unidades de muestra recogidos. Para cada *i* (fila) un número de muestras, es decir, *a1+*, se clasifica en la clase *i* correspondiente, que puede definirse como (Congalton, 2008).

$$
a_{i+} = \sum_{j=1}^{k} a_{ij} \tag{3}
$$

Del mismo modo, para cada *j e*n la columna, un número de muestras *aj+* se clasifica en la clase *j* correspondiente; este número se puede calcular como:

$$
a_{+j} = \sum_{i=1}^{k} a_{ij} \tag{4}
$$

#### **5.7.3 Precisión en la clasificación**

La precisión de una clasificación es la medida de su calidad, mediante la evaluación de la coherencia entre la clasificación y lo que se encuentra realmente en el campo. Hay varias formas de evaluar la precisión de clasificación, que permiten la identificación de las fuentes de error y para la comparación de las técnicas de clasificación (Congalton, 2008).

La *precisión global* de la clasificación se define como la relación entre el número de muestras que se clasifican correctamente (valores de la diagonal en la matriz) y el número total de unidades de la muestra (Congalton, 2008).

$$
Precision\ global = \frac{\sum_{i=1}^{k} a_{ii}}{n} \tag{5}
$$

El número de unidades de muestra que no están en la diagonal principal son los errores de clasificación. Ellos pueden ser diferenciados en *errores de omisión* y *comisión. Los errores de omisión* se refieren a las columnas y son el número de muestras que pertenecen a la clase *j* que no fueron reconocidos en la clasificación. Los *errores por comisión* se refieren a filas, y son el número de unidades de muestras clasificadas erróneamente en la clase *i*, pero que pertenecen a otras clases en los datos de referencia (J. a Richards & Jia, 2006).

Por lo tanto, además de la precisión general, otras estadísticas se pueden calcular con el fin de resaltar la exactitud de cada clase, tales como la precisión del usuario y la precisión del productor.

La precisión del usuario determinará el número de muestras identificadas correctamente para la clase *i*, divide el número total de muestras clasificadas como la misma clase *i* (Congalton, 2008)

$$
Precision\ del\ usuario = \frac{a_{ii}}{a_{i+}}\tag{6}
$$

La precisión del productor se calcula como el número de muestras identificadas correctamente para la clase *j*, divide el número total de muestras que pertenecen a la misma clase *j* de la referencia (Congalton, 2008)

$$
Precision\ del\ product or = \frac{a_{jj}}{a_{jj}}\tag{7}
$$

Una clasificación puede considerarse buena si la precisión del usuario y la precisión del productor son más de 70%, y muy buena si son más de 90% (Congedo & Munafò, 2012).

Otro parámetro estadístico como lo es el índice kappa, puede ser utilizado para evaluar la precisión de la matriz de error, la cual puede expresar la precisión de la superposición y la concordancia (Bishop et al., 2007).

#### **5.7.4 Índice kappa**

Este es una técnica estadística para análisis multivariado de datos discretos con la cual se comparan varias matrices de error.

El índice kappa es expresado entre la precisión global  $(p<sub>o</sub>)$  de la clasificación y en concordancia a los cambios  $(p_c)$ . Los cambios son calculados:

$$
p_c = \sum_{i=1}^{k} p_i + p_{+j} \tag{8}
$$
Donde las ecuaciones de  $p_i \, y \, p_{+i}$  para las filas *i* y las columnas *j* son expresadas por:

$$
p_{i+} = \sum_{j=1}^{k} p_{ij} \tag{9}
$$

$$
p_{+j} = \sum_{i=1}^{k} p_{ij} \tag{10}
$$

$$
p_{ij} = \frac{a_{ij}}{n} \tag{11}
$$

Donde  $p_{ij}$ , es la proporción de las muestras en la matriz de error. Finalmente el índice kappa es expresado por (Congalton, 2008):

$$
k_{hat} = \frac{p_0 - p_c}{1 - p_c} \tag{12}
$$

Una clasificación es considerada moderadamente buena cuando los valores están entre 0.4 - 0.8 y muy buena cuando es superior a 0.9 (Congalton, 2008).

#### **5.8 Google Earth Engine (GEE)**

Es una de las muchas aplicaciones de software informático desarrolladas por Google, Inc. Actualmente es una plataforma experimental y aún en evolución que es totalmente accesible. Este cuenta con un catálogo de datos públicos, infraestructura informática, API geoespaciales y un servidor de aplicaciones interactivo (Google Developers, 2021).

El propósito de *Earth Engine* es:

- Proporcionar una plataforma interactiva para el desarrollo de algoritmos geoespaciales a escala.
- Habilite la ciencia de alto impacto basada en datos.
- Hacer un progreso sustancial en los desafíos globales que involucran grandes conjuntos de datos geoespaciales.

GEE también ofrece la capacidad de someter estos conjuntos de datos a operaciones analíticas y sintéticas que detectan, miden, identifican, caracterizan o interpretan de otro modo las condiciones geoespaciales (Gorelick et al., 2017). Muchas de estas capacidades están específicamente asociadas con la clasificación de imágenes satelitales, mientras que otras son de naturaleza más general. La mayoría, sin embargo, están orientados hacia datos con formato ráster.

GEE es similar a un sistema de información geográfica (SIG) en el que organiza los datos geoespaciales en capas cartográficas, cada una de las cual representa la variación en un tipo particular de condición geográfica. También es similar a un SIG en que proporciona la generación de nuevas capas a partir de capas existentes mediante operaciones de procesamiento de capas que se puede combinar utilizando la salida de uno como entrada a otro.

# **6 METODOLOGÍA**

En el siguiente capítulo describe la zona de estudio, los datos y las herramientas empleados en el desarrollo de esta aplicación para obtención de la cobertura forestal. De igual manera se presentan los procesos metodológicos que se llevaron a cabo para cumplir con los objetivos.

### **6.1 Exploración de las características de los datos sentinel-1 y Landsat del catálogo de GEE.**

## <span id="page-38-1"></span>**6.1.1 Sentinel – 1**

Las imágenes de SAR que se utilizaron son del catalogo "*Sentinel-1 SAR GRD: Cband Synthetic Aperture Radar Ground Range Detected, log scaling*", las cuales se encuentran disponibles desde el 3 de octubre de 2014 y corresponden a la banda C (ver [Tabla 6\)](#page-27-0) de polarización dual a 5.405 GHz (ver [Tabla 4\)](#page-23-0), con un procesamiento de nivel 1 *Ground Range Detected* GRD (Hajduch & Harald Johnsen, 2021) en escala logarítmica.

Se utilizó la configuración de polarización sobre la tierra "*Interferometric Wide swath"* (IW) con la polarización dual disponible (VV+VH) y de resolución de 10 metros.

## **6.1.2 LANDSAT**

Las imágenes que se utilizaron corresponden al catálogo: "*USGS Landsat 8 Surface Reflectance Tier 1*", las cuales están disponibles desde 11 de abril de 2013. Estas corresponden a imágenes en calibradas radiométrica a la reflectancia superficial y corregidas atmosféricamente del sensor Landsat 8 OLI / TIRS (ver [Tabla 2](#page-19-0) y [Figura](#page-20-0)  [2\)](#page-20-0). Estas imágenes contienen 5 bandas visibles y el infrarrojo cercano (VNIR) y 2 bandas infrarrojas de onda corta (SWIR), las cuales se encuentran ortorrectificadas. El catálogo también incluye mascaras para las coberturas de: nubes, sombras, agua y nieve producida con el algoritmo CFMASK[1.](#page-38-0)

## **6.2 Área de estudio**

### **6.2.1 Delimitación espacial del área de estudio**

Antes de definir y/o delimitar el área de estudio, se tuvieron en cuenta algunos factores que permitieran el correcto desarrollo del Trabajo de Grado, como, la topografía ondulada con pequeñas colinas y cerros, ya que, por la naturaleza de las imágenes de Radar de Apertura Sintética áreas con topografía montañosa puede

<span id="page-38-0"></span><sup>1</sup> <https://www.usgs.gov/landsat-missions/cfmask-algorithm>

generar sombras lo que induciría a errores; otro factor a considerar es la disponibilidad de imágenes con baja o nula nubosidad para garantizar la calidad del procesamiento con imágenes de origen óptico permitiendo identificar correctamente la cobertura forestal.

A partir de tener en consideración estos dos factores, se realiza un barrido que permita identificar áreas en Colombia con dichas características y que además hayan presentado una rápida degradación de la cobertura de bosque por causas eminentemente antrópicas, para lo cual se consideraron los siguientes pasos:

a. Según el IDEAM en el informe con los resultados del monitoreo de la deforestación para el año 2020 la región de la Amazonia es la región donde se presentó el mayor aumento de la superficie deforestada. La deforestación aumentó en cerca 11.000 ha, presentando así una oportunidad única para el análisis de la cobertura forestal cumpliendo los condicionales topográficas y de baja nubosidad.

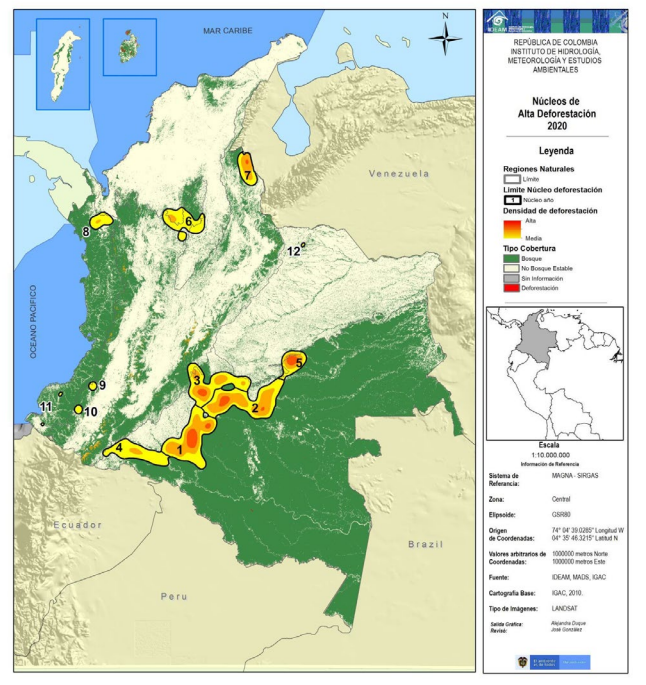

*Figura 12. Resultados del monitoreo de la deforestación año 2020, fuente IDEAM.*

A partir de esta información, se solicitó al IDEAM la información cartográfica en formato RASTER de la deforestación entre los años 2019-2020 y 2018-2019, para así poder hacer una comparación, identificando núcleos de deforestación que tuvieron un crecimiento muy rápido durante el periodo de análisis. Después de realizar este ejercicio, se identificó un área deforestada de aproximadamente 15km de largo y 4km de ancho, con la particularidad de que su aparición se dio de un año a otro, esto quiere decir que en de 2019 no existía y apareció en 2020.

*Figura 13. Mapa de la cobertura de bosque, no bosque y deforestación para los periodos 2018-2019 (izquierda) y 2019-2020 (derecha),*

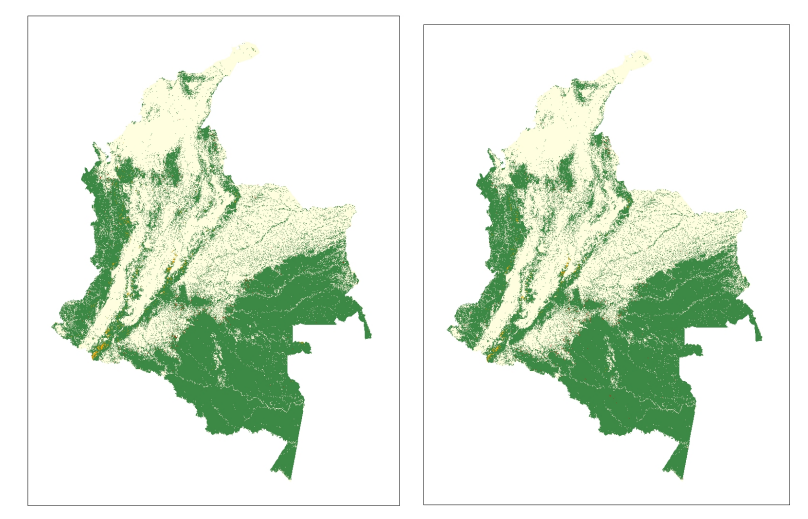

*Fuente: IDEAM.*

Con el uso de estos insumos se inició un barrido por la Amazonía colombiana con el fin de identificar el área ideal para implementar la metodología propuesta en este trabajo de grado, encontrando una afectación cuyo centro se ubica aproximadamente en las coordenadas 0°54'41.04''N -72°42'50.99''W, como se ilustra a continuación.

*Figura 14. Núcleo de deforestación identificado de aproximadamente 15km de largo por 4km de ancho, para los periodos 2018-2019 (izquierda) y 2019-2020 (derecha).*

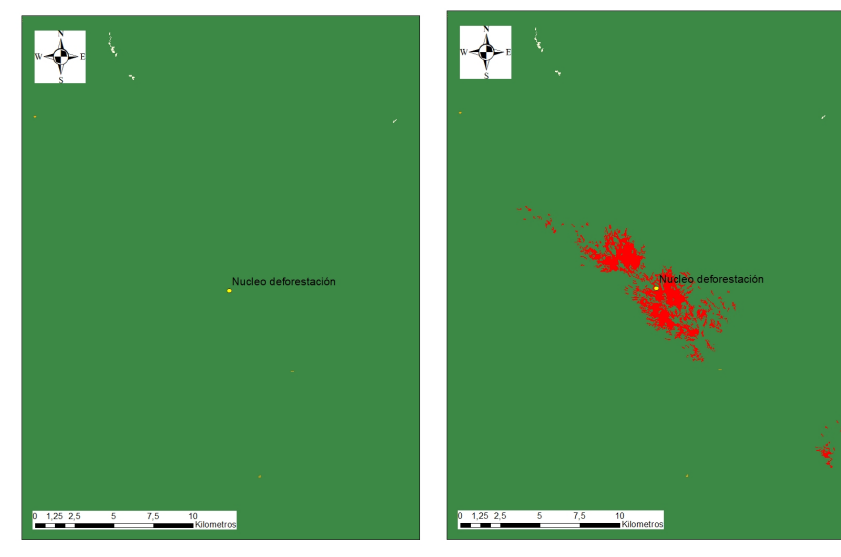

*Fuente: IDEAM.*

b. Una vez identificado este núcleo de deforestación, se decide verificar con otras fuentes de información, para comprobar su veracidad y de esta manera continuar con el análisis, por lo que, se consultó la pagina [www.globalforestwatch.org/about/](http://www.globalforestwatch.org/about/) Global Forest Watch (GFW) que proporciona datos y herramientas para el monitoreo de bosques. Mediante el aprovechamiento de tecnología de punta, permitiendo a cualquier persona acceder a información en tiempo casi real sobre dónde y cómo los bosques están cambiando en todo el mundo. A continuación, se presentan una serie de capturas de pantalla para distintos periodos entre enero de 2020 y septiembre de 2021.

*Figura 15. Identificación del núcleo de deforestación para los periodos de7 de julio de 2020 (superior izquierdo), 15 de septiembre de 2020 (superior derecho), 3 de noviembre de 2020 (inferior izquierdo) y 1 de septiembre de 2021 (inferior derecho).*

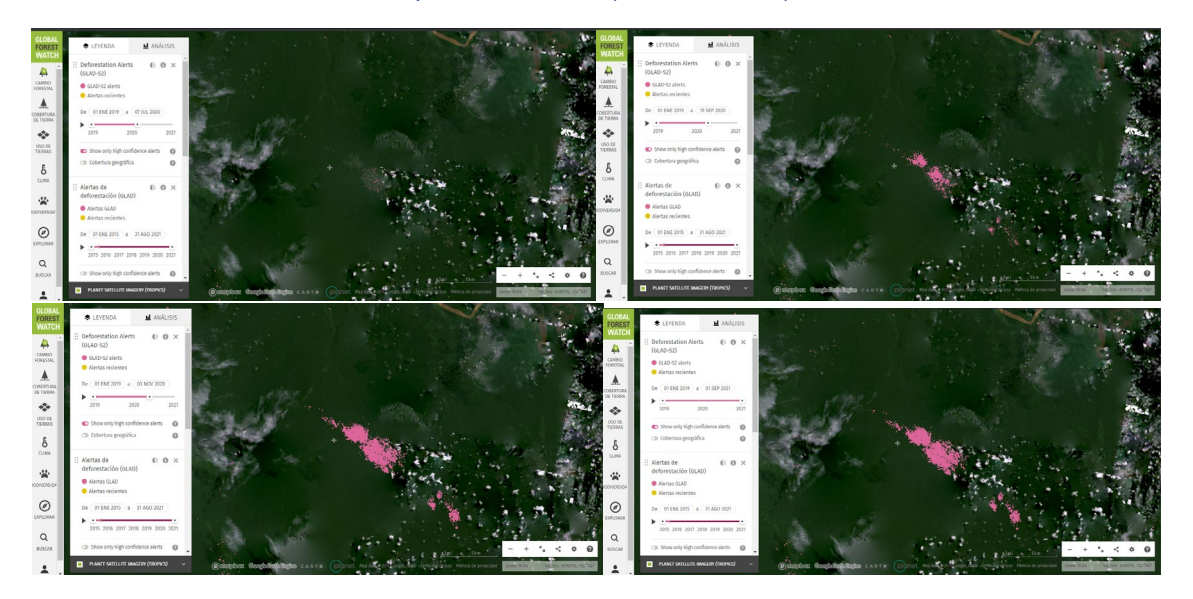

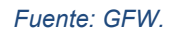

A partir del análisis realizado con la plataforma de GFW se evidencia la existencia de la afectación y se comprueba que, no solo sucedió entre 2019 y 2020, sino que la ocurrencia tuvo lugar entre los meses de julio y septiembre de 2020.

c. Se consulta una tercera fuente de información proviene del Departamento de Ciencias Geográficas de la Universidad de Maryland por lo que se consultó el catálogo (Hansen et al., 2013) de datos disponibles en el repositorio de Google Earh Engine (GEE) donde presentan resultados del análisis de series de tiempo de imágenes Landsat que caracterizan la extensión y el cambio de las coberturas forestal. La "pérdida de cobertura forestal" se define como una alteración de reemplazo de rodal, o un cambio de un estado forestal a no

forestal, durante el período 2000-2020 en escalas de tiempo anuales. A continuación, se presenta la interfaz gráfica que se desarrolló para el periodo que comprende desde el año 2000 al 2020.

<span id="page-42-1"></span>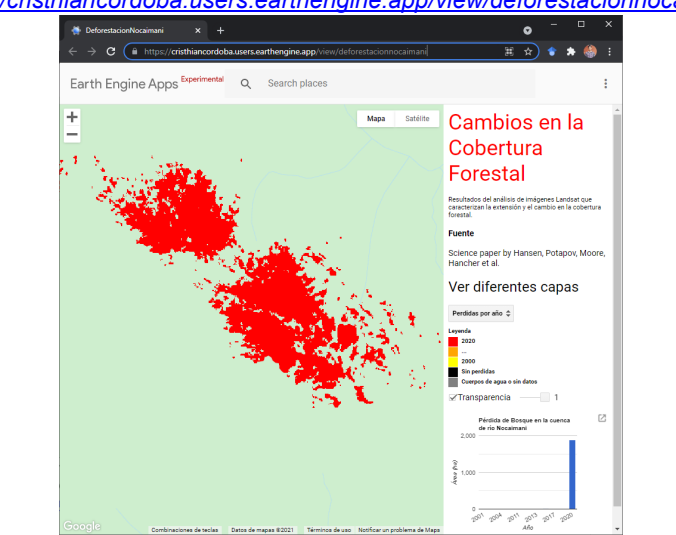

*Figura 16. Núcleo de deforestación identificado en el año 2020, enlace a la aplicación: <https://cristhiancordoba.users.earthengine.app/view/deforestacionnocaimani.>*

*Fuente: Elaboración propia a partir de datos de la GFW en la plataforma de GEE.*

Como se evidencia en las anteriores imágenes el cambio en la cobertura forestal se presentó en el año 2020, por tanto, se validó estos reportes con imágenes multiespectrales del sensor Sentinel-2 MSI (Ver [Figura 17\)](#page-42-0).

<span id="page-42-0"></span>*Figura 17. Comparación de imágenes de sensor Sentinel MSI, para agosto y septiembre de 2020. Visualización Interactiva:<https://cristhiancordoba.users.earthengine.app/view/mulitemporalnocaimani>*

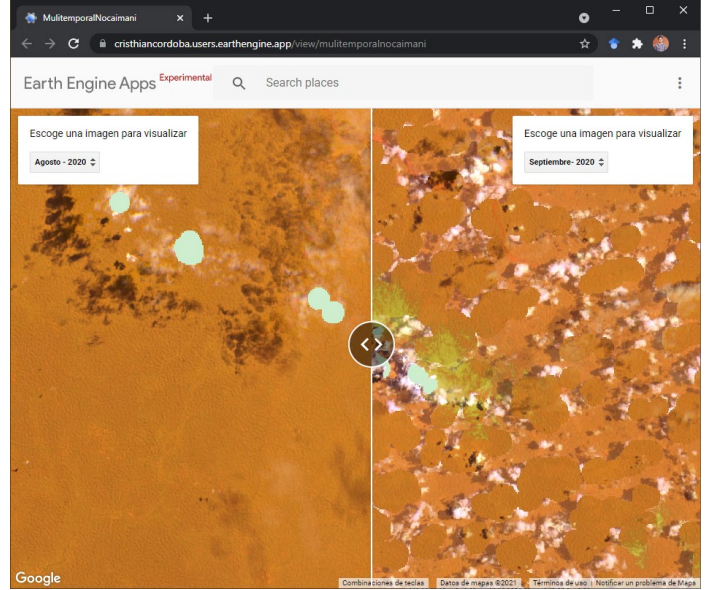

*Fuente: Elaboración propia a partir de imágenes satelitales Sentinel-2 MSI en la plataforma de Earth Engine Apps.*

Como se observa en la visualización interactiva con el *swipe* se puede observar el cambio repentino entre los días del mes de agosto y septiembre de 2020.

#### | **6.2.2 Delimitación temporal del estudio**

Como se observó en la [Figura 17,](#page-42-0) se desarrolló un panel dividido en la plataforma de Google Earth Engine (GEE), con las imágenes de la [Tabla 8](#page-43-0) del catálogo de datos: Sentinel-2 MSI: MultiSpectral Instrument, Level-2A. En el cual se evidenció el cambio en la cobertura forestal de forma abrupta en el mes de septiembre de 2020 y su continua expansión a la fecha.

<span id="page-43-0"></span>

| Mosaico | Fechas     | <b>Escenas</b>                         |
|---------|------------|----------------------------------------|
|         | 2021/08/03 | 20200803T151711 20200803T151800 T18MYE |
|         |            | 20200803T151711 20200803T151800 T18MYD |
| 2       | 2021/09/07 | 20200907T151709 20200907T152155 T18MYD |
|         |            | 20200907T151709 20200907T152155 T18MYE |
| 3       | 2021/01/15 | 20210115T151709 20210115T151703 T18MYE |
|         | 2021/01/05 | 20210105T151709 20210105T151703_T18MYE |
| 4       | 2021/08/23 | 20210823T151659 20210823T151702 T18MYD |
|         | 2021/08/28 | 20210828T151711 20210828T151706 T18MYE |

*Tabla 8. Imágenes seleccionadas para la comparación visual de la afectación.*

*Fuente: Elaboración Propia.*

Adicionalmente con los datos Universidad de Maryland se calculó la perdida forestal desde el año 2000-2020, como se observa en la [Figura 18.](#page-43-1)

<span id="page-43-1"></span>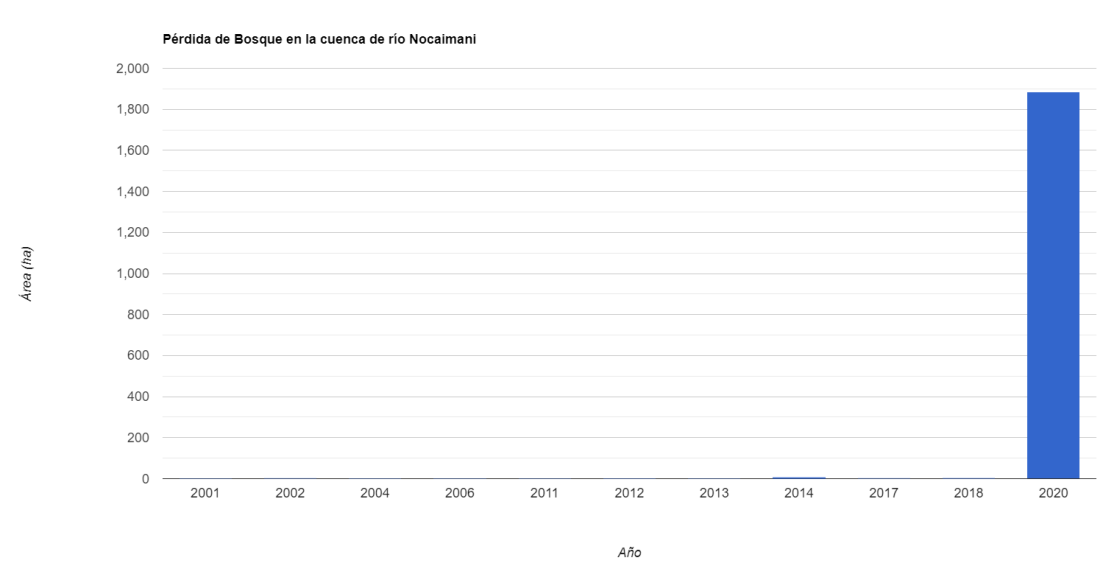

*Figura 18. Delimitación temporal del estudio.*

*Fuente: Elaboración propia a partir de los datos de GFW en la plataforma de GEE.*

En la [Figura 18,](#page-43-1) se observa que no hubo perdida forestal desde en el año 2019 y un incremento de 1885 ha a partir del año 2020, por tanto, se define la delimitación temporal desde septiembre de 2019, septiembre de 2020 (momento de aparición de la afectación) y agosto de 2021 (fecha más reciente con disponibilidad de imágenes).

#### **6.3 Datos y visualización**

a) Se utilizó el área de la cuenca del Nocaimaní como el área objeto de interés (AOI) que se definió previamente. A continuación, se muestra el código en JavaScript.

```
// Importación de los datos
var AI = ee.FeatureCollection("users/cristhiancordoba/Nocaimani");
// Límite del área de interés
var aiLindero =
     ee.Image().byte().paint({featureCollection: AI, color: 1, width: 2});
// Agregar al mapa
Map.addLayer(aiLindero, null, 'Área de interés');
```
<span id="page-44-0"></span>En la [Figura 19](#page-44-0) se muestra el AI en la plataforma de GEE.

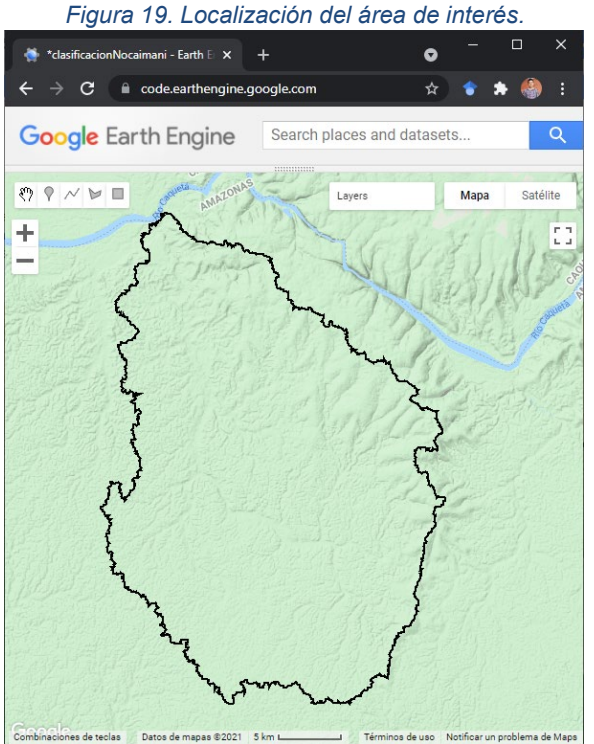

*Fuente: Elaboración propia.*

b) Imágenes disponibles SAR y ópticos en la zona de estudio

Se agrega el catálogo de Sentinel -1 (Sentinel-1 SAR GRD: C-band Synthetic Aperture Radar Ground Range Detected, log scaling) y se filtra por polarización, y por el área de la cuenca del rio Nocaimani.

```
//Cargar la base de datos de Sentinel-1 (Sentinel-1 SAR GRD: C-band 
Synthetic Aperture Radar Ground Range Detected, log scaling)
var collection(VV + vh) = ee.ImageCollection('COPERNICUS/S1_GRD')
.filter(ee.Filter.eq('instrumentMode', 'IW')) // Adquisición sobre tierra
.filter(ee.Filter.listContains('transmitterReceiverPolarisation', 'VV'))
// Polarización
.filter(ee.Filter.eq('orbitProperties_pass', 'DESCENDING')) // Pase 
descendente
.filterMetadata('resolution_meters', 'equals' , 10) // Resolución de 10 
metros
.filterBounds(AI) // Filtrando la búsqueda al área de la cuenca
```
El catálogo de la Sentinel (ver sección [6.1.1\)](#page-38-1) para la configuración IW tiene disponibles las dos polarizaciones HV + VV y el paso descendente para resaltar el efecto geométrico de ocasionado por la inversión del relieve (layoever)

Para los datos ópticos (Landsat 8), se agrega el catálogo Landsat 8 (USGS Landsat 8 Surface Reflectance Tier 1). Antes de la selección de las imágenes se realizó enmascaramiento de las nubes y sombras para las escenas.

```
//Función para enmascarar las nubes con el atributo pixel_qa de la 
colección Landsat 8 SR
function maskL8sr(image) {
// Bits 3 y 5 son las nubes y sombras respectivamente
var cloudShadowBitMask = 1 << 3;
var cloudsBitMask = 1 \leq 5;
var qa = image.select('pixel_qa'); // banda pixel QA .
// Ambos indicadores deben ponerse a cero, lo que indica condiciones sin 
nubes.
var mask = qa.bitwiseAnd(cloudShadowBitMask).eq(0)
.and(qa.bitwiseAnd(cloudsBitMask).eq(0));
return image.updateMask(mask).divide(10000) // Devuelve la imagen 
enmascarada, escalada a reflectancia, sin las bandas QA.
.select("B[0-9]*")
.copyProperties(image, ["system:time_start"]);
}
// Extraer las imágenes de la colección de Landsat 8
```

```
var collectionl8 = ee.ImageCollection('LANDSAT/LC08/C01/T1_SR')
.filterDate(inicio, fin) // Fechas
.filterBounds(AI) // Cuenca Nocaimani
.map(maskL8sr);
```
#### **6.4 Reducción del speckle en las imágenes RADAR**

Dado que las imágenes SAR presentan ruido por el moteado (sal y pimienta) que es causada por una interferencia aleatoria constructiva y destructiva de los múltiples retornos que ocurren en un píxel (ver sección [5.5.2.4\)](#page-29-0), por tanto, se aplicó un filtro espacial a partir de las medias locales y remuestreo a 30 metros. A continuación, se muestra el código implementando:

**var** SAR\_SPECKLE **=** collectionVV**.**focal\_mean**(**30**,** 'circle'**,** 'meters'**)**

#### **6.5 Entrenamiento y validación**

Para clasificación semisupervisada de las imágenes en la zona de estudio, se seleccionaron polígonos de entrenamiento y validación. Inicialmente con la imagen de radar (Sentinel -1), luego con la imagen óptica y finalmente combinado. A continuación, se muestra el código para la imagen de radar.

```
//Entrenamiento de los polígonos
var polyT =
cl1_sueloDesnudo1.merge(cl1_veg1).merge(cl1_veg2).merge(cl2_agua1)
//Definir las bandas SAR (SENTINEL-1) para el entrenamiento de los datos 
var claSAR = ee.Image.cat(SARVV_speckle, SARVH_speckle);
var bands = ['VH','VV'];
var training = claSAR.select(bands).sampleRegions({
  collection: polyT,
   properties: ['cobertura'],
   scale: 30 });
//Entrenamiento del clasificador
var clasificador = ee.Classifier.smileRandomForest({numberOfTrees:
99}).train({
  features: training,
   classProperty: 'cobertura',
   inputProperties: bands
});
//Ejecutar el clasificador
var clasificado = claSAR.select(bands).classify(clasificador);
```
#### **6.6 Matriz de confusión, precisión en la clasificación y índice Kappa:**

Se determina la precisión de los datos obtenidos por la clasificación combinada (*random fores*t).

```
print('RF-Opt/SAR Matriz de error: ', validacion.confusionMatrix());
print('RF-Opt/SAR presición del usuario: ',
validacion.confusionMatrix().consumersAccuracy());
print('RF-Opt/SAR presición del productor: ',
validacion.confusionMatrix().producersAccuracy());
print('RF-Opt/SAR presición global: ',
validacion.confusionMatrix().accuracy());
print('RF-Opt/SAR kappa: ', validacion.confusionMatrix().kappa());
```
## **7 RESULTADOS**

## **7.1 Área de estudio**

Después de verificar con tres fuentes distintas y la comparación con las imágenes multiespectrales del sensor Sentinel-2 MSI que la pérdida de cobertura forestal en la zona identificada es verídica, se procede a establecer sus límites con el método delimitación de cuencas hidrográficas en ArcGis Pro (Licencia de estudiante de la Universidad de Manizales, ver Anexo A) haciéndolo replicable y permitiendo cuantificar el área de estudio. A continuación, se muestra el procedimiento para determinar el área de estudio:

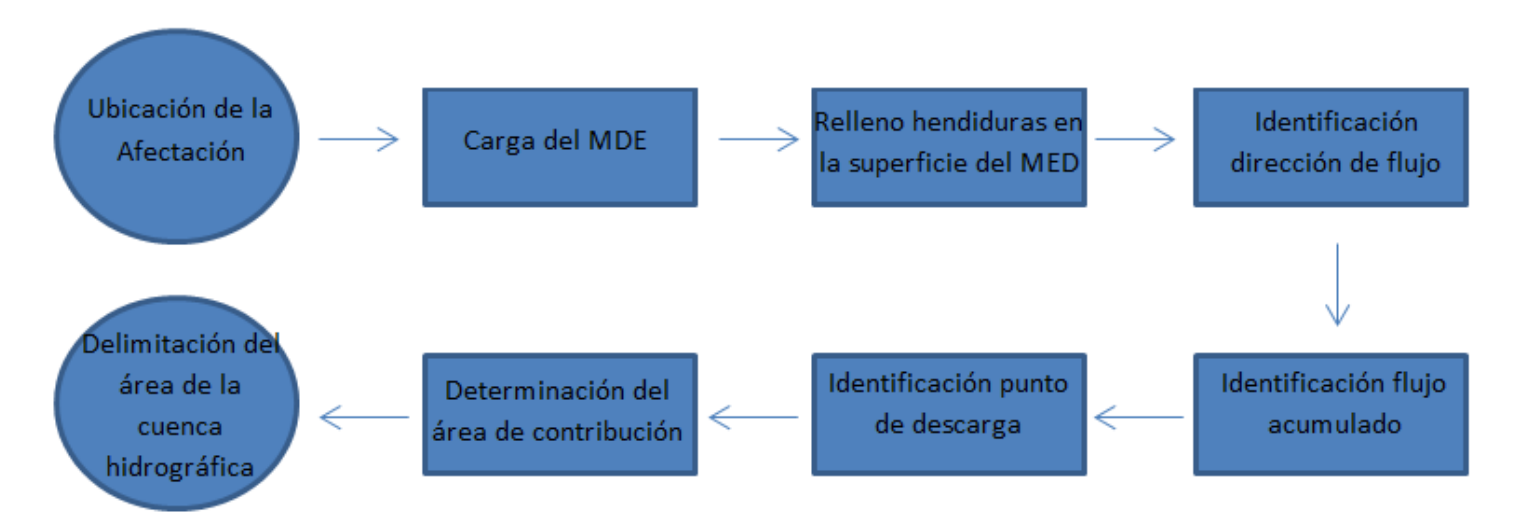

#### *Figura 20. Diagrama de flujo del proceso de delimitación del área de estudio.*

*Fuente: Elaboración propia.*

<span id="page-50-0"></span>En la [Figura 21,](#page-50-0) se muestra la delimitación del área de estudio obtenida a partir de la aplicación del diagrama de flujo de la Figura 20.

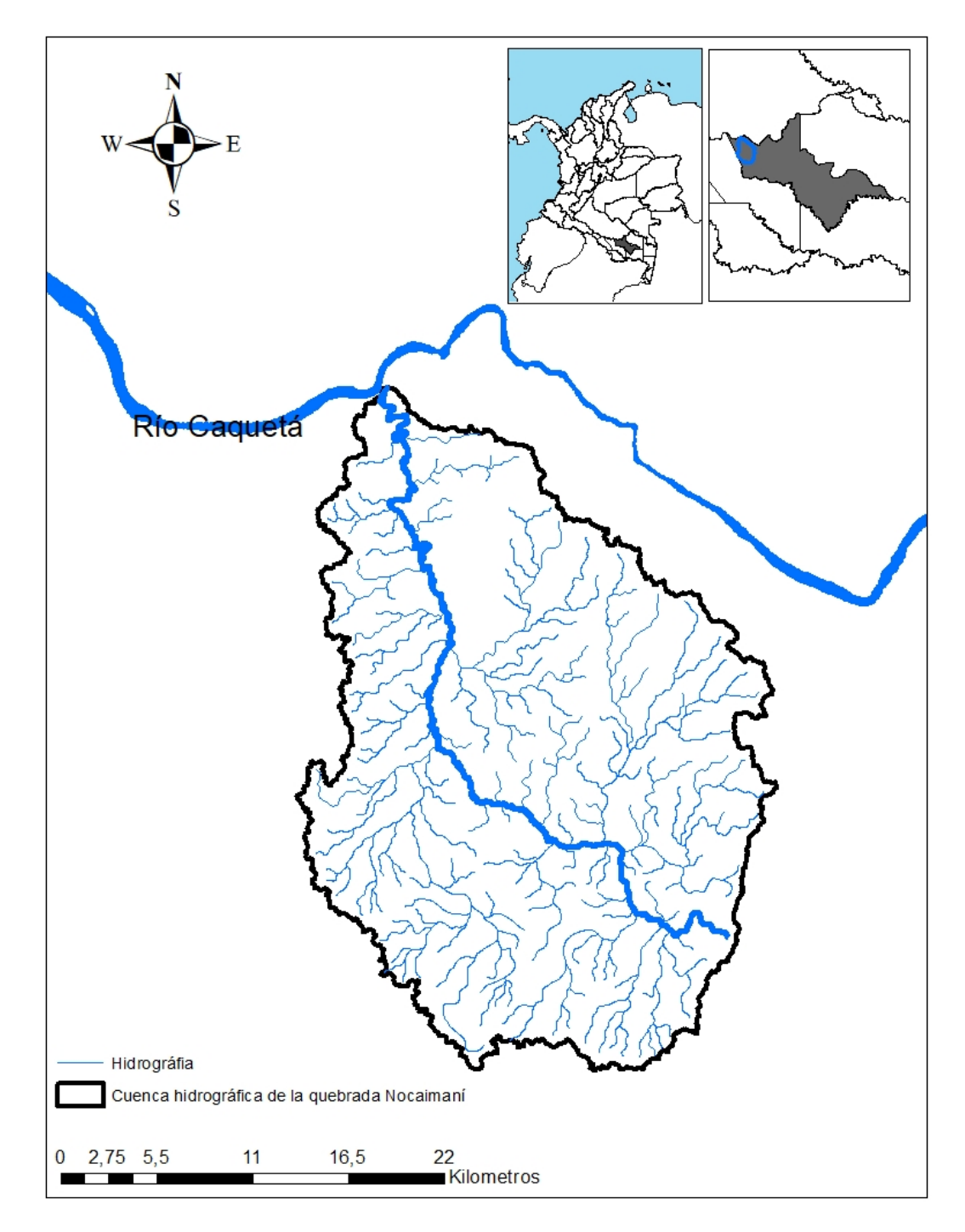

*Figura 21. Área de estudio.*

*Fuente: Elaboración propia.*

La cuenca hidrográfica del área de estudio tiene una extensión de 71,466 ha y el drenaje principal una longitud de 63.4 km.

### **7.2 Imágenes seleccionadas**

### **7.2.1 SAR (SENTINEL - 1)**

Para la zona de estudio se encontraron un total de 172 y 131 imágenes con polarización VV y VH, respectivamente en la banda C con uso principal para estudios agrícolas y silvicultura.

Como se mencionó anteriormente la afectación en la cuenca apareció en algún momento entre finales del mes de agosto e inicios del mes de septiembre, por tanto, se seleccionó una imagen de inicios del mes de septiembre de 2020 como primera ventana temporal.

Para esta temporalidad se encontró una escena que cubría la zona de estudio del 9 de septiembre de 2020. En la [Tabla 9,](#page-51-0) se muestra el identificador de las imágenes seleccionadas.

<span id="page-51-0"></span>

| Fecha      | Escena                                                                  |  |  |
|------------|-------------------------------------------------------------------------|--|--|
| 2018/06/04 | S1B IW GRDH 1SDV 20180604T103518 20180604T103543 0<br>11222 01498F 24FA |  |  |
| 2020/09/09 | S1B IW GRDH 1SDV 20200909T103536 20200909T103601 0<br>23297 02C3EF 7A77 |  |  |
| 2021/09/04 | S1B IW GRDH 1SDV 20210904T103542 20210904T103607 0<br>28547 036821 8B0E |  |  |

*Tabla 9. Escenas seleccionadas del sensor Sentinel - 1 banda C.*

## **7.2.2 LANDSAT**

Para el caso de las imágenes del catálogo de Landsat 8 se encontraron un total 115 imágenes disponibles en la zona de estudio. El cubrimiento de la zona de estudio esta se encuentra entre los *path* y *row* (p60-r60 y p60-r61, respectivamente) las cuales se superponen, por tanto, se realizó un mosaico para el cubrimiento total.

<span id="page-51-1"></span>Se seleccionaron las imágenes disponibles más cercanas a la fecha de adquisición de la imagen SAR para cada temporalidad. En la [Tabla 10](#page-51-1) se muestra las imágenes seleccionadas

*Tabla 10. Imágenes ópticas seleccionadas.*

| Mosaico | Fechas     | Escenas              |
|---------|------------|----------------------|
| 1       | 2018/09/11 | LC08 006060 20180911 |
|         |            | LC08 006061 20180911 |
| 2       | 2020/09/16 | LC08 006060 20200916 |
|         |            | LC08 006061 20200916 |
| 3       | 2021/09/19 | LC08 006060 20210919 |
|         |            | LC08 006061 20210919 |

*Fuente: Elaboración propia.*

Para el mosaico 1 se seleccionó una imagen Landsat del mismo año para el mes de septiembre [\(Tabla 10\)](#page-51-1), esto debido a la nubosidad. Sin embargo, de acuerdo con la [Figura 18](#page-43-1) en este año no hubo cambios notarios en la cobertura forestal, por lo que podemos utilizarla como base para determinar el área perdida en la zona del núcleo de deforestación (ver [Figura 16\)](#page-42-1).

Para complementar y definir correctamente áreas para el entrenamiento del clasificador se determinó el NDVI para cada uno de los mosaicos. En la [Figura 23](#page-52-0) se muestra el NDVI para la zona.

<span id="page-52-0"></span>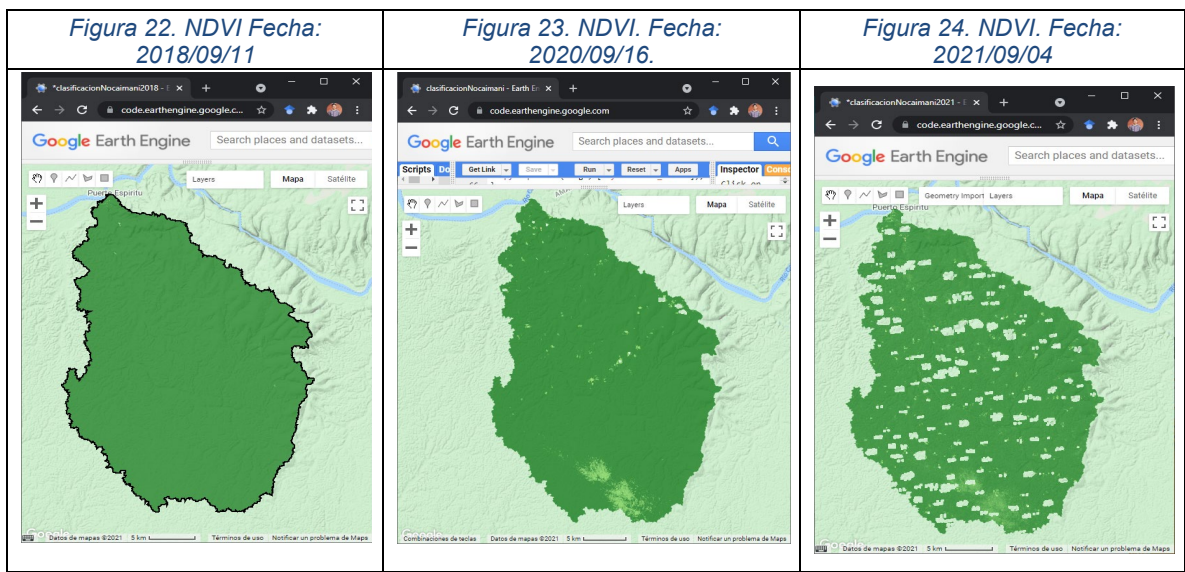

*Fuente: Elaboración propia a partir de los datos del catálogo de la "USGS Landsat 8 Surface Reflectance Tier 1" en la plataforma de GEE.*

En la [Figura 23,](#page-52-0) en la parte sur de la cuenca en el núcleo de deforestación identificado anteriormente en las figuras 12 a la 15 se observa una delimitación entre los valores NDVI que se representa en las diferentes tonalidades del verde en la figura. En la tonalidad de verde más clara los valores del NDVI están alrededor de 0.53 y en la tonalidad más oscura en 0.87.

## **7.3 Speckle**

Para disminuir el efecto "sal y pimienta" en las imágenes de radar se aplicó un filtro espacial, a partir de las medias locales y se remuestreo a 30 metros.

<span id="page-53-0"></span>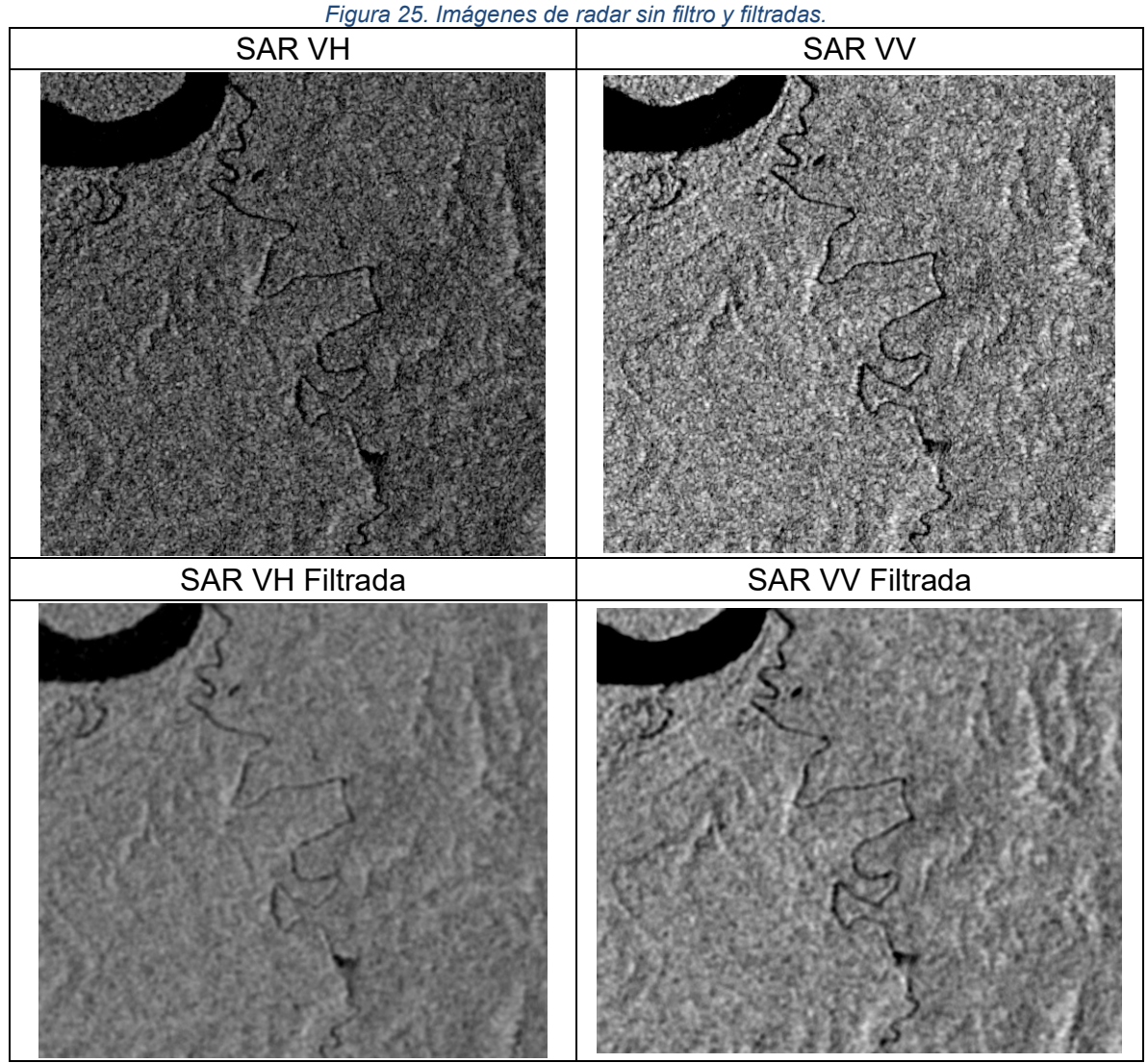

*Fuente: Elaboración propia a partir de los datos del catálogo "Sentinel-1 SAR GRD: C-band Synthetic Aperture Radar Ground Range Detected, log scaling" en la plataforma de GEE.*

En la [Figura 25,](#page-53-0) se observa las áreas con menor retrodispersión a las superficies con las tonalidades más oscuras, tales como el rio Caquetá y el Nocaimaní. Así como la vegetación riparia con mayor retrodispersión en la ronda del rio Nocaimaní. Adicional a esto se observó que la aplicación del filtro disminuyó el ruido de fondo de las dos polarizaciones, lo que permite identificar algunas coberturas con mas facilidad, en este caso: los cuerpos de agua, vegetación inundada, y áreas con poca vegetación.

Las polarizaciones se utilizaron como complementarias la una con la otra, dado que la VH es mejor para detectar las coberturas forestales la VV permitió observar mejor las diferencias en estructura.

### **7.4 Clasificación de las imágenes satelitales**

A partir de los polígonos de entrenamiento se obtuvieron las clasificaciones para las imágenes SAR, ópticas (se incluyó el NDVI) y combinado (SAR + ópticas). Ver [Figura 26.](#page-54-0)

<span id="page-54-0"></span>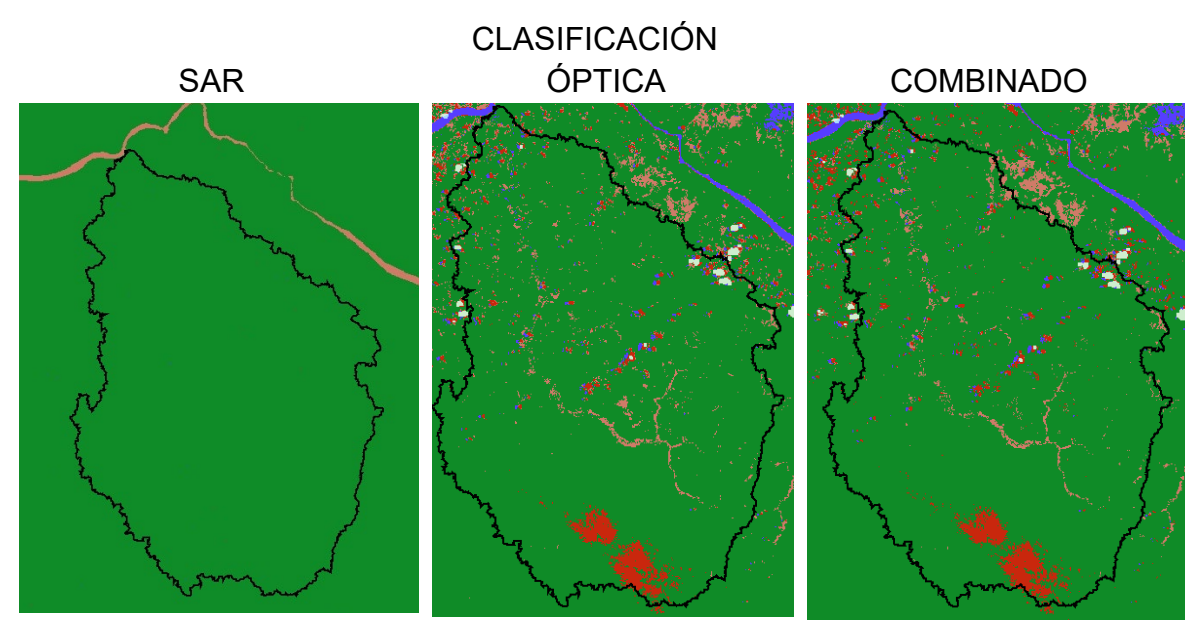

*Figura 26. Clasificación de la zona de estudio con imágenes SAR, ópticas y combinado*

*Fuente: Elaboración propia a partir de los datos de los catálogos "Sentinel-1 SAR GRD: C-band Synthetic Aperture Radar Ground Range Detected, log scaling" y "USGS Landsat 8 Surface Reflectance Tier 1" en la plataforma de GEE.*

Para la clasificación se seleccionaron cuatro clases: vegetación densa, vegetación inundada, cuerpos de agua y suelos desnudos.

En la [Figura 26](#page-54-0) se observa que la clasificación con la imagen SAR el rio Caquetá (ver [Figura 21\)](#page-50-0) se delimitó con mayor detalle con respecto a las demás coberturas. Esto debido a que la retrodispersión en el cuerpo de agua es menor y que es una superficie más lisa [\(Figura 25\)](#page-53-0). La clasificación con la imagen óptico identificó la vegetación inundada, los cuerpos de agua y el suelo desnudo o con poca vegetación. También se observa que en la clasificación con la imagen óptica confusiones en los resultados ocasionado por las nubes y las sombras de estas, en donde el algoritmo implementado para el enmascaramiento de nubes no las identifico.

Adicionalmente, a manera de exploración con mayor detalle se utilizó una imagen de mayor resolución en la banda de infrarrojo cercano del periodo de septiembre de 2020 del catálogo en GEE de Planet scope con resolución de 4.8 metros sobre el núcleo de deforestación (nombre: Planet & NICFI Basemaps for Tropical Forest Monitoring - Tropical Americas).

<span id="page-55-0"></span>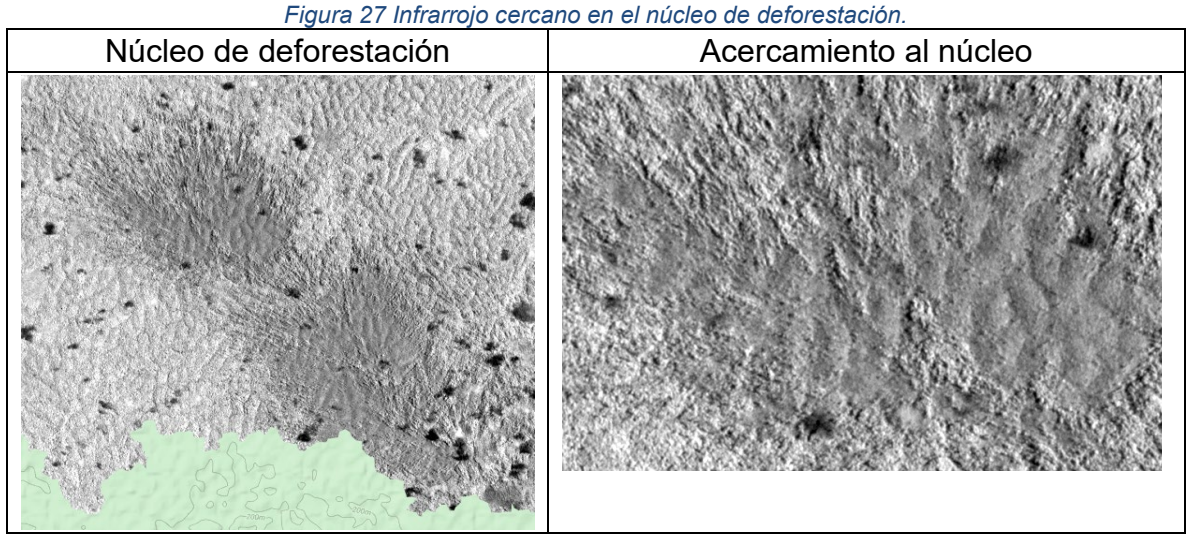

*Fuente: Elaboración propia a partir de los datos del catálogo "Planet & NICFI Basemaps for Tropical Forest Monitoring - Tropical Americas" en la plataforma de GEE.*

En la [Figura 27,](#page-55-0) en la imagen de la derecha se observa que las formas en el núcleo de deforestación no siguen un patrón geométrico que podría indicar alguna actividad antrópica, sin embargo, es necesario explorar con otros índices para poder inferir las posibles causas de este repentino cambio en la cobertura forestal (ver [Figura](#page-42-0)  [17\)](#page-42-0).

#### **7.5 Validación de la clasificación**

Para la validación de la clasificación se seleccionaron otros polígonos distintos al entrenamiento del clasificador, por tanto, estos pixeles son independientes.

<span id="page-55-1"></span>Para esta clasificación se seleccionar cuatro clases para determinar núcleo de deforestación. En la [Tabla 11](#page-55-1) se muestra la codificación y descripción de las clases seleccionadas.

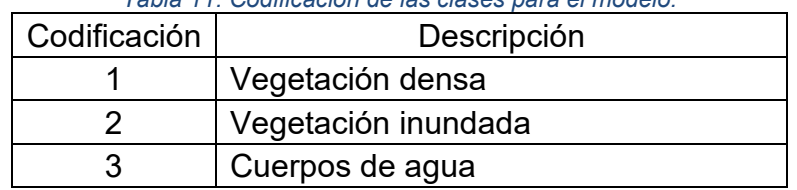

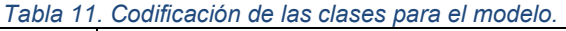

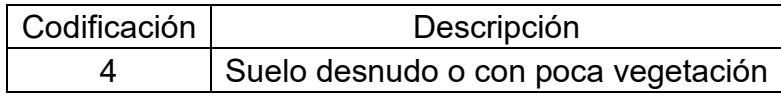

En la [Tabla 12](#page-56-0) se muestra la matriz de confusión para el modelo combinado (datos ópticos y de radar) de *random forest* para la temporalidad de septiembre de 2020.

<span id="page-56-0"></span>*Tabla 12. Matriz de confusión para el modelo combinado de random forest temporalidad de septiembre de 2020.*

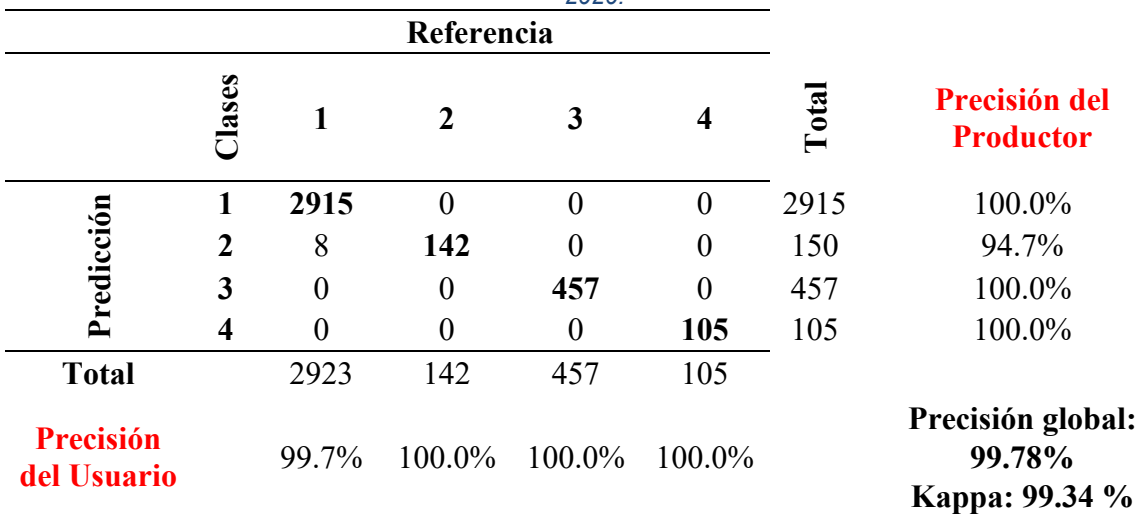

Se observaron confusiones en las clases 1 y 2, que corresponden a vegetación densa e inundada. Para esta temporalidad se obtuvo un valor de kappa de 99.34 % y una precisión global de 99.78 %

En la [Tabla 13](#page-56-1) se muestra la matriz de confusión para el mosaico 1 clasificados con random forest.

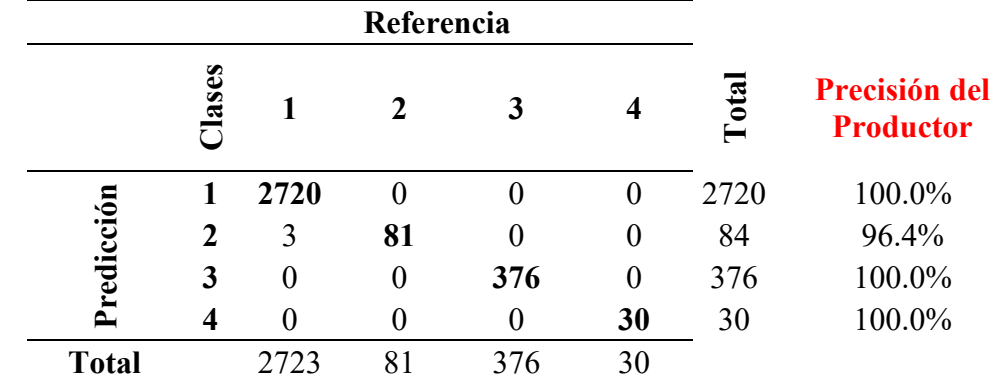

<span id="page-56-1"></span>*Tabla 13. Matriz de confusión para el modelo combinado de random forest temporalidad de septiembre de 2018.*

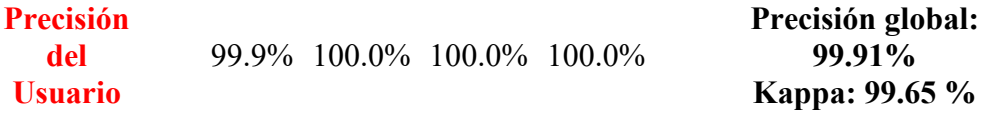

Como se observa en la [Tabla 13](#page-56-1) se observan confusiones en la entre la vegetación densa e inundada al margen de las quebradas. La clasificación global fue de 99.91 % y kappa de 99.65 %

En la [Tabla 14](#page-57-0) se muestra la matriz de confusión para la temporalidad de septiembre de 2021.

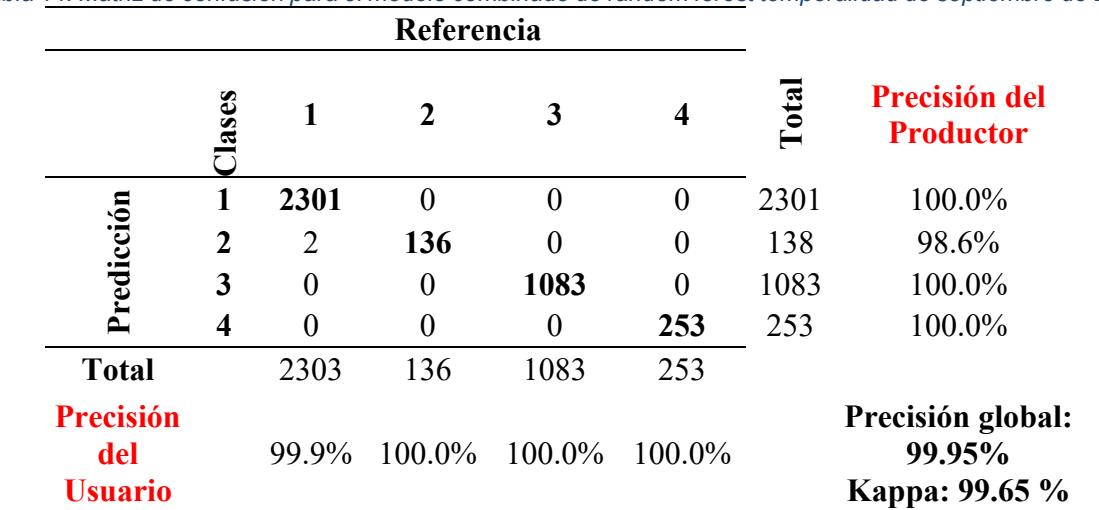

<span id="page-57-0"></span>*Tabla 14. Matriz de confusión para el modelo combinado de random forest temporalidad de septiembre de 2021.*

En la [Tabla 14](#page-57-0) se observa que hubo confusiones en la vegetación densa e inundada. La precisión global para esta temporalidad fue de 99.95 % y kappa de 99.65%.

En la [Figura 28](#page-57-1) se muestran los resultados de la clasificación para las temporalidades de 2018, 2020 y 2021.

<span id="page-57-1"></span>*Figura 28. Clasificación para las temporalidades de estudio: 2018, 2020 y 2021.*

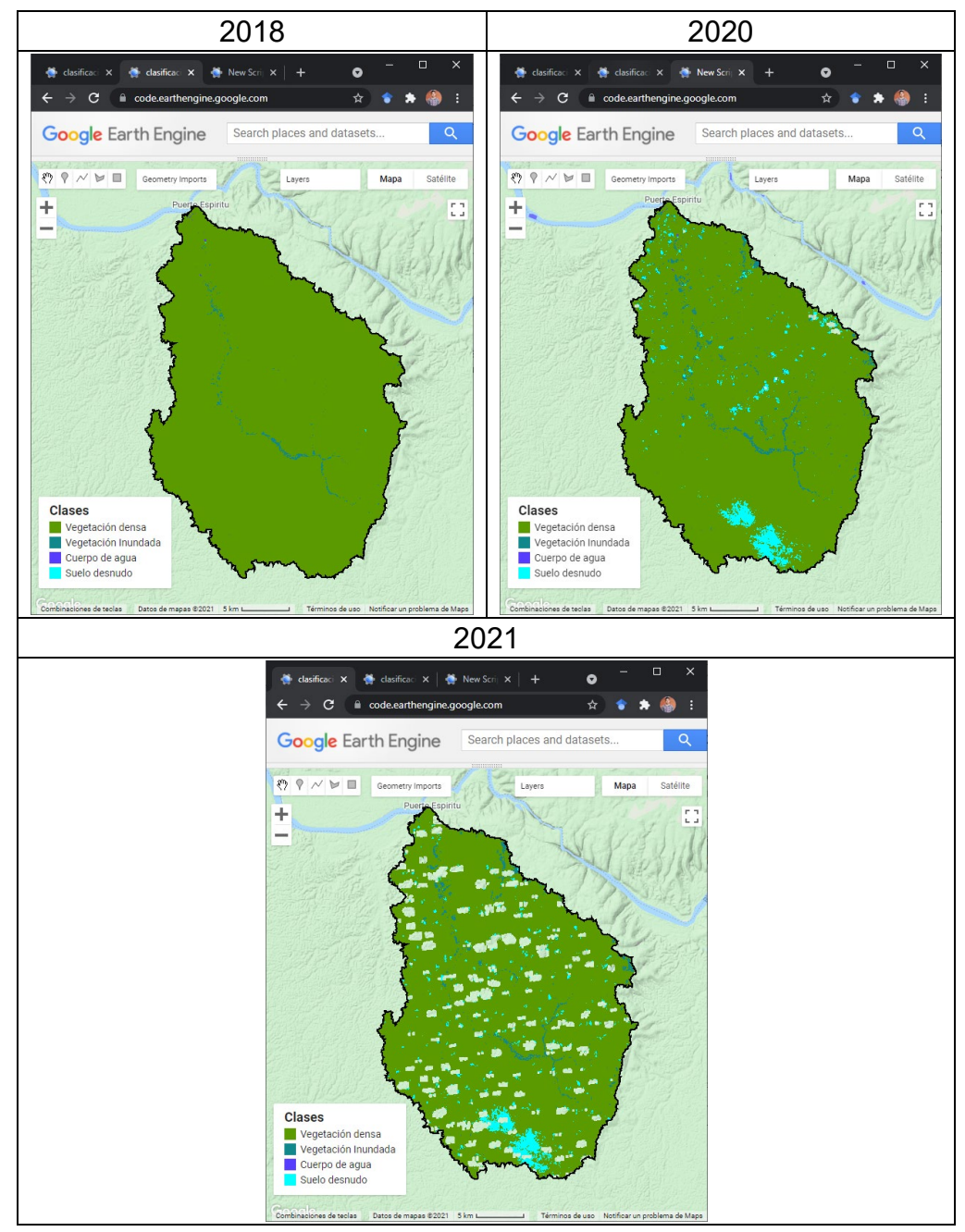

*Fuente: Fuente: Elaboración propia a partir de los datos de los catálogos "Sentinel-1 SAR GRD: C-band Synthetic Aperture Radar Ground Range Detected, log scaling" y "USGS Landsat 8 Surface Reflectance Tier 1" en la plataforma de GEE.*

Como se observa en las clasificaciones de la [Figura 28](#page-57-1) y en la comparación de imágenes en diferentes periodos [Figura 17,](#page-42-0) el núcleo de deforestación apareció en agosto de 2020. Para el año 2018 se observa que las coberturas predominantes es la vegetación densa y por los cauces de los ríos la vegetación inundada. Para el año 2020 se observa la aparición del núcleo de deforestación con un área aproximada de 2309 ha (ver [Tabla 15\)](#page-59-0). En comparación con el área obtenida por la Universidad de Maryland de 1805 ha (ver [Figura 18\)](#page-43-1). Esto se debe porque el área de estudio se seleccionó una imagen (ver [Tabla 10\)](#page-51-1) para el proceso y la Universidad usa una composición anual (Hansen et al., 2013) y en adición a las confusiones por las nubes y sombras que no fueron detectadas por el algoritmo.

En la [Tabla 15](#page-59-0) se muestra las clases por las áreas (hectáreas) sin nubes, numero de pixeles y la proporción.

<span id="page-59-0"></span>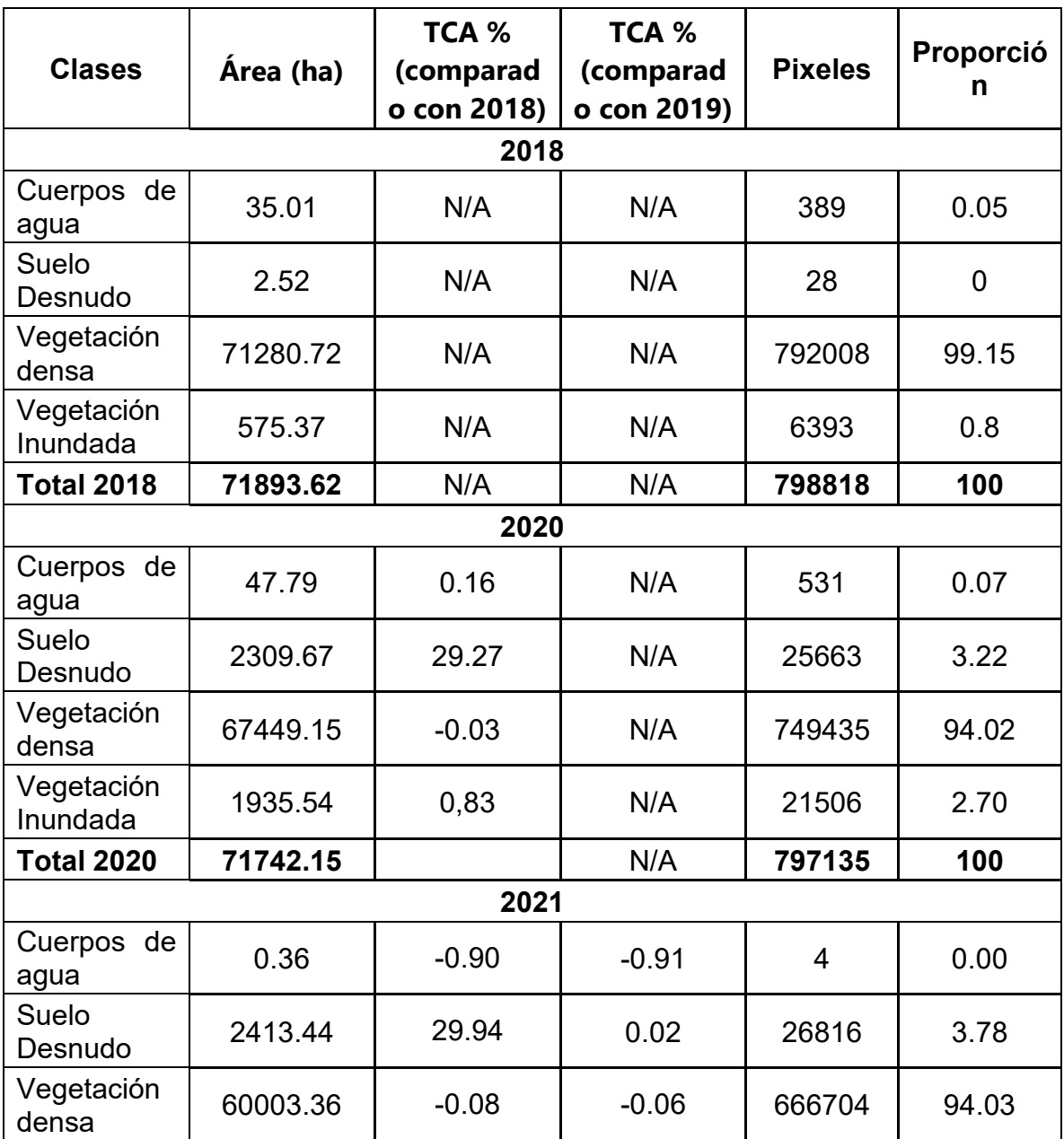

*Tabla 15. Resultado de las clasificaciones de las coberturas.*

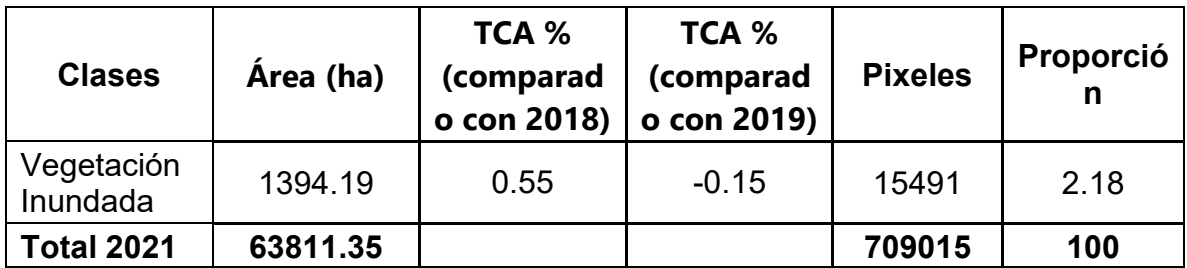

En la [Tabla 15](#page-59-0) se observa que la clase de suelos desnudos o con poca vegetación aumento y se presentó desde el año 2020 con 2413 ha en contraste con los 2.53 ha en el año 2018. Para el 2021 esta área aumento a 2413 ha. También se observa la tasa de cambio anual TCA de acuerdo con la formula  $TCA~=~\left(\left(\frac{A2}{A2}\right)$  $\left(\frac{A2}{A2}\right) \wedge \left(\frac{1}{t}\right)$   $-1$ .

## **8 CONCLUSIONES Y RECOMENDACIONES**

Las diferentes fuentes de información sobre los cambios de la cobertura forestal a nivel nacional e internacional tienen a la región amazónica como un foco de deforestación, por tanto, usar los catálogos de imágenes satelitales disponibles en GEE nos permite seguir la trayectoria de cualquier área de estudio para establecer las posibles causas naturales o antrópicas, que llevaron a este evento.

En las imágenes satelitales de Sentinel – 1, las áreas con poca vegetación tienden a tener una baja retrodispersión, los humedales (vegetación inundada) que se encontraron en las rondas del rio Nocaimani tienen una alta retrodispersión, dado que los humedales tienen agua y vegetación causando un doble rebote lo que permite identificarlos fácilmente con radar.

La clasificación de las coberturas presentes en la cuenca hidrográfica de la quebrada Nocaimani, la cual es una zona de difícil acceso, pero de fácil separación espectral por las coberturas presentes, tales como el bosque, la vegetación inundada y suelos desnudos que nos permite cuantificar con certeza cualquier cambio en las coberturas forestales lo que nos aportó en el presente trabajo para establecer el momento del cambio (antes) y su continua expansión hasta la fecha (después).

El tamaño del radio del filtrado espacial que se utilizó para el trabajo se definió con base en la resolución espacial de la imagen óptica y las coberturas objeto del proyecto, en este caso, los bosques. Sin embargo, este radio puede cambiar según las coberturas que se requieran identificar; si es una cobertura muy heterogénea entonces el radio debe ser pequeño y más grande si la cobertura tiene un área mayor.

La combinación de las imágenes ópticas (y el NDVI) con las de radar permitieron seleccionar y definir mejores polígonos de entramientos del modelo, dado que las áreas con poca vegetación o deforestadas pueden confundirse con agua.

Las imágenes de radar tienen información que complementa las imágenes ópticas y viceversa. En el caso de radar solamente puede haber confusión en áreas donde hay agua abierta vs campos libres de vegetación y es allí donde los datos ópticos pueden ayudar a identificar estas dos clases. En el caso de datos ópticos solamente no detecta vegetación inundada ni vegetación degrada mientras que los datos de radar sí. Por tanto, es recomendable usar la combinación de los datos de radar y ópticos para la identificación o clasificación de coberturas.

La disponibilidad de catálogos en la GEE permitió la utilización de Landsat y Sentinel – 1 para generar una clasificación combinada para el resultado y la delimitación de las coberturas, sin embargo, también se podría explorar el sensor MSI de Sentinel con mejor resolución espacial en la zona de estudio.

Con en este trabajo se demuestra que hay un abanico de software libre como lo son "*Google Earth Engine*" que contiene una gran variedad de paquetes especializados para el análisis geoespacial, para el manejo de grandes volúmenes de datos como los son las imágenes de sensores remotos.

Este trabajo permitió ahondar en los diferentes algoritmos de GEE y en los catálogos disponibles de imágenes satelitales, por tanto, se recomienda tener en cuenta las imágenes de mayor resolución tales como las del sensor SENTINEL MSI, y las del proyecto "*Planet & NICFI Basemaps for Tropical Forest Monitoring*" disponibles de forma gratuita y para su implementación inmediata.

#### **9 BIBLIOGRAFÍA**

- Arbelaez Jaramillo, N. (2019, julio 5). *'Son las vacas no la coca como dice el Gobierno'*. La Silla Vacía - Académica. https://www.lasillavacia.com/historias/historia-academica/son-las-vacas-nola-coca-como-dice-el-gobierno/
- Bannari, A., Morin, D., Bonn, F., & Huete, A. R. (1995). A review of vegetation indices. *Remote Sensing Reviews*, *13*(1–2), 95–120. https://doi.org/10.1080/02757259509532298
- Bishop, Y. M., Fienberg, S. E., & Holland, P. W. (2007). *Discrete Multivariate Analysis: Theory and Applications* (1a ed.). Springer.
- Chuvieco, E. (1995). *Fundamentos De Teledetección Espacial* (Segunda). RIALP, S.A.
- Congalton, R. (2008). Assessing the Accuracy of Remotely Sensed Data. En *The Photogrammetric Record* (2a ed., Vol. 20083968, Número 130). CRC Press. https://doi.org/10.1201/9781420055139
- Congedo, L., & Munafò, M. (2012). *Development of a Methodology for Land Cover Classification Validation* (2010/254-773 01/02/2011).
- ESA. (2005). *ES-RS-ESA-SY-0007 Mission Requirements Document for the European Radar Observatory Sentinel-1*.
- European Space Agency. (2021). *Parameters affecting radar backscatte*. https://earth.esa.int/web/guest/missions/esa-operational-eomissions/ers/instruments/sar/applications/radar-courses/content-2/- /asset\_publisher/qIBc6NYRXfnG/content/radar-course-2-parametersaffecting-radar-backscatter
- Filipponi, F. (2019). Sentinel-1 GRD Preprocessing Workflow. *Proceedings*, *18*(1), 11. https://doi.org/10.3390/ECRS-3-06201
- Franco, R., & Rodríguez, J. (2004). Análisis satelital multitemporal de los bosques del Carare—Opón, mediante imágenes landsat de 1991 Y 2002. *Colombia Forestal*, *9*(18), 157–162.
- Glenn, E. P., Huete, A. R., Nagler, P. L., & Nelson, S. G. (2008). Relationship Between Remotely-sensed Vegetation Indices, Canopy Attributes and Plant Physiological Processes: What Vegetation Indices Can and Cannot Tell Us About the Landscape. *Sensors*, *8*(4), 2136–2160. https://doi.org/10.3390/s8042136
- Google Developers. (2021). *Google Earth Engine*. https://developers.google.com/earth-engine
- Gorelick, N., Hancher, M., Dixon, M., Ilyushchenko, S., Thau, D., & Moore, R. (2017). Google Earth Engine: Planetary-scale geospatial analysis for everyone. *Remote Sensing of Environment*, *202*, 18–27. https://doi.org/10.1016/j.rse.2017.06.031
- Hajduch, G., & Harald Johnsen, R. P. (2021). *Sentinel-1 Product Specification*. ESA. https://sentinel.esa.int/documents/247904/1877131/S1-RS-MDA-52-7441-3- 9-2\_Sentinel-1ProductSpecification.pdf/4f4488ef-60ad-52cb-160c-71ebdf6ca820?t=1641274625444
- Hansen, M. C., Potapov, P. V., Moore, R., Hancher, M., Turubanova, S. A., Tyukavina, A., Thau, D., Stehman, S. V., Goetz, S. J., Loveland, T. R., Kommareddy, A., Egorov, A., Chini, L., Justice, C. O., & Townshend, J. R. G. (2013). High-Resolution Global Maps of 21st-Century Forest Cover Change. *Science*, *342*(6160), 850–853. https://doi.org/10.1126/science.1244693

IGN. (2018). Fundamentos de teledetección RADAR. *Comisión Europea*, 1–15.

- Kellndorfer, J. (2019). Using SAR Data for Mapping Deforestation and Forest Degradation. En *THE SAR HANDBOOK Comprehensive Methodologies for Forest Monitoring and Biomass Estimation* (1a ed., p. 15). https://doi.org/10.25966/nr2c-s697
- Lavender, S., & Lavender, A. (2015). *Practical Handbook of Remote Sensing*. CRC Press. https://doi.org/10.1201/b19044
- Mather, P. M., & Koch, M. (2011a). Computer Processing of Remotely-Sensed Images: An introduction. En *Wiley-Blackwell* (4a ed.). John Wiley & Sons, Ltd. https://doi.org/10.1002/9780470666517
- Mather, P. M., & Koch, M. (2011b). Computer Processing of Remotely-Sensed Images: An introduction. En *Wiley-Blackwell* (4a ed.). John Wiley & Sons, Ltd. https://doi.org/10.1002/9780470666517
- Messina, P. (1996). *Radar Mapping Techniques and Applications*. http://everest.hunter.cuny.edu/terrain/radarii.html
- Pérez Martín, B., Serna Martínez, A. R., Delgado Hernández, J., Caballero García, M. E., Villa Alcázar, G., & Instituto Geográfico Nacional. (2020). *El programa Copernicus aplicado a la producción y gestión de la información geoespacial* (1a ed.). Centro Nacional de Información Geográfica (Ministerio de Transportes, Movilidad y Agenda Urbana). https://doi.org/10.7419/162.13.2020
- Podest, E., McCullum, A., Torres Pérez, J. L., & McCartney, S. (2020, mayo 12). *Mapeo y Monitoreo de Bosques con Datos SAR: Análisis Multi-Temporal*. Appleid Remote Sensing Training Program.
- Quiñones M.J., Vissers M.H, Huertas C., Palacios S., Gil C., & Hettler B. (2017). Mapa Base de estructuras de Vegetación de la Amazonía Colombiana. *ACT-SarVision*. http://www.amazonteam.org/maps/sarvision/actcol\_sarvision\_vegetacion.pd f
- Riaño, O. (2002). Consideraciones y métodos para la detección de cambios empleando imágenes de satélite en el municipio de Paipa. *Colombia Forestal*, *7*(15), 42–62.
- Richards, J. A. (2009). *Remote Sensing with Imaging Radar*. Springer Berlin Heidelberg. https://doi.org/10.1007/978-3-642-02020-9
- Richards, J. a, & Jia, X. (2006). Remote Sensing Digital Image Analysis. En *Methods* (5a ed.). Springer. https://doi.org/10.1007/3-540-29711-1
- Roy, P., Dwivedi, R., & Vijayan, D. (2010). *Remote Sensing Applications* (2a ed.). National Remote Sensing Centre & Indian Space Research Organisation.
- Santana, L. M., Escobar, L. A., & Capote, P. A. (2011). Influencia de los cambios de ocupación del suelo de Cali ( Colombia ), entre 1984 y 2003 , en la temperatura de superficie. *Ingeniería y Competitividad*, *59*(1), 41–59.
- Stehman, S. V. (1997). Selecting and interpreting measures of thematic classification accuracy. *Remote Sensing of Environment*, *62*(1), 77–89. https://doi.org/10.1016/S0034-4257(97)00083-7
- Townshend, J. R. G. (1981). The spatial resolving power of earth resources satellites. *Progress in Physical Geography*, *5*(1), 32–55. https://doi.org/10.1177/030913338100500102
- USGS. (2016). LandSat 8 (L8) Data Users Handbook. En *National Aeronautics and Space Administration* (Núm. 2). National Aeronautics and Space Administration.
- Vreugdenhil, M., Wagner, W., Bauer-Marschallinger, B., Pfeil, I., Teubner, I., Rüdiger, C., & Strauss, P. (2018). Sensitivity of Sentinel-1 Backscatter to Vegetation Dynamics: An Austrian Case Study. *Remote Sensing*, *10*(9), 1396. https://doi.org/10.3390/rs10091396
- Wulder, M. A., White, J. C., Loveland, T. R., Woodcock, C. E., Belward, A. S., Cohen, W. B., Fosnight, E. A., Shaw, J., Masek, J. G., & Roy, D. P. (2015). The global Landsat archive: Status, consolidation, and direction. *Remote Sensing of Environment*. https://doi.org/10.1016/j.rse.2015.11.032

#### **10 ANEXOS**

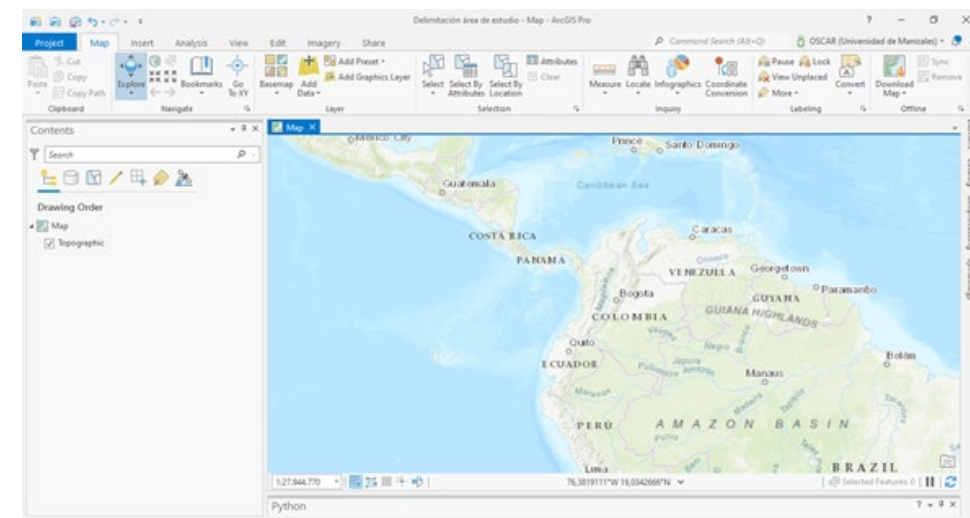

### **10.1 Delimitación del Área estudio con ArcGis Pro.**

Inicialmente se ubica el centro de la afectación con coordenadas 0°54'41.04''N - 72°42'50.99''W.

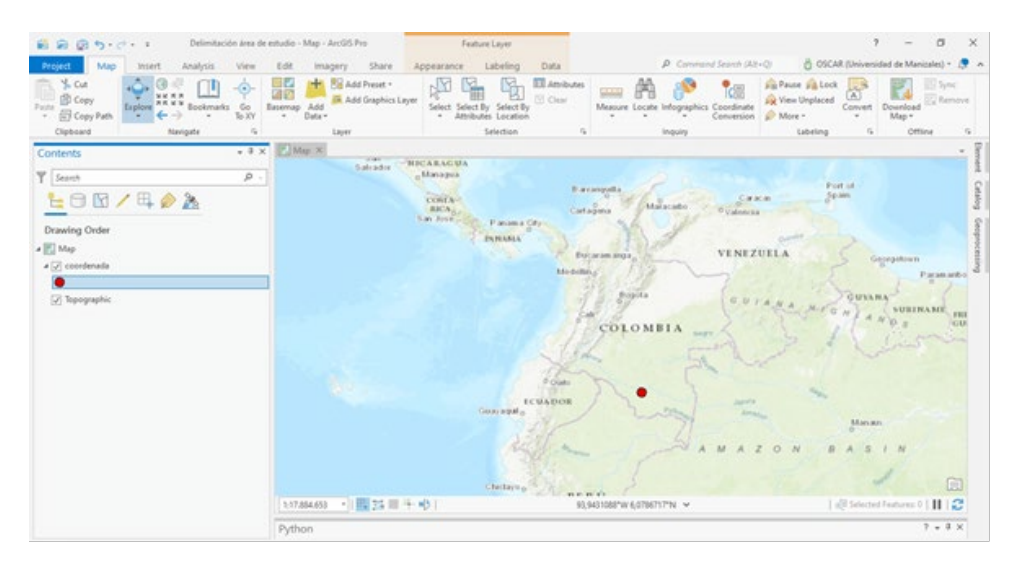

1) Se carga el Modelo Digital de Elevación de la zona afectada con el fin de delimitar el área de drenaje.

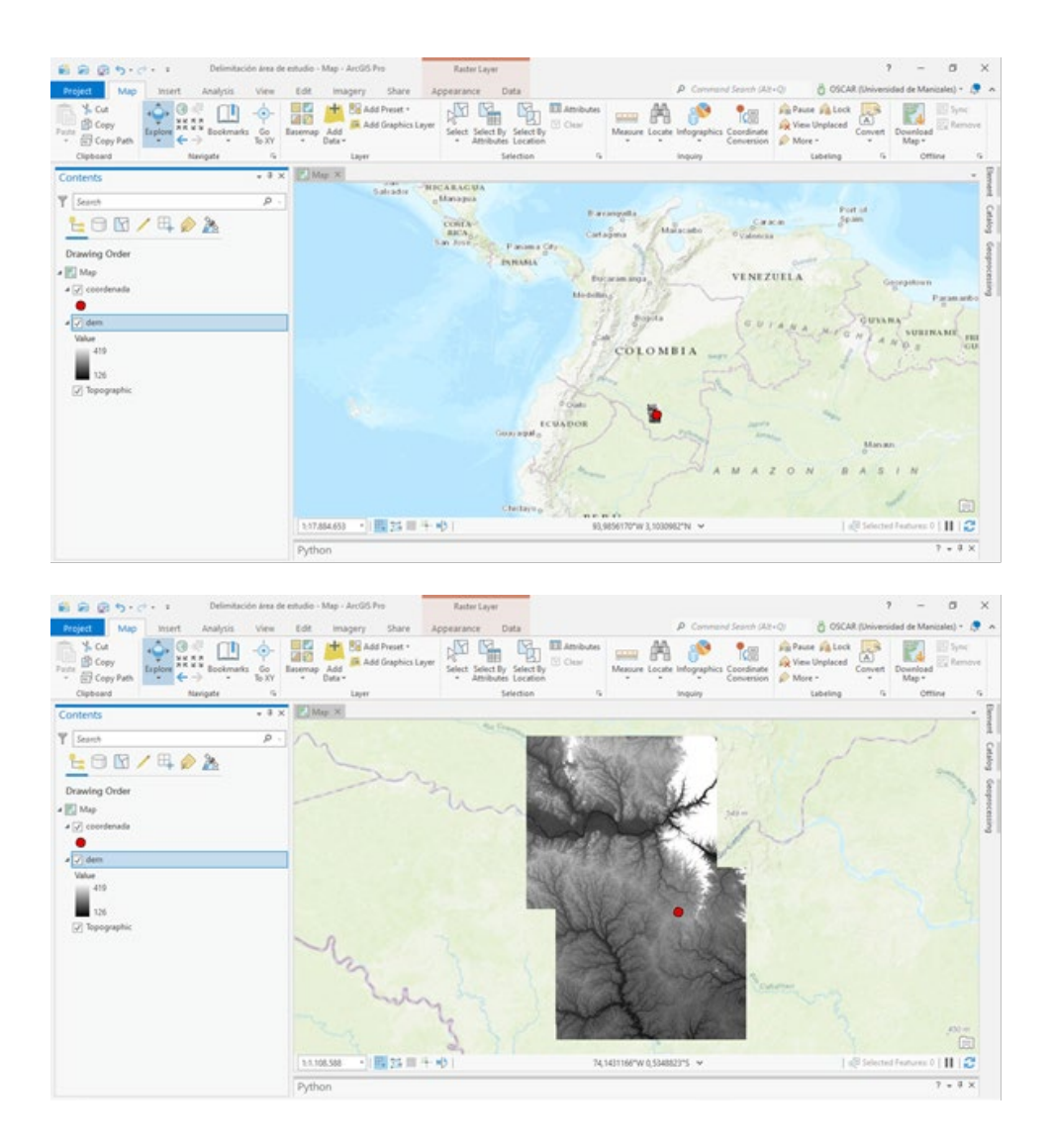

2) Para Rellenar hendiduras en una superficie de ráster para quitar pequeñas imperfecciones en los datos, se corre el geoproceso fill.

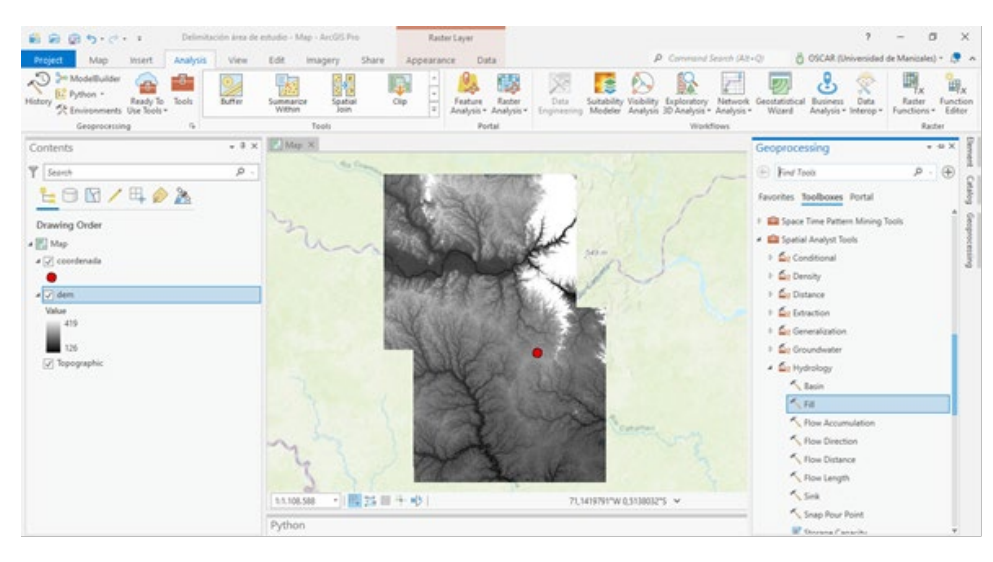

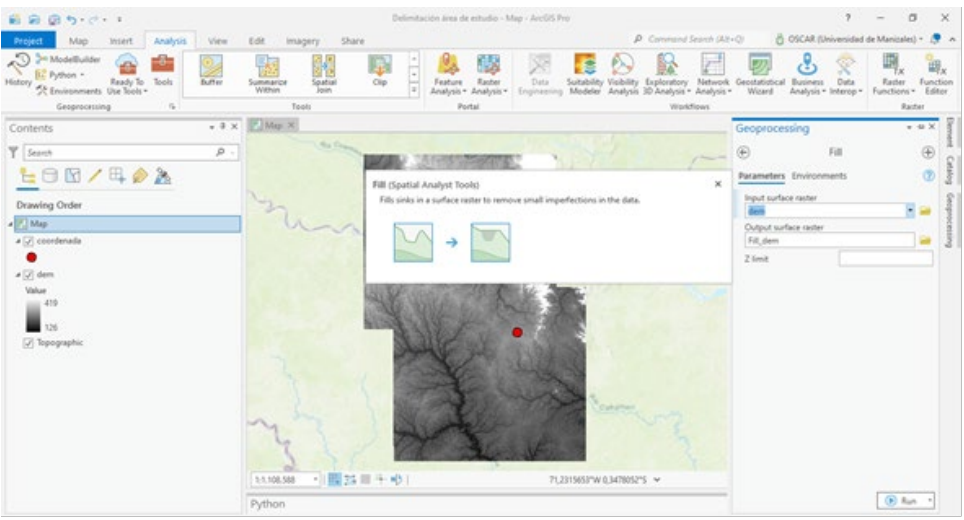

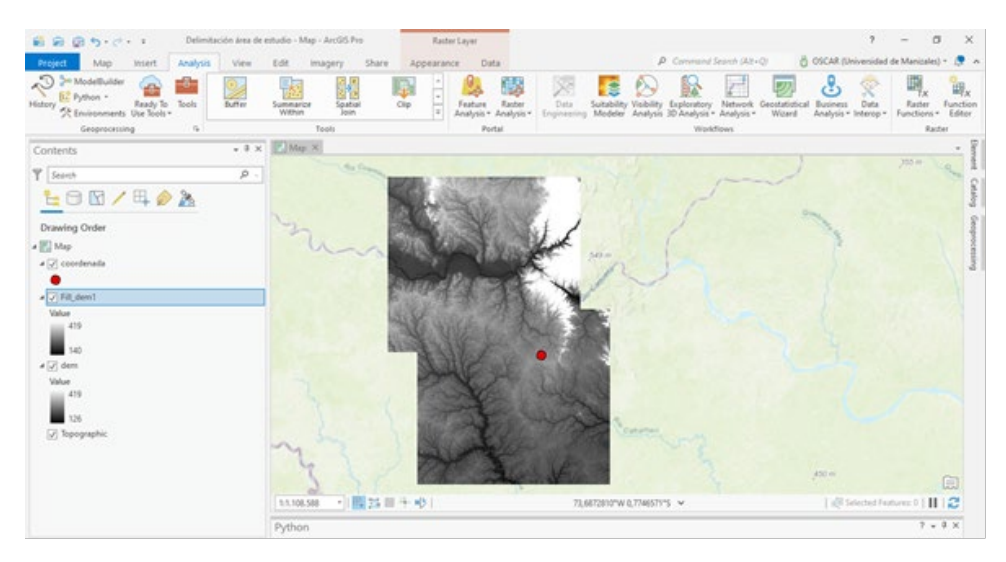

3) Se ejecuta el geoproceso de Flow direction que crea un ráster de dirección del flujo desde cada celda hasta su vecina o vecinas con pendiente descendente mediante los métodos D8, Dirección de flujo múltiple (MFD) o D-Infinity (DINF).

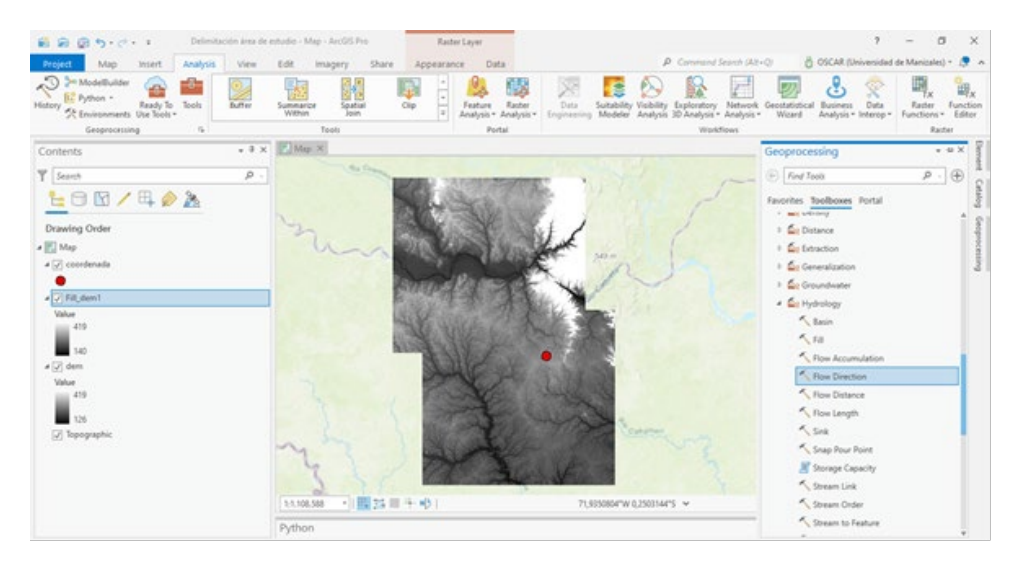

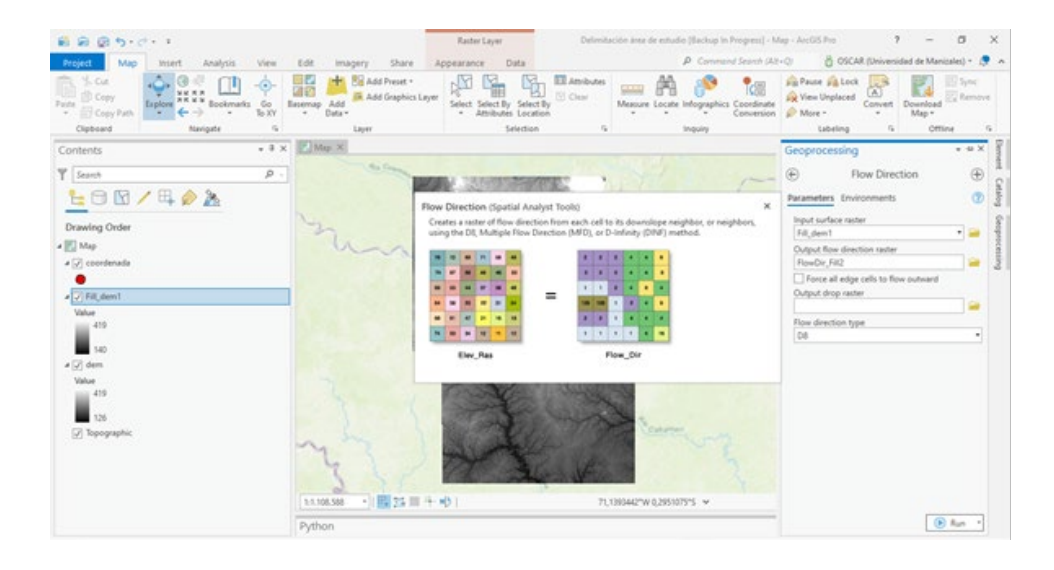

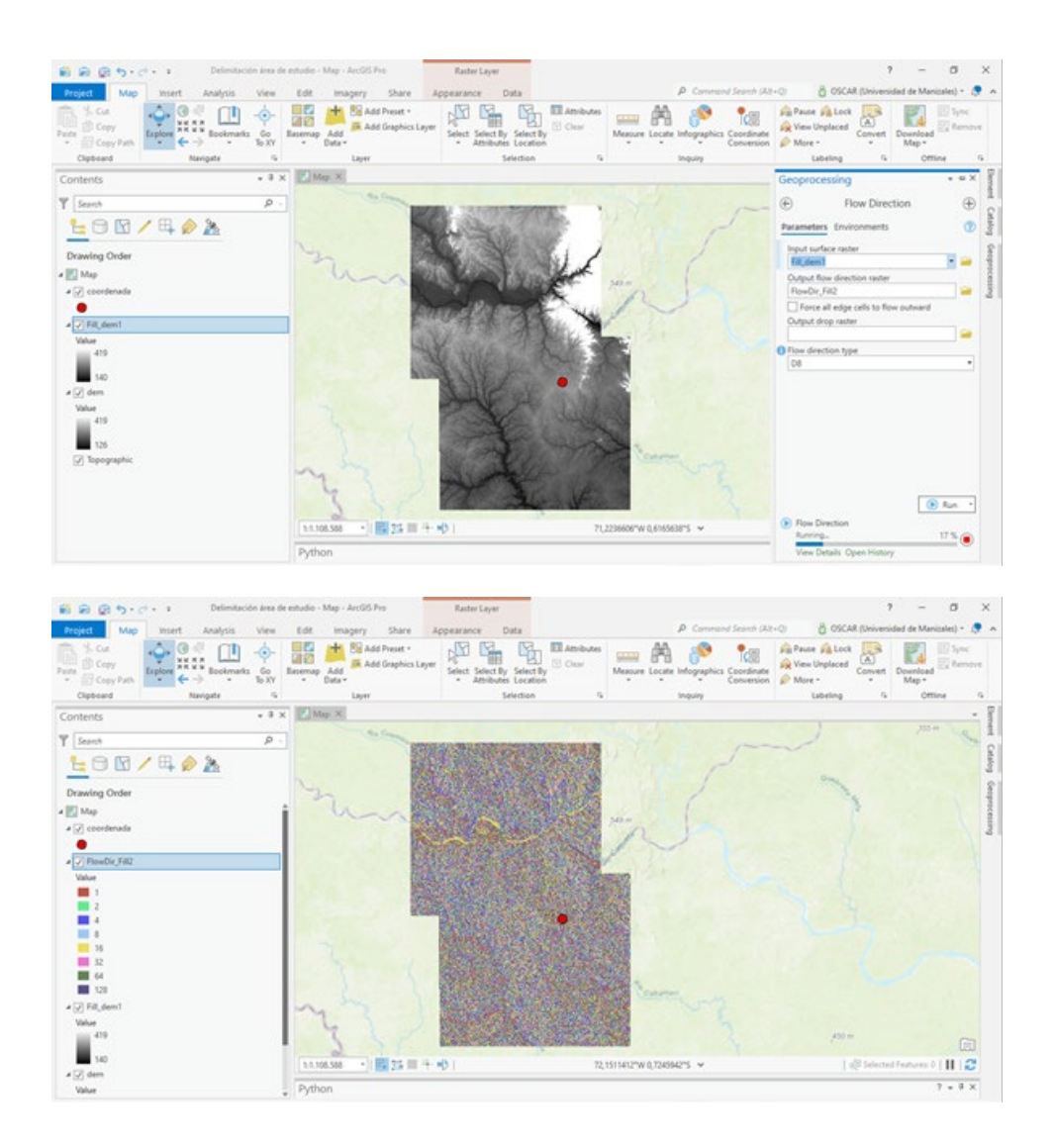

4) Se corre el geoproces Flow Accumulation el cual crea un ráster de flujo acumulado en cada celda. Opcionalmente, puede aplicar un factor de peso.

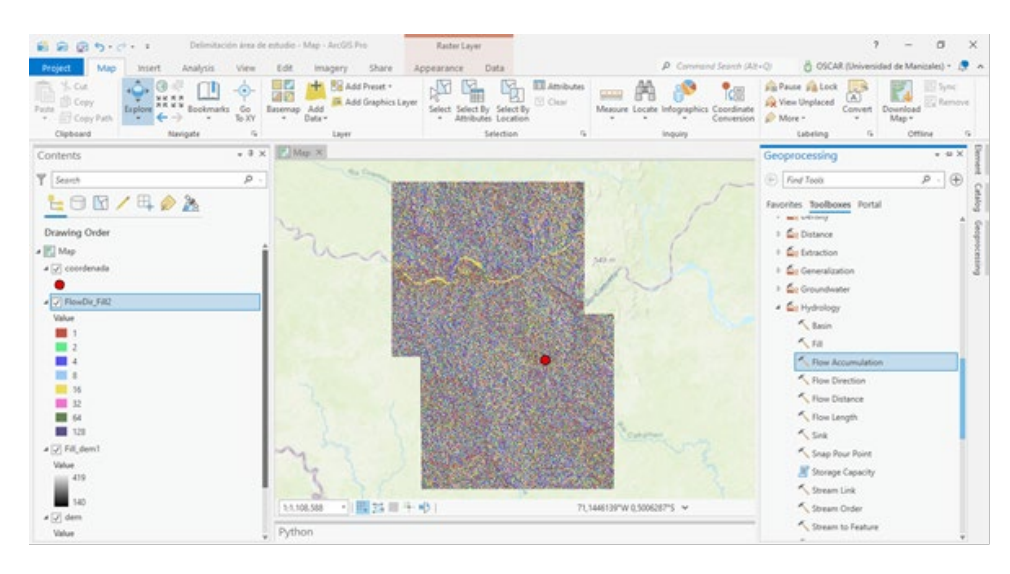

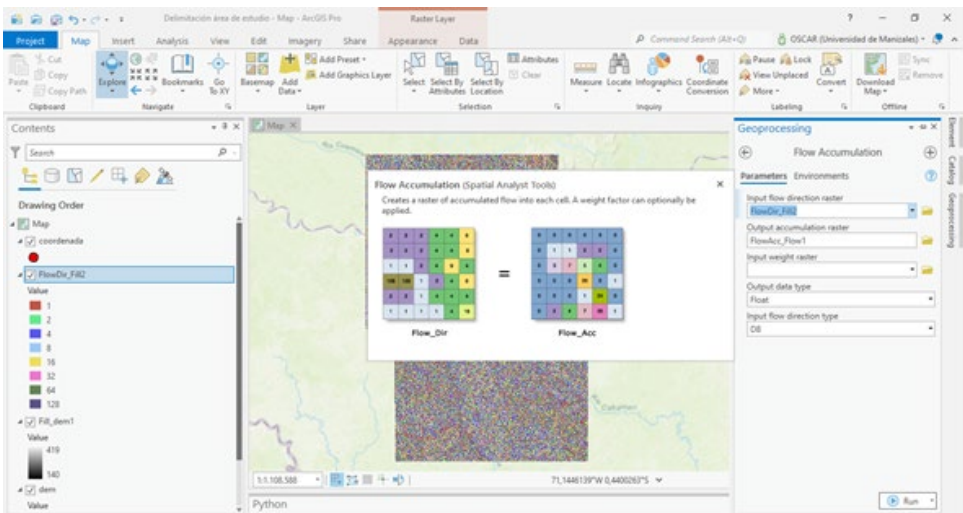

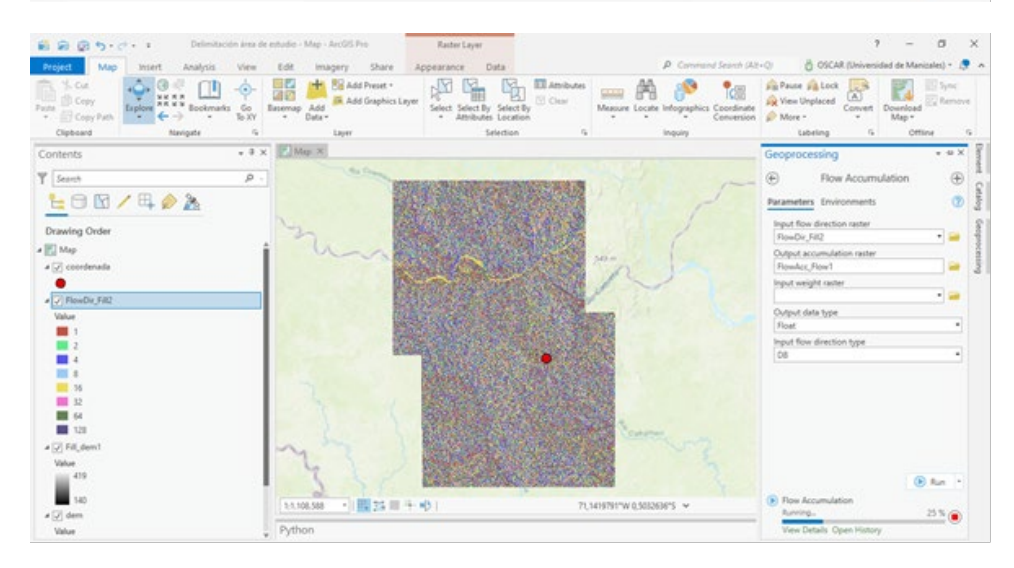
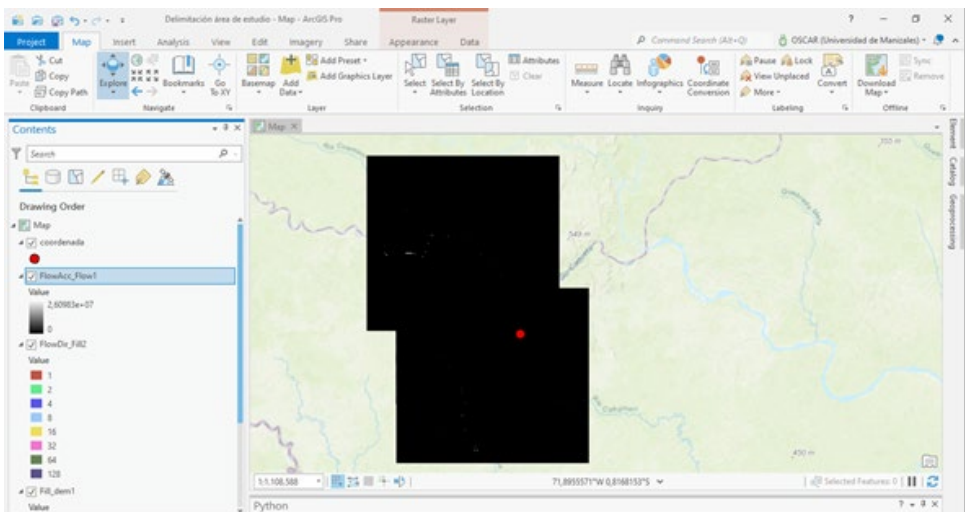

5) Debido a la red hídrica no tiene la densidad suficiente para observar mejor el detalle, se corre el geoproceso Raster calculator el cual construye y ejecuta una expresión simple de Álgebra de mapas utilizando la sintaxis de Python.

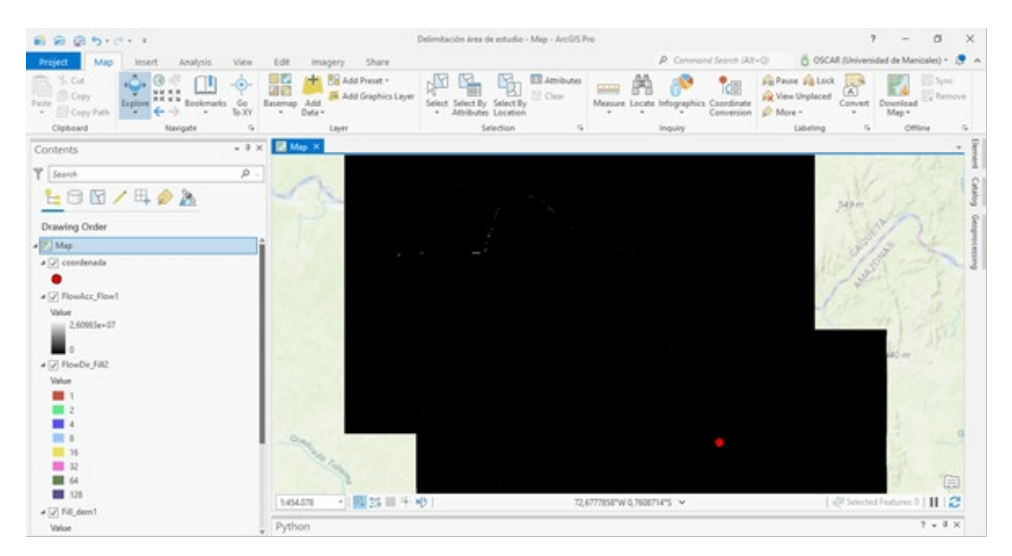

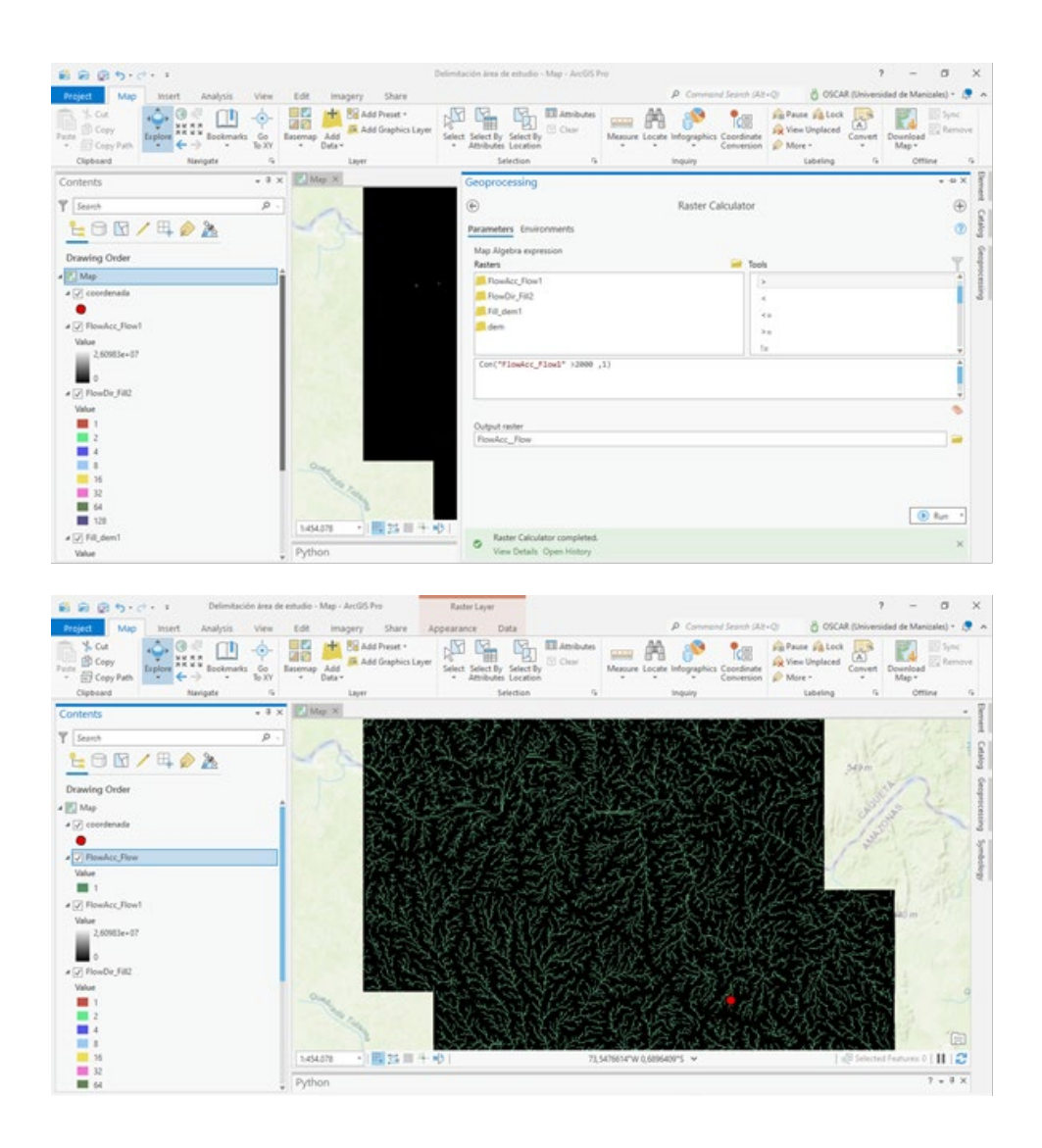

6) Para asignar valores únicos a secciones de una red lineal de ráster entre intersecciones, se corre el geoproceso Stream Link.

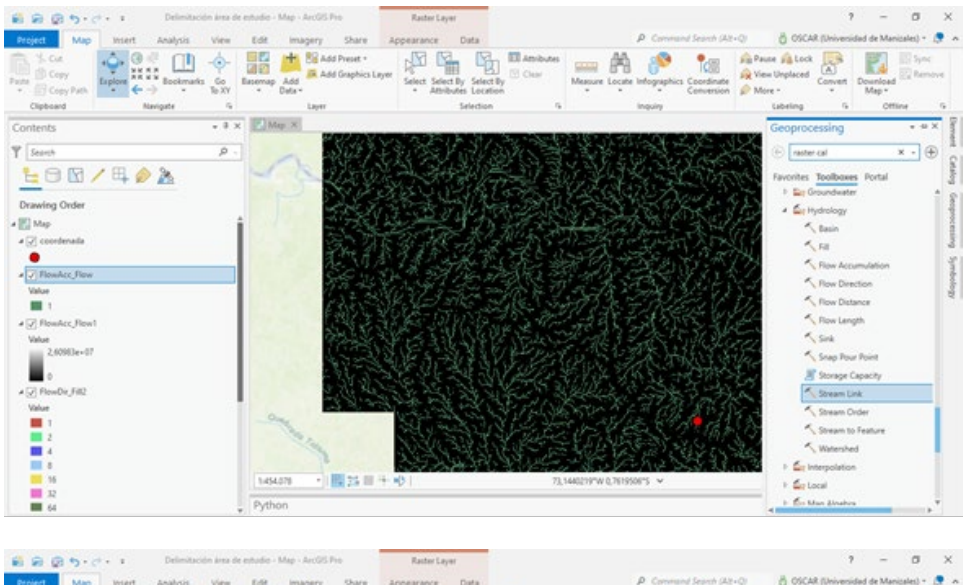

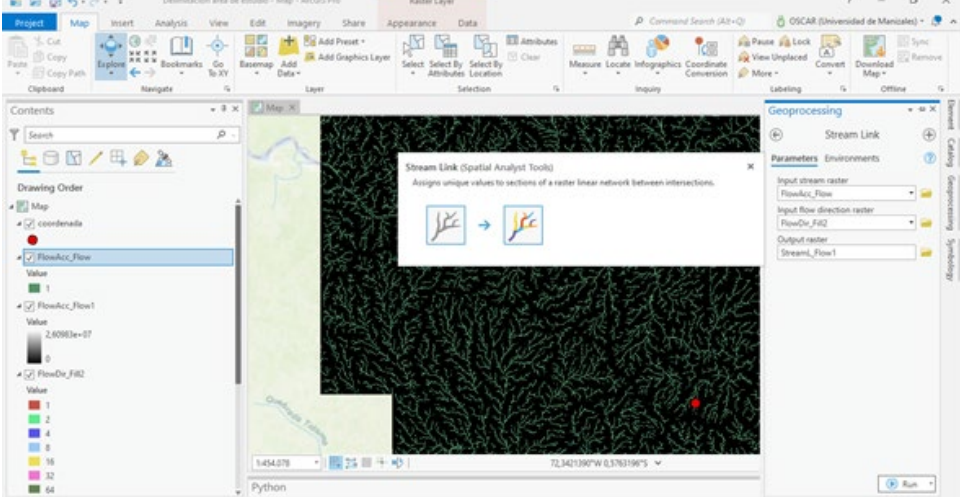

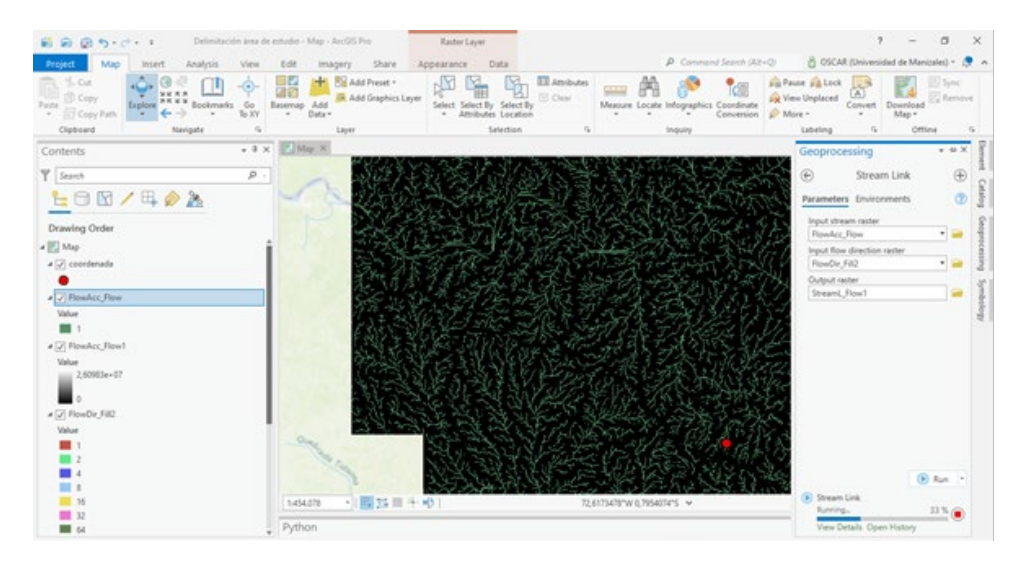

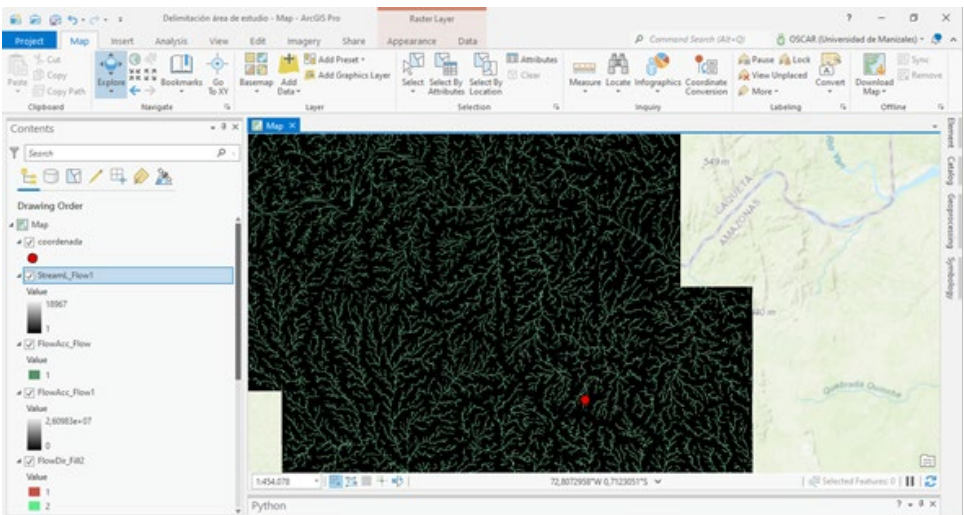

7) Se crea un Feature Class en formato punto, para identificar el punto de descarga de la cuenca hidrográfica.

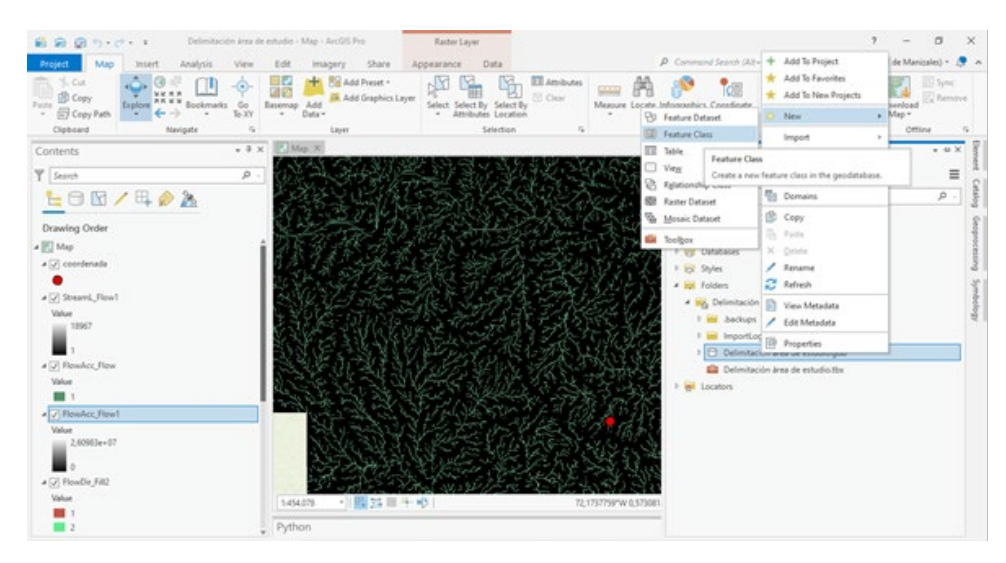

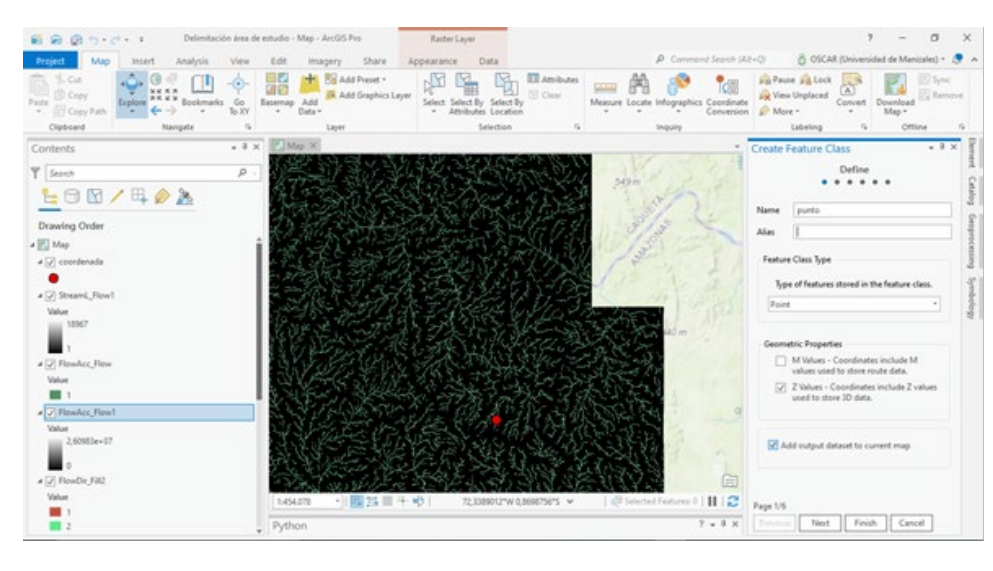

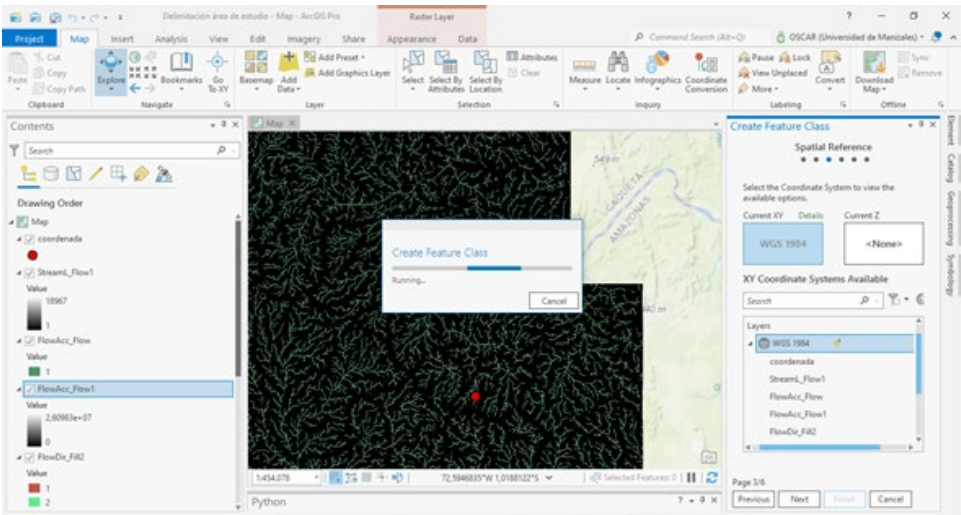

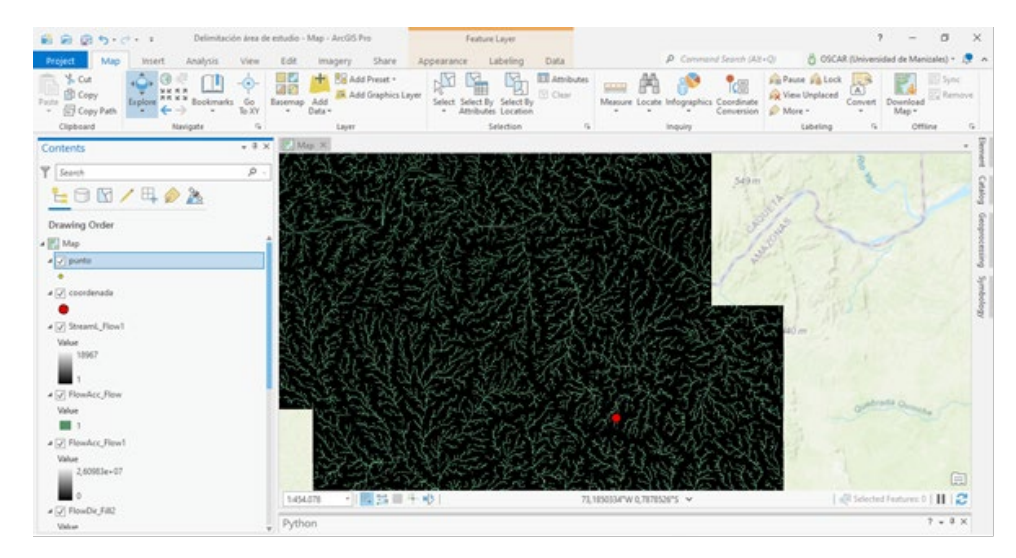

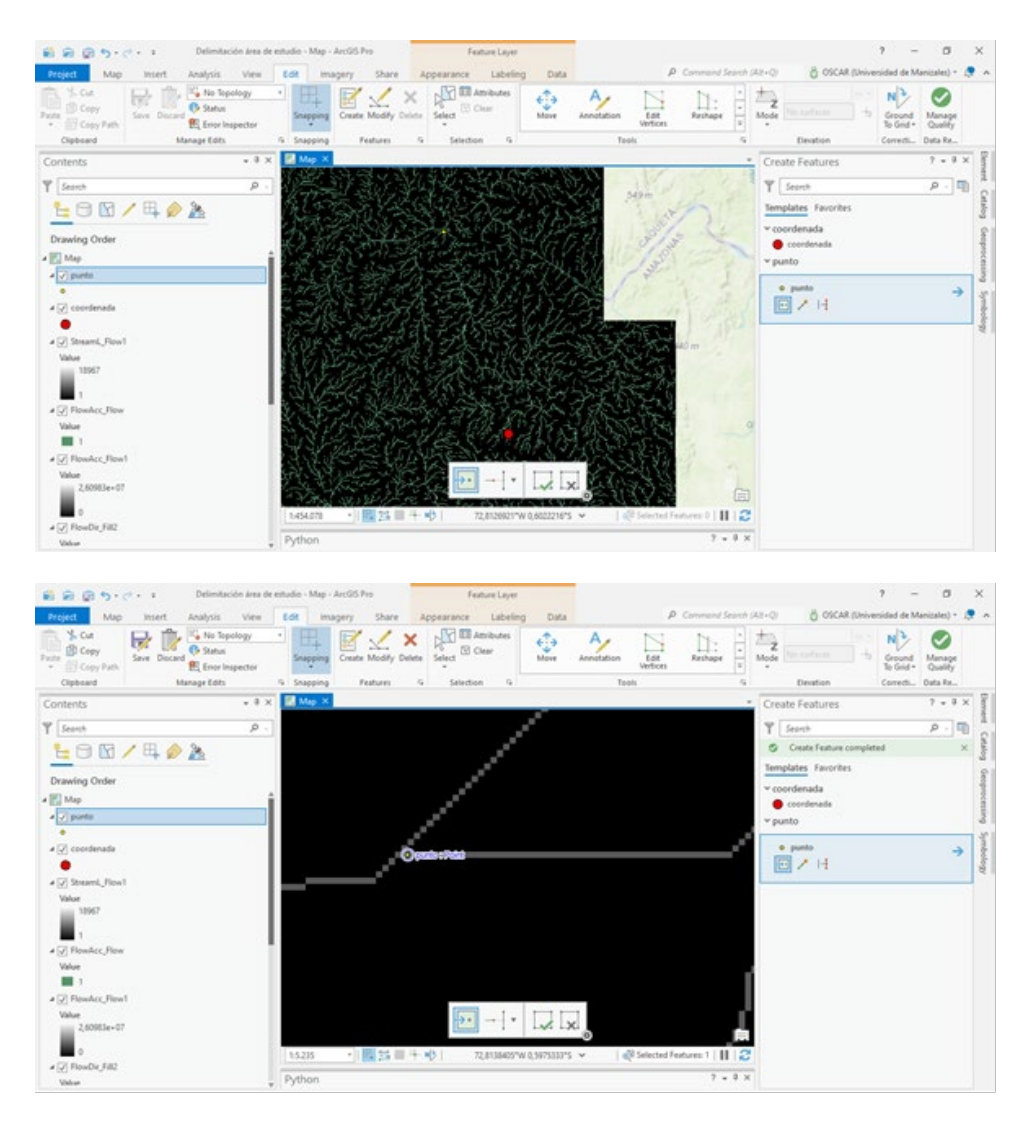

8) Se utiliza la herramienta Watershed el cual Determina el área de contribución por sobre un conjunto de celdas de un ráster.

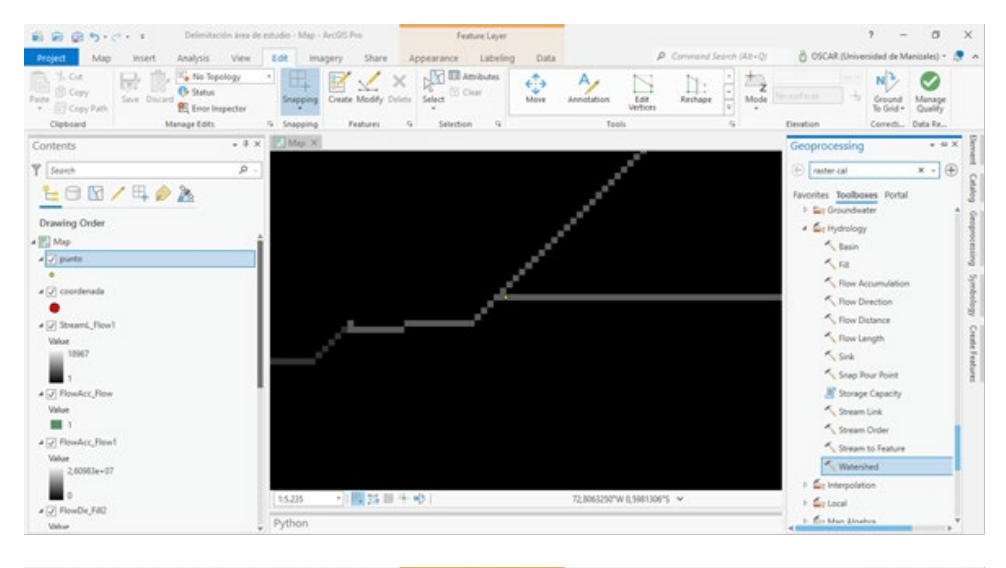

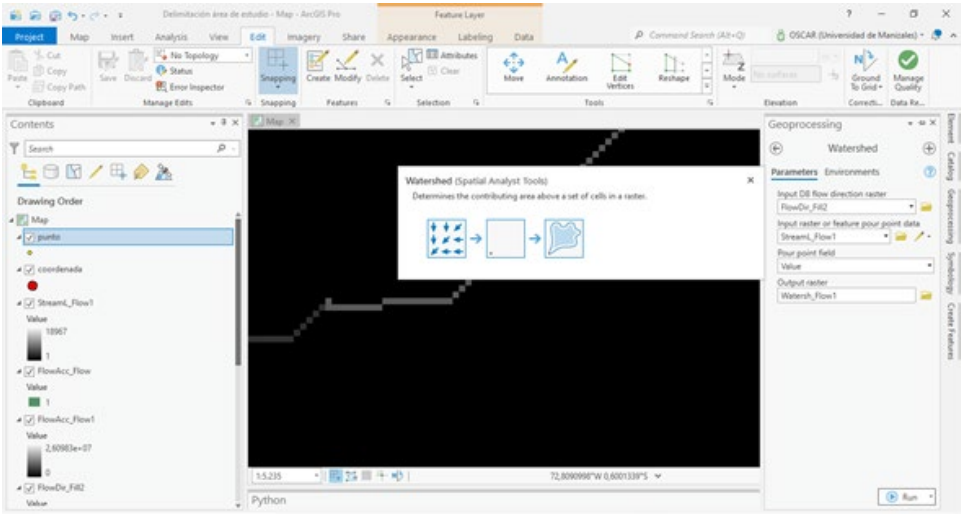

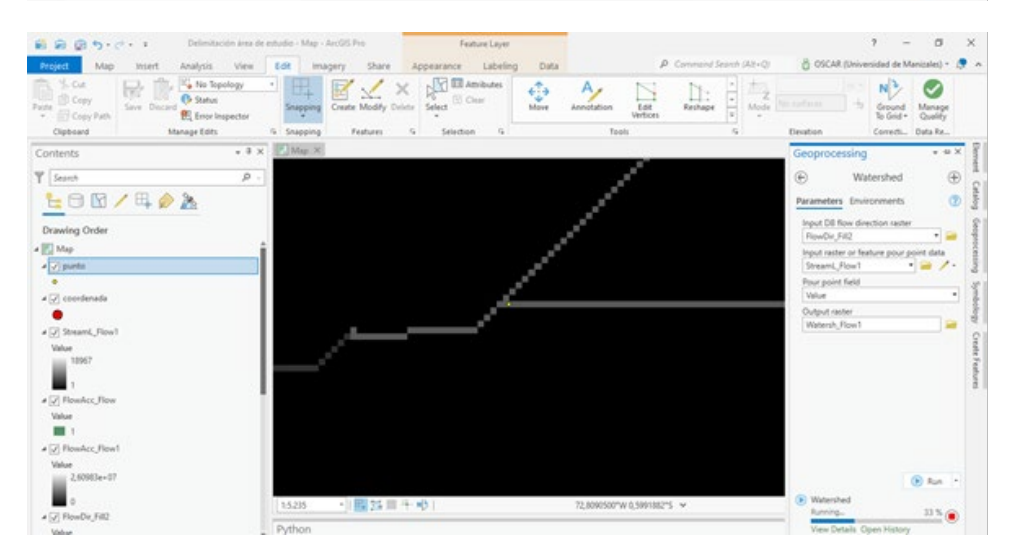

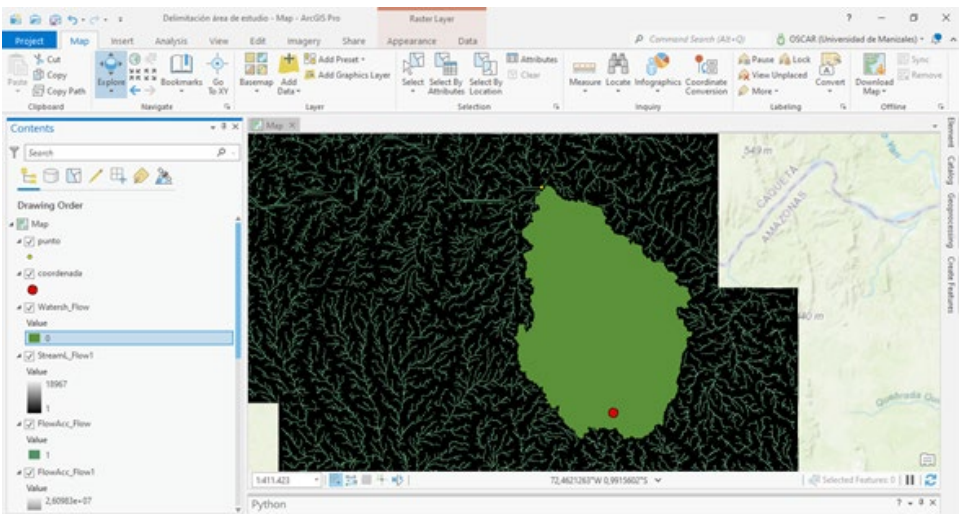

9) Convertir Ráster a Polígono.

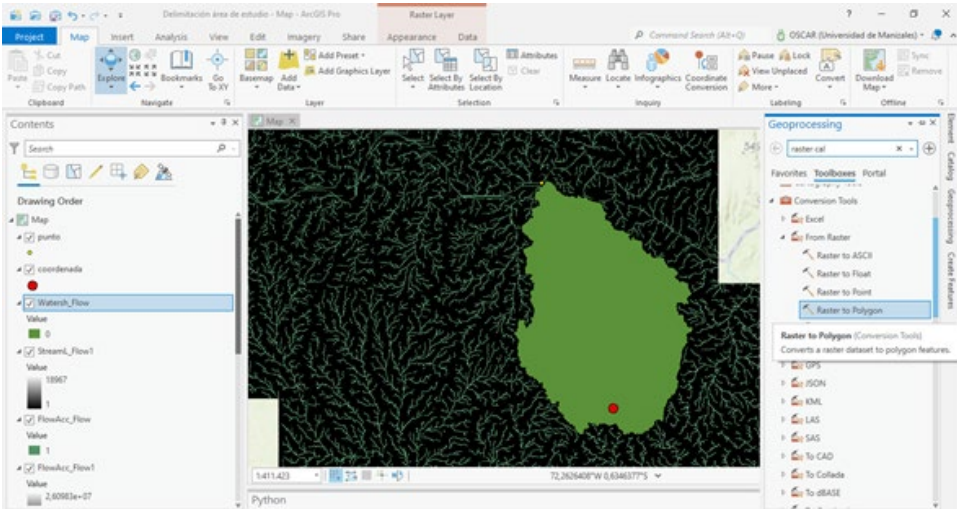

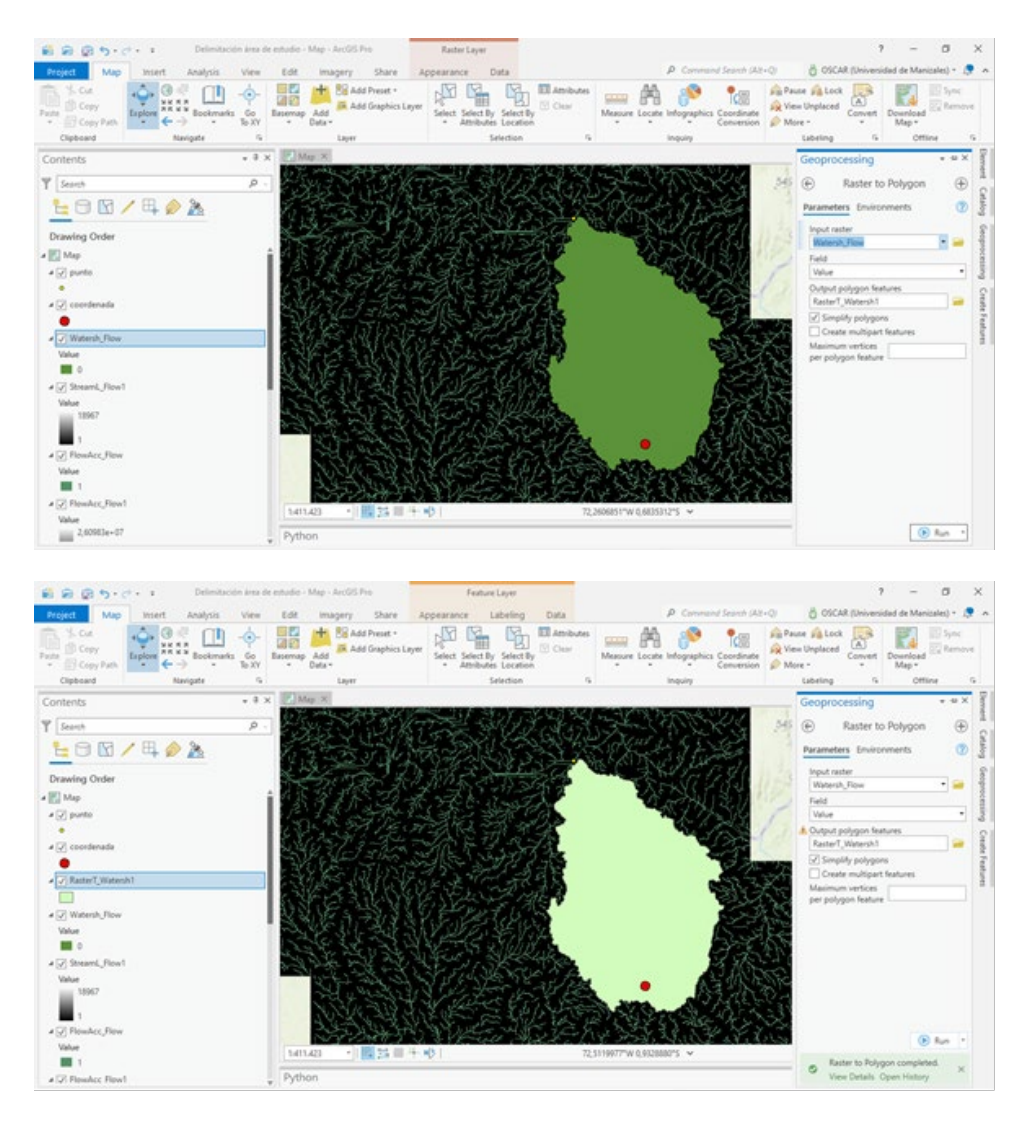

10)Polígono de la cuenca hidrográfica de la quebrada Nocaimaní.

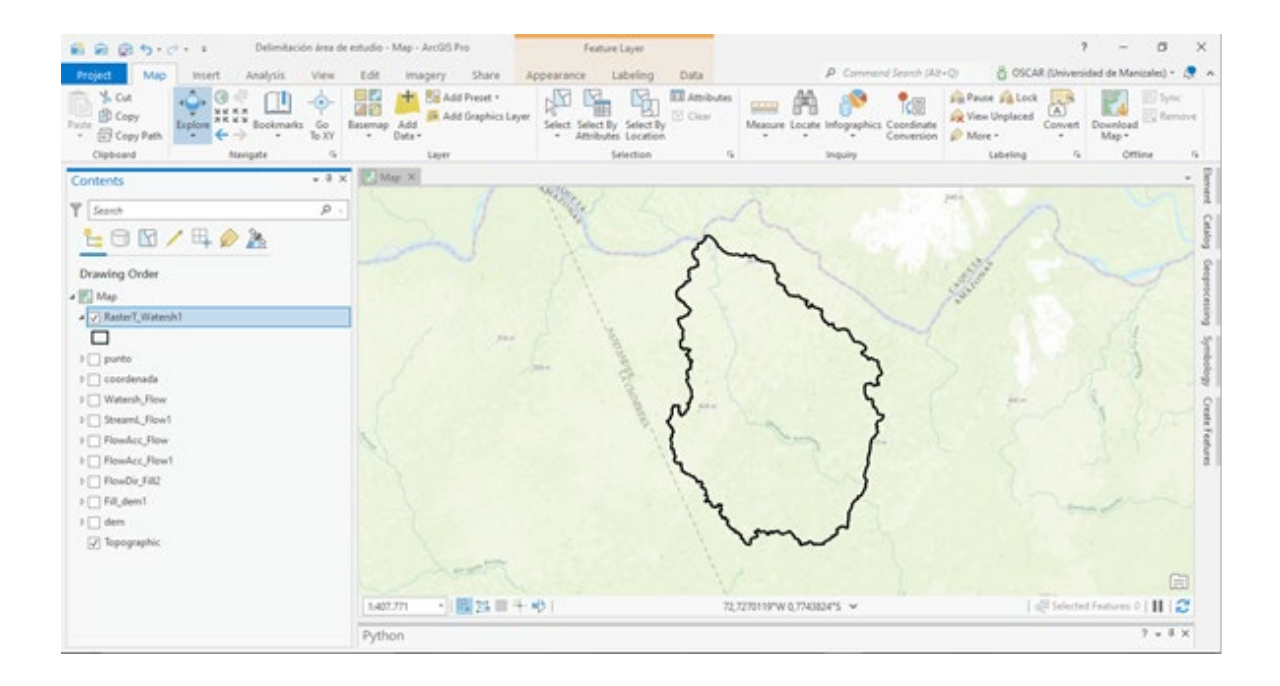